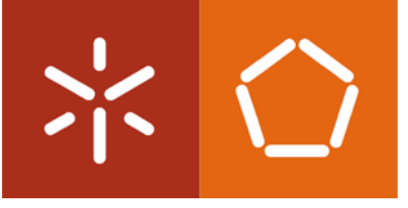

Universidade do Minho Escola de Engenharia

Diana Filipa Loureiro Rodrigues

**Estudo do escoamento em biomodelos em PDMS de aneurismas intracranianos**

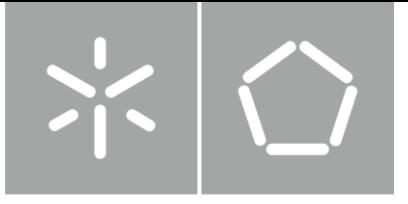

Universidade do Minho Escola de Engenharia

Diana Filipa Loureiro Rodrigues

**Estudo do escoamento em biomodelos em PDMS de aneurismas intracranianos**

Dissertação de Mestrado Mestrado Integrado em Engenharia Mecânica

Trabalho efetuado sob a orientação do **Professor Doutor Rui Alberto Madeira Macedo de Lima**

e coorientação do **Professor Doutor João Eduardo Pinto Castro Ribeiro**

### **DIREITOS DE AUTOR E CONDIÇÕES DE UTILIZAÇÃO DO TRABALHO POR TERCEIROS**

Este é um trabalho académico que pode ser utilizado por terceiros desde que respeitadas as regras e boas práticas internacionalmente aceites, no que concerne aos direitos de autor e direitos conexos.

Assim, o presente trabalho pode ser utilizado nos termos previstos na licença [abaixo](file:///C:/Users/Carlos%20Borges/Desktop/abaixo) indicada. Caso o utilizador necessite de permissão para poder fazer um uso do trabalho em condições não previstas no licenciamento indicado, deverá contactar o autor, através do RepositóriUM da Universidade do Minho.

Licença concedida aos utilizadores deste trabalho

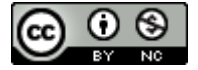

**Atribuição-NãoComercial CC BY-NC**  <https://creativecommons.org/licenses/by-nc/4.0/>

### <span id="page-3-0"></span>**AGRADECIMENTOS**

As primeiras palavras de gratidão são, necessariamente, dirigidas aos meus pais, irmã e cunhado não só por todo o apoio absoluto que sempre demonstraram, mas também pelas palavras de conforto e incentivo que sempre tiveram para comigo, sobretudo, nos dias mais difíceis. Um obrigada especial por terem sido sempre o apoio e o porto seguro durante todo este meu percurso académico.

É justo ainda prestar reconhecimento ao meu orientador, Professor Doutor Rui Lima, e ao meu coorientador, Professor Doutor João Ribeiro, por todo o acompanhamento e orientação, e por terem transmitido sempre uma opinião construtiva para um trabalho melhor.

Gostaria ainda de agradecer aos doutorandos Andrews Souza e Sabrina Souza, pela disponibilidade no esclarecimento de dúvidas que foram surgindo na realização do presente trabalho, principalmente, no que respeita à componente prática. Estou grata pelas inúmeras sugestões que me transmitiram.

Agradeço também, em geral à Universidade do Minho, e em particular ao Departamento de Engenharia Mecânica, não só pelo acolhimento ao longo destes últimos cinco anos, mas sobretudo por constituírem uma, inesgotável, fonte de aprendizagem e conhecimento.

Agradeço, ainda, o apoio financeiro do projeto EXPL/EME-EME/0732/2021 para a realização da componente experimental desta dissertação, financiado pelo Programa Operacional Regional NORTE 2020 Portugal, ao abrigo do Acordo de Parceria PORTUGAL 2020, através do Fundo Europeu de Desenvolvimento Regional (FEDER) e da Fundação para a Ciência e Tecnologia (FCT).

Por fim, a todos aqueles que, direta ou indiretamente, e apesar de não estarem aqui mencionados, foram imprescindíveis para o término desta dissertação, o meu verdadeiro e sincero obrigada!

ii

# **DECLARAÇÃO DE INTEGRIDADE**

Declaro ter atuado com integridade na elaboração do presente trabalho académico e confirmo que não recorri à prática de plágio nem a qualquer forma de utilização indevida ou falsificação de informações ou resultados em nenhuma das etapas conducente à sua elaboração.

Mais declaro que conheço e que respeitei o Código de Conduta Ética da Universidade do Minho.

Universidade do Minho, 30 de outubro de 2022

## <span id="page-5-0"></span>**RESUMO**

Um aneurisma intracraniano pode ser definido como uma dilatação localizada nas artérias intracranianas. Esta dilatação traduz-se num risco de rotura e é um dos principais responsáveis pela ocorrência de acidentes vasculares cerebrais. Neste sentido, o estudo dos principais fatores que levam à sua rotura tem ganho especial atenção no meio científico.

O presente trabalho teve, assim, como objetivo o estudo do escoamento no interior de um aneurisma. Para tal, foram efetuados estudos experimentais *in vitro* e numéricos, utilizando para o efeito um modelo idealizado de um aneurisma cerebral, numa escala reduzida de 50%.

Quanto à abordagem experimental, inicialmente, foi necessário fabricar os biomodelos, sendo que foram utilizadas duas técnicas, prototipagem rápida e fundição de núcleo perdido. Após o fabrico, os biomodelos foram não só avaliados quanto à sua transparência ótica, mas também foi feita uma análise dimensional dos mesmos. Estes biomodelos demonstraram, ainda, ser adequados para a realização de ensaios experimentais de visualização de fluxo. Numa fase final, para validação dos resultados, foi executada uma análise numérica. Esta análise foi realizada recorrendo ao *software Ansys Fluent*, utilizando a ferramenta de dinâmica de fluidos computacional (CFD).

Por fim, através das análises numérica e experimental, foi possível analisar o comportamento do fluxo no interior do aneurisma, nomeadamente, identificar as zonas de recirculação do fluido. Destas análises constatou-se que, nas zonas de recirculação as velocidades são bastante baixas, quando comparadas com as velocidades de entrada e saída. Observou-se ainda que, com o aumento do caudal, o foco de recirculação aproxima-se, progressivamente, da parede do aneurisma. Verificou-se, também, que a geometria do aneurisma acaba por influenciar o comportamento do fluxo. Em suma, estas características estão, de certa forma, associadas à rutura de um aneurisma intracraniano.

#### **PALAVRAS-CHAVE**

BIOMODELO ANEURISMA INTRACRANIANO; DINÂMICA DE FLUIDOS COMPUTACIONAL; EXPERIÊNCIAS *IN VITRO*;

MANUFATURA ADITIVA

iv

## <span id="page-6-0"></span>**ABSTRACT**

An intracranial aneurysm can be defined as a localized dilation of the intracranial arteries. This dilatation translates into a risk of rupture and is one of the main causes of strokes. In this regard, the study of how aneurysms develop and the main factors that lead to their rupture have gained special attention in the scientific community.

The main objective of this study was to study the flow inside an aneurysm. For this purpose, *in vitro* and numerical experimental studies were carried out using an idealized model of a brain aneurysm, at a 50% reduced scale.

Regarding the experimental approach, initially, it was necessary to develop and manufacture the biomodels, and two techniques were used for their manufacture, rapid prototyping, and lost core casting. After manufacturing, the biomodels were not only evaluated for their optical transparency, but also a dimensional analysis was made. These biomodels also proved to be suitable for experimental flow visualization tests. In a final stage, to validate the results, a numerical analysis was performed. This analysis was performed using Ansys Fluent software, using the computational fluid dynamics (CFD) tool.

Finally, through the two analyses performed, numerical and experimental, it was possible to observe the behavior of the flow inside the aneurysm, namely, to identify the areas of fluid recirculation. From these analyses, it was possible to verify that the recirculation flow characterized by a low velocity, when compared with the inlet and outlet velocities.

It was also observed that, with increasing flow rate, the recirculation progressively approaches the aneurysm wall. It was also found that the geometry of the aneurysm ultimately influences the flow behavior. Overall, these characteristics are, to some extent, associated with the rupture of an intracranial aneurysm.

#### **KEYWORDS**

ADDITIVE MANUFACTURING ; COMPUTATIONAL FLUID DYNAMICS ; INTRACRANIAL ANEURISM BIOMODELS; *IN VITRO* TESTS

# <span id="page-7-0"></span>ÍNDICE

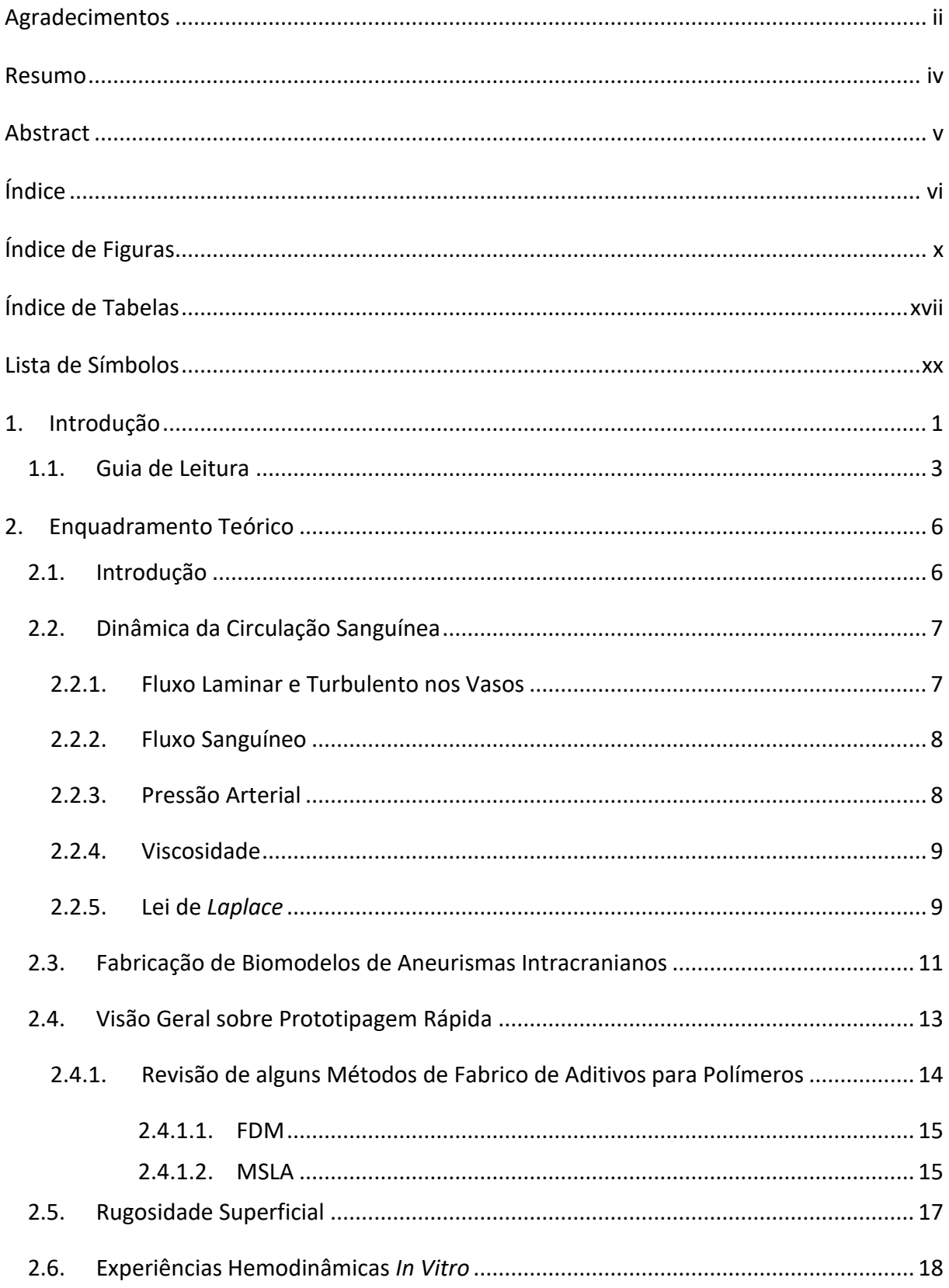

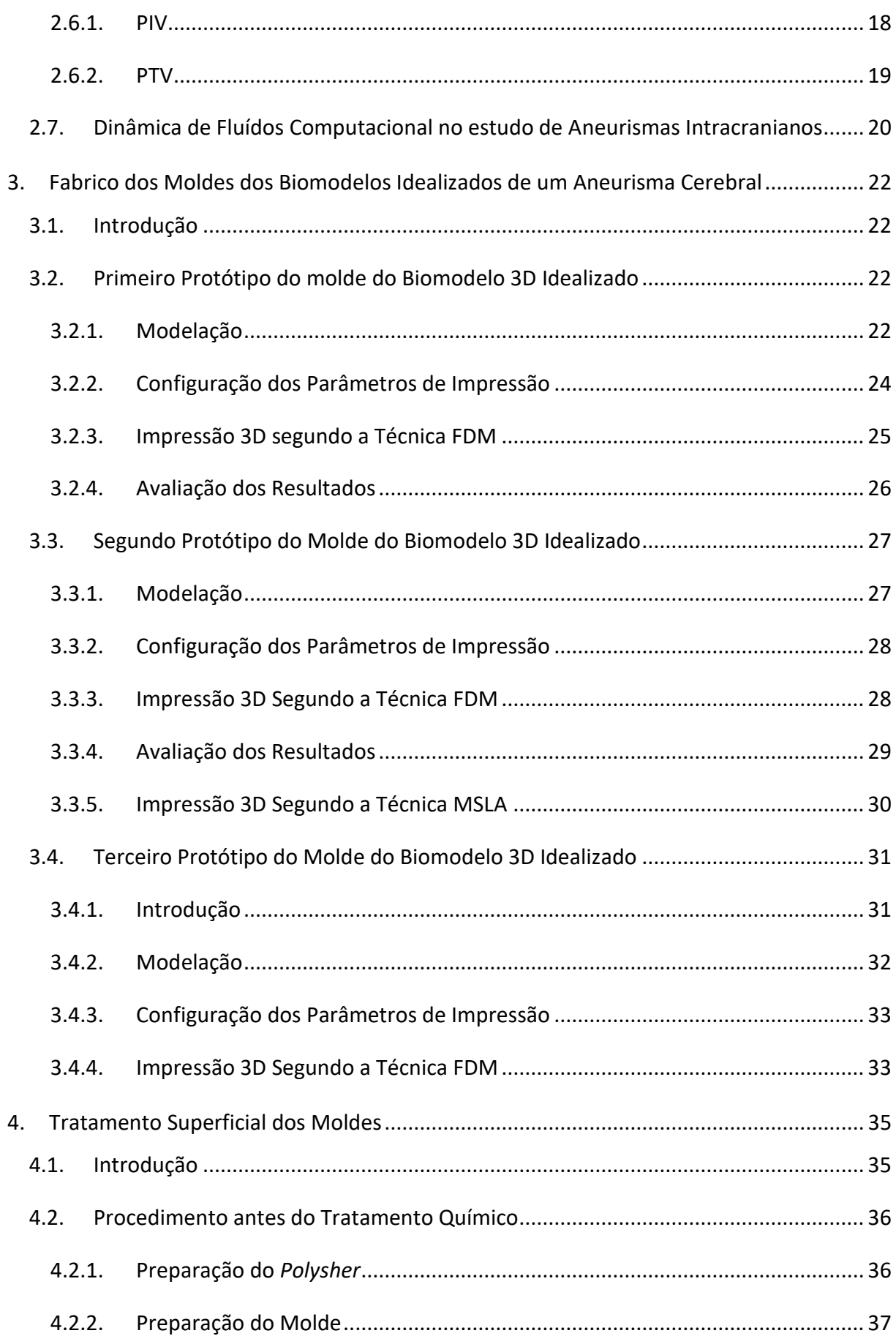

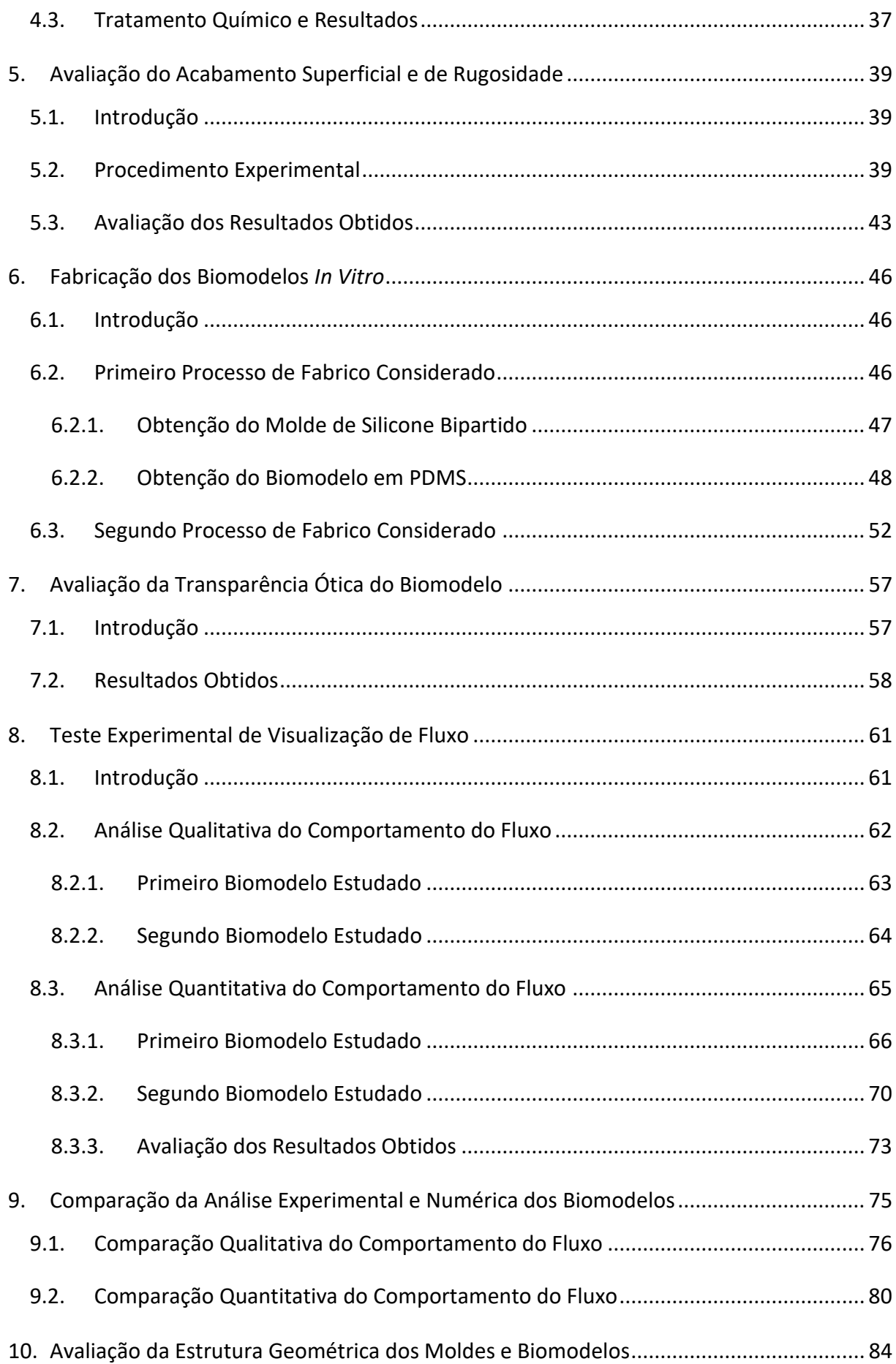

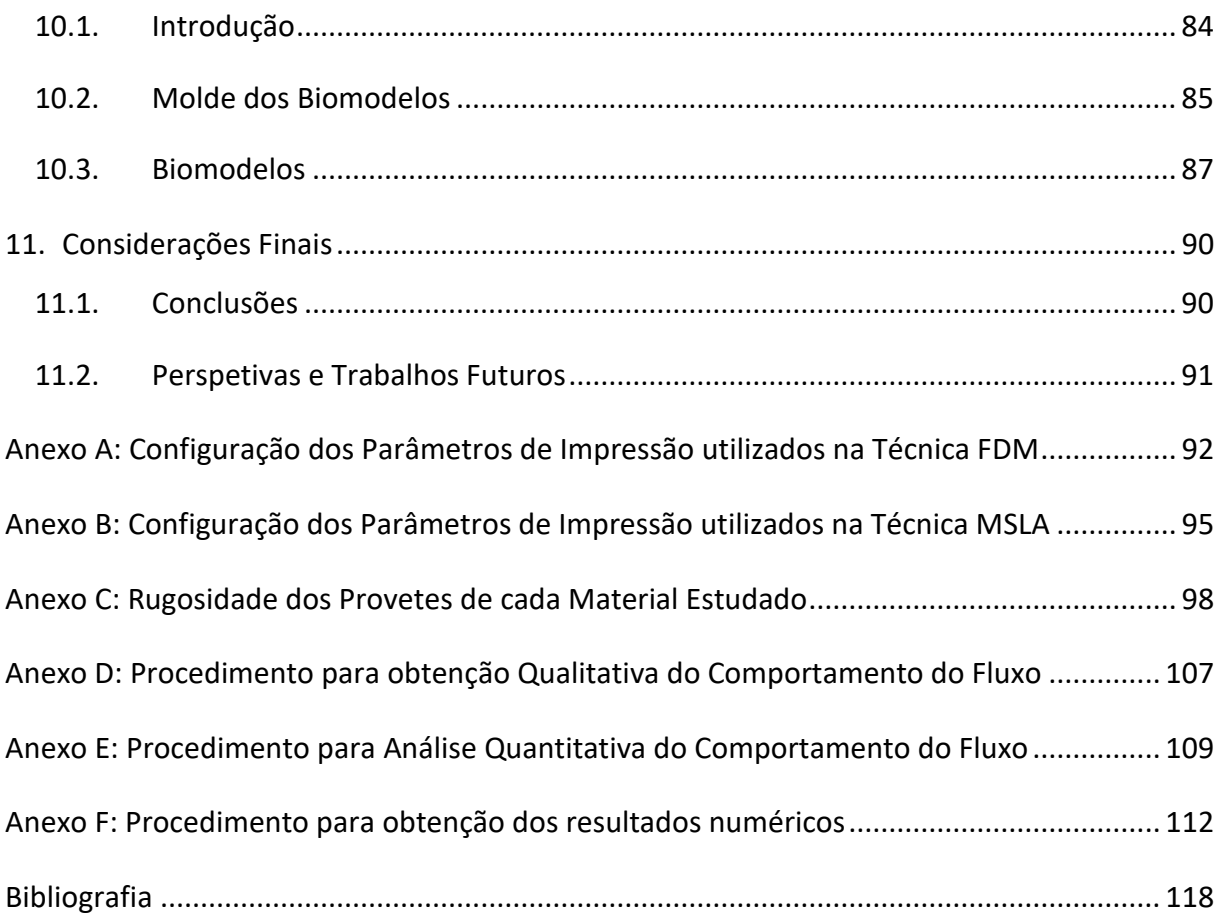

# <span id="page-11-0"></span>**ÍNDICE DE FIGURAS**

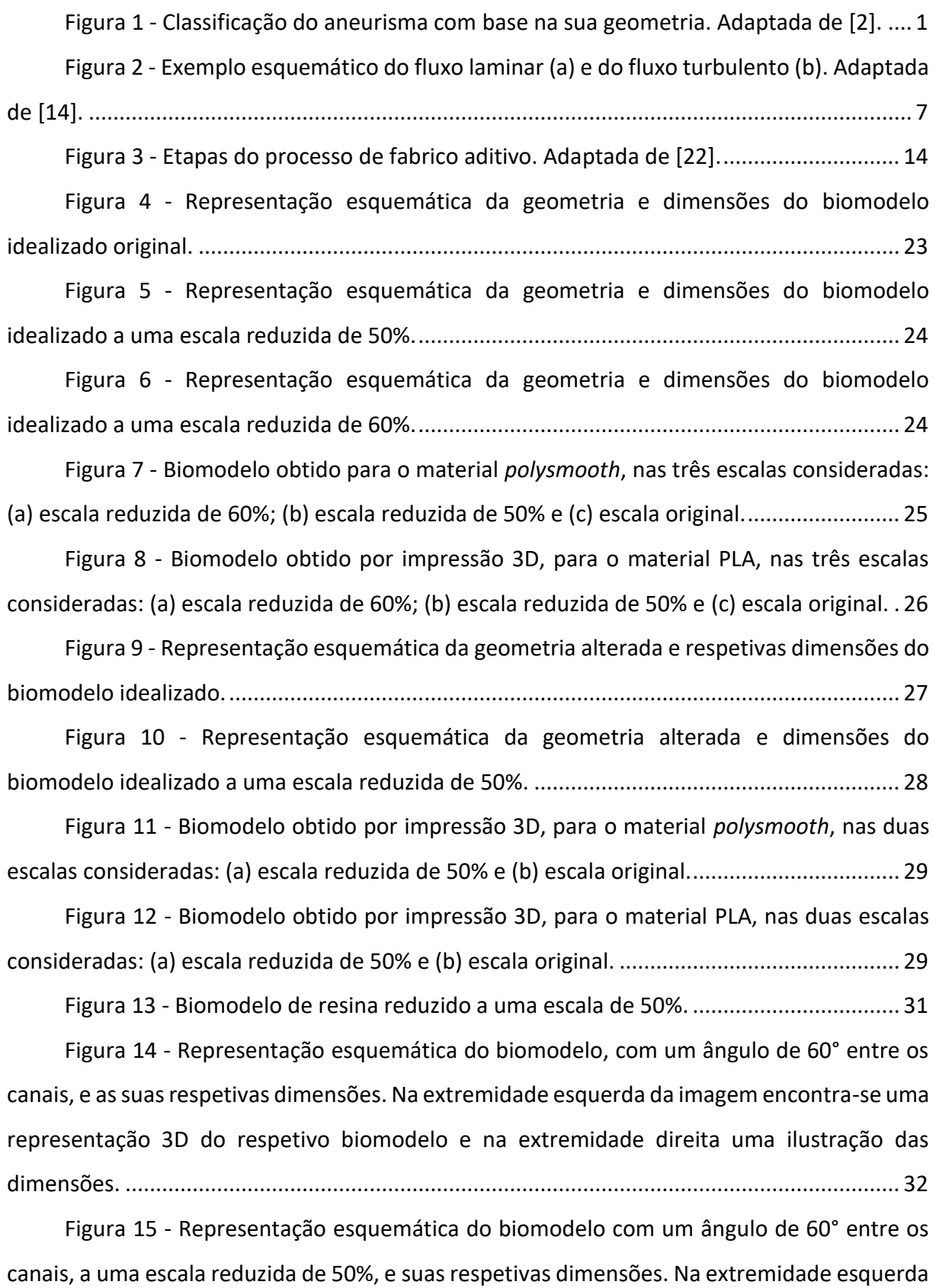

[da imagem encontra-se uma representação 3D do respetivo biomodelo e na extremidade](#page-55-2)  direita as suas dimensões. [.......................................................................................................](#page-55-2) 33

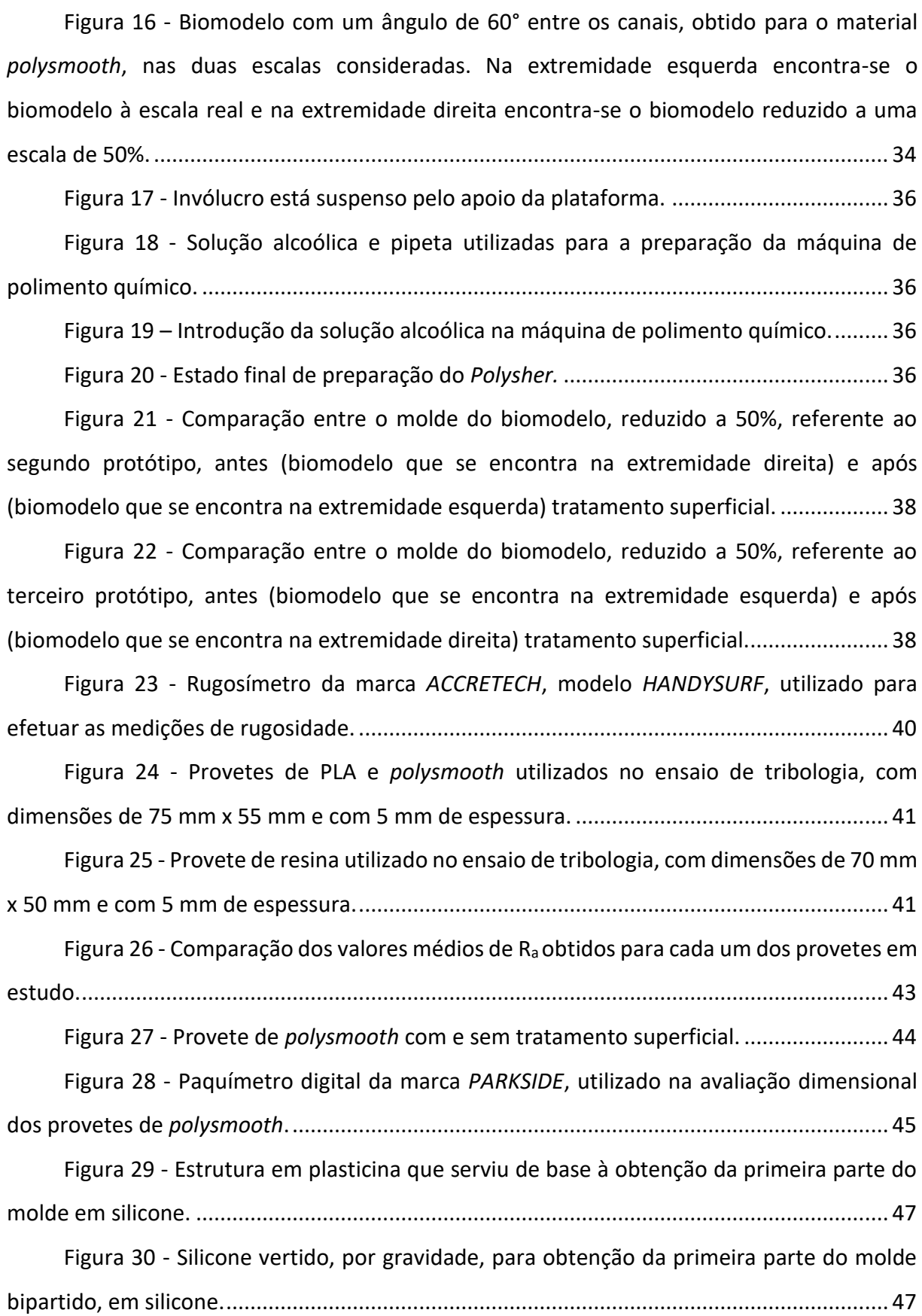

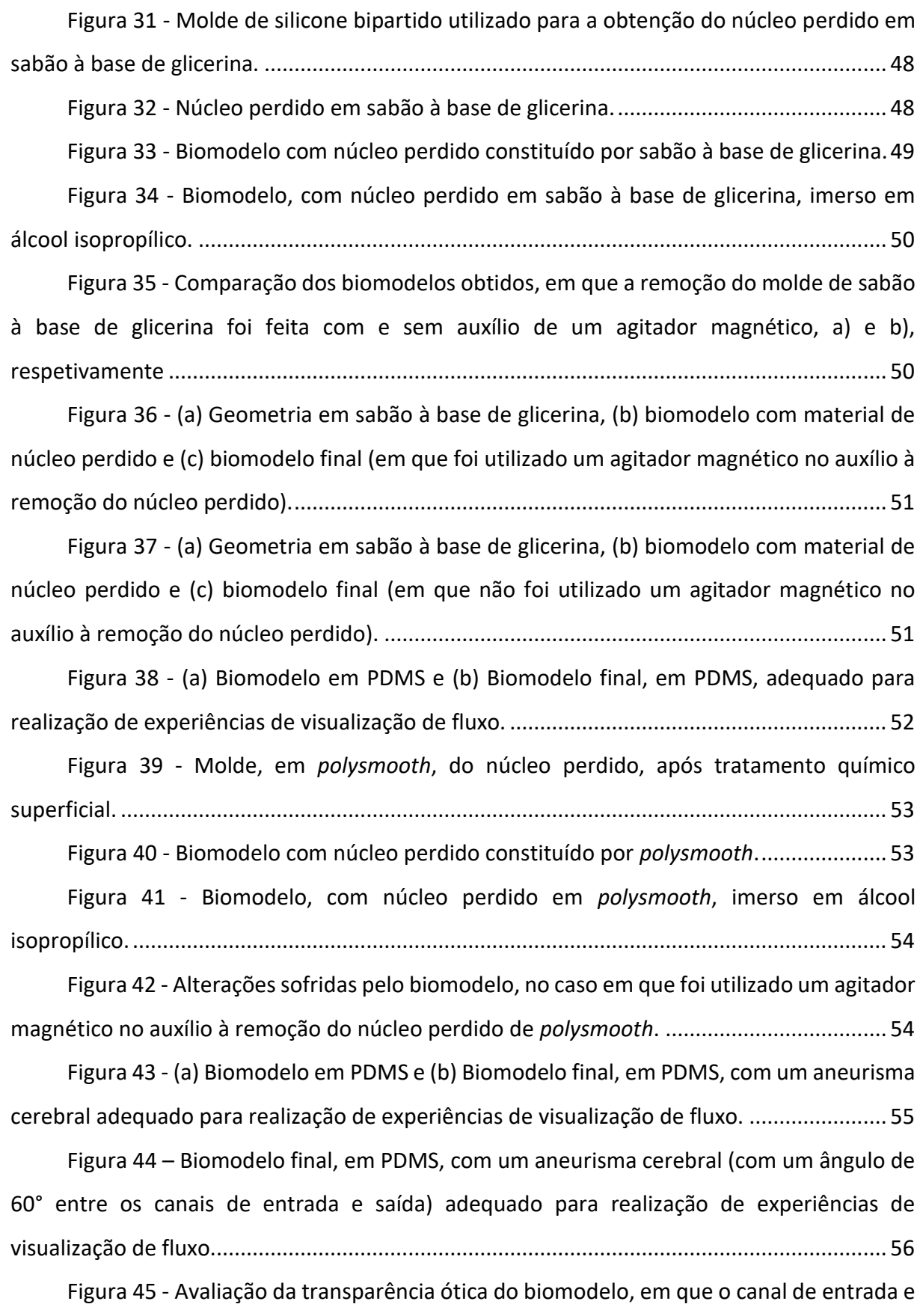

[de saída têm entre si um ângulo de 180°, e onde o molde utilizado era de sabão à base de](#page-80-1) 

[glicerina, para o caso em que o fluido utilizado foi água \(a1\) e para o caso em que o fluido foi](#page-80-1)  uma solução à base de glicerina (a2). [......................................................................................](#page-80-1) 58

Figura 46 - [Avaliação da transparência ótica do biomodelo, em que o canal de entrada e](#page-81-0)  [de saída têm entre si um ângulo de 180°, e onde o molde utilizado era constituído por](#page-81-0)  *polysmooth*[, para a situação em que o fluido utilizado foi água \(b1\) e para o caso em que o](#page-81-0)  [fluido foi uma solução à base de glicerina \(b2\)........................................................................](#page-81-0) 59

Figura 47 - [Avaliação da transparência ótica do biomodelo, em que o canal de entrada e](#page-81-1)  [de saída têm entre si um ângulo de 60°, e onde o molde utilizado era constituído por](#page-81-1)  *polysmooth*[, quando o fluido utilizado é água \(c1\) e quando o fluido utilizado é uma solução à](#page-81-1)  [base de glicerina \(c2\)................................................................................................................](#page-81-1) 59

Figura 48 - [Sistema de microscopia para o estudo do escoamento nos biomodelos.](#page-83-2) ... 61 Figura 49 - [Trajetórias das partículas PMMA, para um caudal de 5 mL/min \(Re=1,95\),](#page-85-1)  **(a1)**; 6,8 mL/min (Re=2,65), **(a2)** e 10 mL/min ( Re=3,90), **(a3)**[. A seta introduzida em cada](#page-85-1)  [imagem traduz o sentido de circulação do fluido....................................................................](#page-85-1) 63

Figura 50 - [Trajetórias das partículas PMMA, para um caudal de 20 mL/min \(Re=7,80\),](#page-86-1)  **(a4)**; 50 mL/min (Re=19,49), **(a5)** e 100 mL/min (Re=38,99), **(a6)**[. A seta introduzida em cada](#page-86-1)  imagem traduz o sentido de circulação do [fluido....................................................................](#page-86-1) 64

Figura 51 - [Trajetórias das partículas PMMA, para um caudal de 8 mL/min \(Re=3,12\),](#page-86-2)  **(b1)** e 15 mL/min (Re=5,85), **(b2)**[. A seta introduzida em cada imagem traduz, uma vez mais,](#page-86-2)  o sentido de circulação do fluido. [............................................................................................](#page-86-2) 64

Figura 52 - [Trajetórias das partículas PMMA, para um caudal de 30 mL/min \(Re=11,70\),](#page-87-1)  **(b4)** e 50 mL/min (Re=19,49), **(b5)**[. Mais uma vez, a seta introduzida em cada imagem traduz](#page-87-1)  o sentido de circulação do fluido. [............................................................................................](#page-87-1) 65

Figura 53 - [Trajetórias das partículas assinaladas, para um caudal de 5 mL/min \(Re=1,95\),](#page-89-0)  **(a1)**[; 6,8 mL/min \(Re=2,65\),](#page-89-0) **(a2)**; 10 mL/min (Re=3,90), **(a3)**; 20 mL/min (Re=7,80), **(a4)**, 50 mL/min (Re=19,49), **(a5)** e 100 mL/min (Re=38,99), **(a6)**[. A seta introduzida em cada imagem](#page-89-0)  [traduz o sentido de circulação do fluido..................................................................................](#page-89-0) 67

Figura 54 - [Trajetórias das partículas assinaladas, para um caudal de 8 mL/min \(Re=](#page-93-0)  3,12), **(b1)**; 15 mL/min (Re= 5,85), **(b2)**; 30 mL/min (Re= 11,70), **(b3)**[; 50 mL/min \(Re= 19,49\),](#page-93-0)  **(b4)**[. A seta introduzida em cada imagem traduz o sentido de circulação do fluido.](#page-93-0) ............. 71

Figura 55 - [Velocidade média na entrada, saída e interior do aneurisma, para o caso do](#page-96-0)  [biomodelo com um ângulo de 180° entre os canais de entrada e saída, para cada caudal](#page-96-0)  [estudado...................................................................................................................................](#page-96-0) 74

Figura 56 - [Velocidade média na entrada, saída e interior do aneurisma, para o caso do](#page-96-1)  [biomodelo com um ângulo de 60° entre os canais de entrada e saída, para cada caudal](#page-96-1)  [estudado...................................................................................................................................](#page-96-1) 74

Figura 57 - [Linhas de fluxo, para um caudal de 5 mL/min \(Re=1,95\),](#page-98-1) **(a1)**; 6,8 mL/min (Re=2,65), **(a2)**; 10 mL/min (Re= 3,90), **(a3)**[; 20 mL/min \(Re= 7,80\),](#page-98-1) **(a4)**; 50 mL/min (Re= 19,49), **(a5)** e 100 mL/min (Re= 38,99), **(a6)** [\(resultados numéricos\)......................................](#page-98-1) 76

Figura 58 - [Perfil de velocidades no plano central do aneurisma, para o biomodelo em](#page-100-0)  [que os canais de entrada e saída apresentam um ângulo de 180, considerando um caudal de](#page-100-0)  5 mL/min (Re=1,95), **(a1)**[; 6,8 mL/min \(Re=2,65\),](#page-100-0) **(a2)**; 10 mL/min (Re=3,90), **(a3)**; 20 mL/min (Re=7,80), **(a4)**; 50 mL/min (Re=19,49), **(a5)** [e 100 mL/min \(Re=38,99\),](#page-100-0) **(a6)**......................... 78

Figura 59 - [Linhas de fluxo, para um caudal de 8 mL/min \(Re= 3,12\),](#page-101-0) **(b1)**, 15 mL/min (Re=5,85), **(b2)**, 30 mL/min (Re=11,70), **(b3)** [e 50 mL/min \(Re=19,49\),](#page-101-0) **(b4)**. ......................... 79

Figura 60 - [Perfil de velocidades no plano central do aneurisma, para o biomodelo em](#page-102-1)  [que os canais de entrada e saída apresentam um ângulo de 60, considerando um caudal de 8](#page-102-1)  mL/min (Re=3,12), **(b1)**; 15 mL/min (Re=5,85), **(b2)**[; 30 mL/min \(Re=11,70\),](#page-102-1) **(b3)** e 50 mL/min (Re=19,49), **(b4)**[........................................................................................................................](#page-102-1) 80

Figura 61 - [Comparação das velocidades obtidas de forma numérica e experimental,](#page-104-0)  [para o biomodelo com um ângulo de 180° entre os canais de entrada e saída.](#page-104-0) .................... 82

Figura 62 - [Comparação das velocidades obtidas de forma numérica e experimental,](#page-104-1)  [para o biomodelo com um ângulo de 60° entre os canais de entrada e saída........................](#page-104-1) 82

Figura 63 - [Representação esquemática dos locais do biomodelo onde foram efetuadas](#page-107-1)  [as medições, para avaliação da estrutura geométrica.](#page-107-1) ........................................................... 85

Figura 64 - [Exemplo da segmentação do biomodelo reduzido a uma escala de 50%,](#page-116-0)  recorrendo ao *software Cura*[...................................................................................................](#page-116-0) 94

Figura 65 - [Configuração dos parâmetros de impressão no](#page-117-1) *software ChiTuBox.* .......... 95

Figura 66 - [Exemplo da segmentação do biomodelo reduzido a uma escala de 50%,](#page-119-0)  recorrendo ao *software ChiTuBox*. [..........................................................................................](#page-119-0) 97

Figura 67 - [Gráficos referentes à rugosidade superficial e representação dos restantes](#page-120-1)  [valores da rugosidade relativos à 1ª medição do provete sem tratamento superficial, de](#page-120-1)  *polysmooth.*[..............................................................................................................................](#page-120-1) 98

Figura 68 - [Gráficos referentes à rugosidade superficial e representação dos restantes](#page-121-0)  [valores da rugosidade relativos à 2ª medição do provete sem tratamento superficial, de](#page-121-0)  *polysmooth*[...............................................................................................................................](#page-121-0) 99

Figura 69 - [Gráficos referentes à rugosidade superficial e representação dos restantes](#page-121-1)  [valores da rugosidade relativos à 3ª medição do provete sem tratamento superficial, de](#page-121-1)  *polysmooth*[...............................................................................................................................](#page-121-1) 99

Figura 70 - Gráficos referentes à [rugosidade superficial e representação dos restantes](#page-122-0)  [valores da rugosidade relativos à 4ª medição do provete sem tratamento superficial, de](#page-122-0)  *polysmooth*[.............................................................................................................................](#page-122-0) 100

Figura 71 - [Gráficos referentes à rugosidade superficial e representação dos restantes](#page-122-1)  [valores da rugosidade relativos à 1ª medição do provete com tratamento superficial, de](#page-122-1)  *polysmooth*[.............................................................................................................................](#page-122-1) 100

Figura 72 - [Gráficos referentes à rugosidade superficial e representação dos restantes](#page-123-0)  [valores da rugosidade relativos à 2ª medição do provete com tratamento superficial, de](#page-123-0)  *polysmooth*[.............................................................................................................................](#page-123-0) 101

Figura 73 - [Gráficos referentes à rugosidade superficial e representação dos restantes](#page-123-1)  [valores da rugosidade relativos à 3ª medição do provete com tratamento superficial, de](#page-123-1)  *polysmooth*[.............................................................................................................................](#page-123-1) 101

Figura 74 - [Gráficos referentes à rugosidade superficial e representação dos restantes](#page-124-0)  [valores da rugosidade relativos à 4ª medição do provete com tratamento superficial, de](#page-124-0)  *polysmooth*[.............................................................................................................................](#page-124-0) 102

Figura 75 - [Gráficos referentes à rugosidade superficial e representação dos restantes](#page-124-1)  [valores da rugosidade relativos à 1ª medição do provete de PLA.........................................](#page-124-1) 102

Figura 76 - [Gráficos referentes à rugosidade superficial e representação dos restantes](#page-125-0)  [valores da rugosidade relativos à 2ª medição do provete de PLA.........................................](#page-125-0) 103

Figura 77 - [Gráficos referentes à rugosidade superficial e representação dos restantes](#page-125-1)  [valores da rugosidade relativos à 3ª medição do provete de PLA.........................................](#page-125-1) 103

Figura 78 - [Gráficos referentes à rugosidade superficial e representação dos restantes](#page-126-0)  [valores da rugosidade relativos à 4ª medição do provete de PLA.........................................](#page-126-0) 104

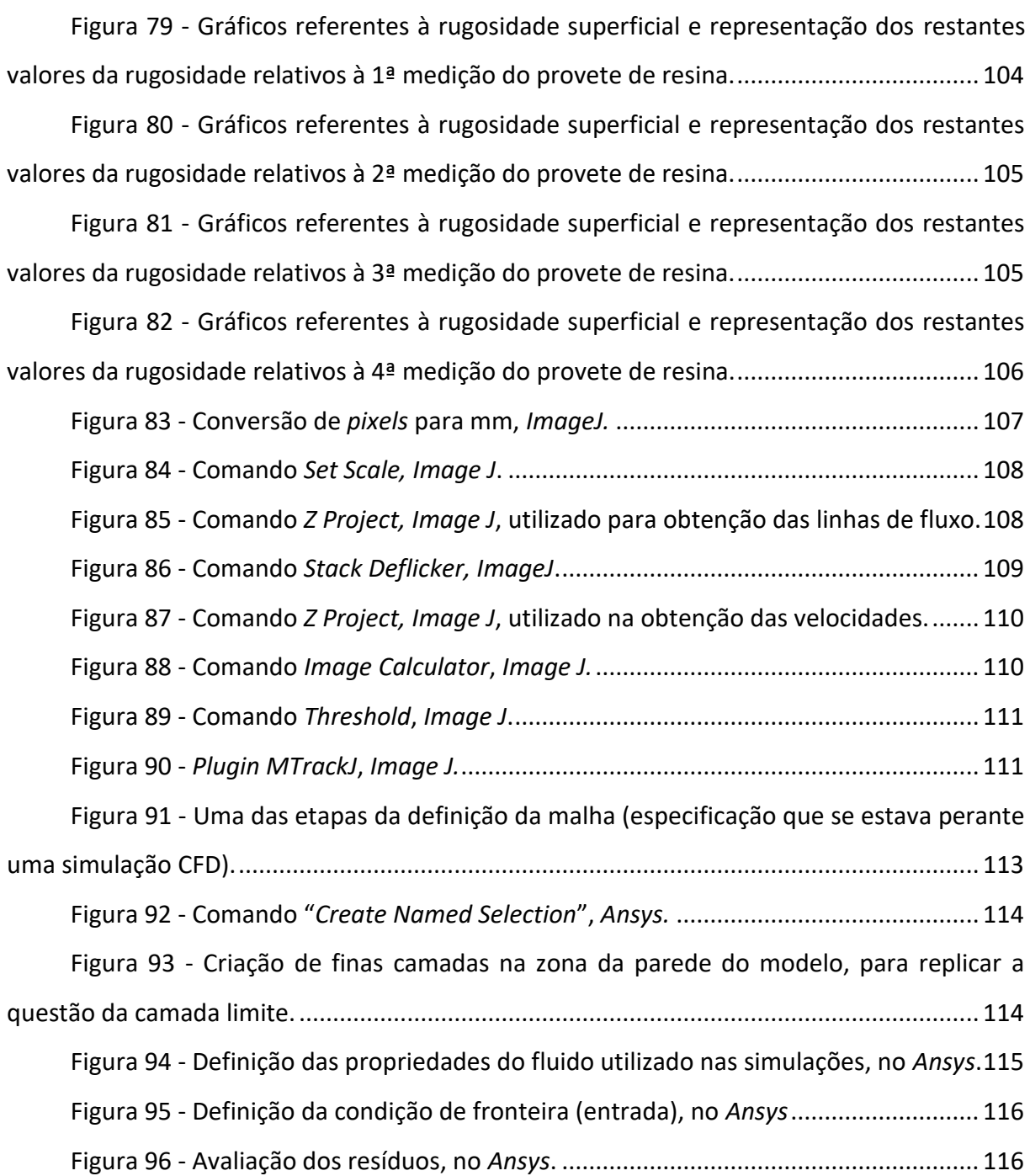

# <span id="page-18-0"></span>**ÍNDICE DE TABELAS**

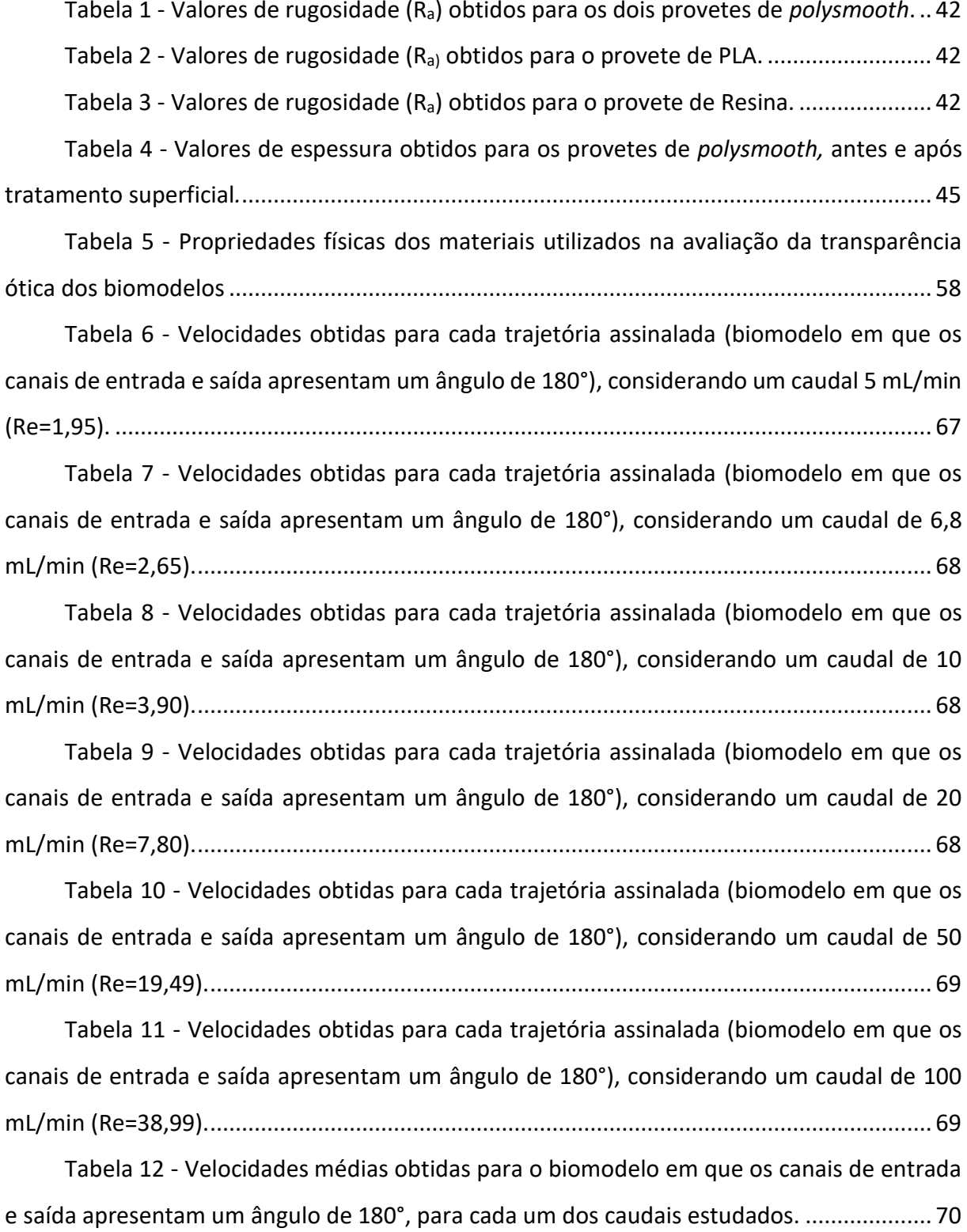

Tabela 13 - [Velocidades obtidas para cada trajetória assinalada \(biomodelo em que os](#page-93-1)  [canais de entrada e saída apresentam um ângulo de 60°\), considerando um caudal de 8](#page-93-1)  [mL/min \(Re= 3,12\)....................................................................................................................](#page-93-1) 71

Tabela 14 - [Velocidades obtidas para cada trajetória assinalada \(biomodelo em que os](#page-94-0)  [canais de entrada e saída apresentam um ângulo de 60°\), considerando um caudal de 15](#page-94-0)  [mL/min \(Re=5,85\).....................................................................................................................](#page-94-0) 72

Tabela 15 - [Velocidades obtidas para cada trajetória assinalada \(biomodelo em que os](#page-94-1)  [canais de entrada e saída apresentam um ângulo de 60°\), considerando um caudal de 30](#page-94-1)  [mL/min \(Re=11,70\)...................................................................................................................](#page-94-1) 72

Tabela 16 - [Velocidades obtidas para cada trajetória assinalada \(biomodelo em que os](#page-94-2)  [canais de entrada e saída apresentam um ângulo de 60°\), considerando um caudal de 50](#page-94-2)  [mL/min \(Re=19,49\)...................................................................................................................](#page-94-2) 72

Tabela 17 - [Velocidades médias obtidas para o biomodelo em que os canais de entrada](#page-95-1)  [e saída apresentam um ângulo de 60°, para cada um dos caudais estudados.](#page-95-1) ...................... 73

Tabela 18 - [Comparação das velocidades médias obtidas para o biomodelo em que os](#page-103-0)  [canais de entrada e saída apresentam um ângulo de 180°, para cada um dos caudais](#page-103-0)  estudados. [................................................................................................................................](#page-103-0) 81

Tabela 19 - [Comparação das velocidades médias obtidas para o biomodelo em que os](#page-103-1)  [canais de entrada e saída apresentam um ângulo de 60°, para cada um dos caudais estudados.](#page-103-1)

[..................................................................................................................................................](#page-103-1) 81

Tabela 20 - [Comparação entre as medições obtidas no](#page-107-2) *ImageJ* e as dimensões do modelo [do ficheiro STL, através do cálculo do erro relativo percentual, para o molde de resina.](#page-107-2) ...... 85

Tabela 21 - [Comparação entre as medições obtidas no](#page-108-0) *ImageJ* e as dimensões do modelo [do ficheiro STL, através do cálculo do erro relativo percentual, para o molde de](#page-108-0) *polysmooth* [antes do tratamento superficial...............................................................................................](#page-108-0) 86

Tabela 22 - [Comparação entre as medições obtidas no](#page-108-1) *ImageJ* e as dimensões do modelo [do ficheiro STL, através do cálculo do erro relativo percentual, para o molde de](#page-108-1) *polysmooth* [após o tratamento superficial..................................................................................................](#page-108-1) 86

Tabela 23 - [Comparação entre as medições obtidas no](#page-109-1) *ImageJ* e as dimensões do modelo [do ficheiro STL, através do cálculo do erro relativo percentual, para o segundo molde de](#page-109-1)  *polysmooth*[, antes do tratamento superficial..........................................................................](#page-109-1) 87

Tabela 24 - [Comparação entre as medições obtidas no](#page-109-2) *ImageJ* e as dimensões do modelo [do ficheiro STL, através do cálculo do erro relativo percentual, para o segundo molde de](#page-109-2)  *polysmooth*, após o tratamento superficial. [............................................................................](#page-109-2) 87

Tabela 25 - [Comparação entre as medições obtidas no](#page-110-0) *ImageJ* e as dimensões do modelo [do ficheiro STL, através do cálculo do erro percentual, para o biomodelo em PDMS \(em que o](#page-110-0)  [núcleo perdido era de sabão à base de glicerina\).](#page-110-0) .................................................................. 88

Tabela 26 - [Comparação entre as medições obtidas no](#page-110-1) *ImageJ* e as dimensões do modelo [do ficheiro STL, através do cálculo do erro relativo percentual, para o biomodelo em PDMS,](#page-110-1)  em que o núcleo perdido era de *polysmooth* [\(para o caso em que o ângulo entre os canais de](#page-110-1)  entrada e saída é de 180°). [......................................................................................................](#page-110-1) 88

Tabela 27 - [Comparação entre as medições obtidas no](#page-110-2) *ImageJ* e as dimensões do modelo [do ficheiro STL, através do cálculo do erro relativo percentual, para o biomodelo em PDMS,](#page-110-2)  em que o núcleo perdido era de *polysmooth* [\(para a situação em que o ângulo entre os canais](#page-110-2)  de entrada e saída é de 60°). [...................................................................................................](#page-110-2) 88 Tabela 28 - [Propriedades da resina utilizada na técnica MSLA.](#page-119-1) ..................................... 97 Tabela 29 - [Valores considerados nas condições de fronteira \(na entrada\), no](#page-137-1) *Ansys.* [................................................................................................................................................](#page-137-1) 115

# <span id="page-21-0"></span>**LISTA DE SÍMBOLOS**

# **Siglas, abreviaturas e acrónimos**

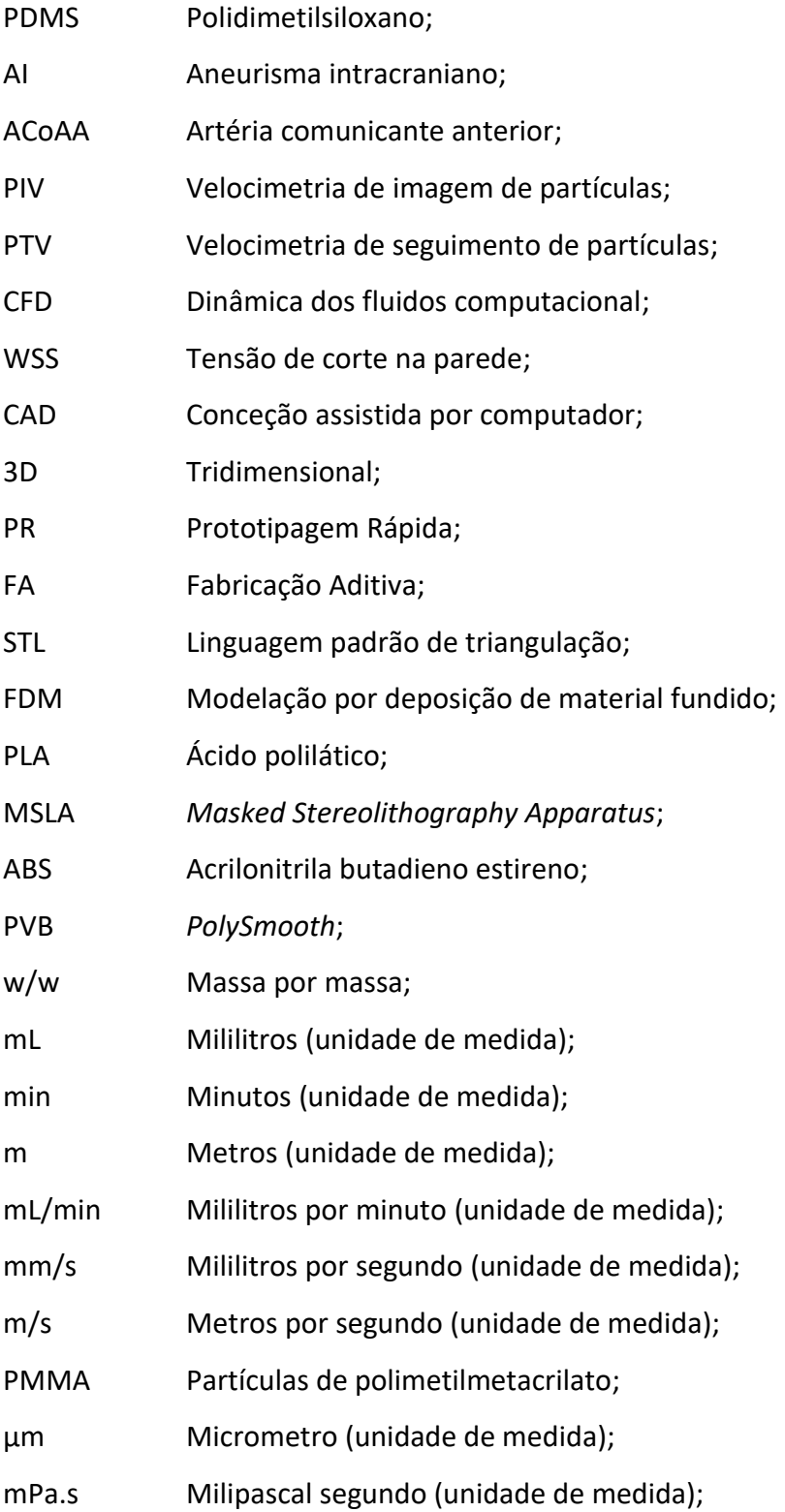

g/cm<sup>3</sup> Gramas por centímetro cúbico (unidade de medida);

# **Nomenclatura**

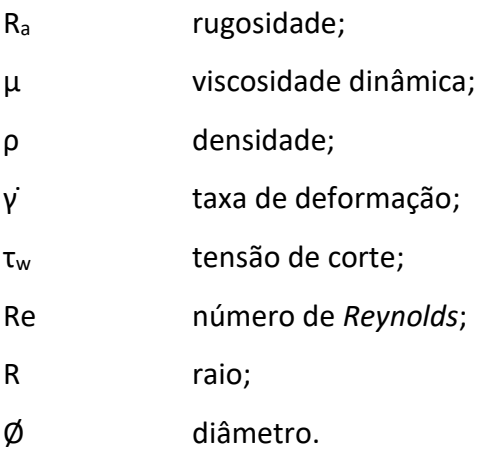

# <span id="page-23-0"></span>**1. INTRODUÇÃO**

Um aneurisma intracraniano (AI) é definido como uma dilatação localizada da artéria intracraniana [1], mais concretamente, corresponde a um local de enfraquecimento da parede de um vaso sanguíneo intracraniano que tende a dilatar-se, ficando preenchido com sangue. Esta dilatação acarreta um risco de rutura e é um dos principais responsáveis pela ocorrência de acidentes vasculares cerebrais.

Os aneurismas intracranianos surgem nas principais artérias da circulação cerebral, principalmente em locais fixos específicos ao longo do círculo arterial cerebral (designado por polígono de willis) [2]. Um estudo no Japão chegou à conclusão de que, em aproximadamente 40% dos casos de rutura de um aneurisma intracraniano, a artéria cerebral anterior está envolvida [3,4].

Os aneurismas, regra geral, podem ser classificados em função da sua geometria e localização no corpo humano, dividindo-se em dois grupos: fusiformes e saculares, os quais se encontram representados de forma esquemática na seguinte [Figura 1.](#page-23-1) De notar que, os aneurismas saculares são o tipo mais comum de aneurismas que se formam nas artérias cerebrais, correspondendo a uma percentagem de cerca de 90% [2].

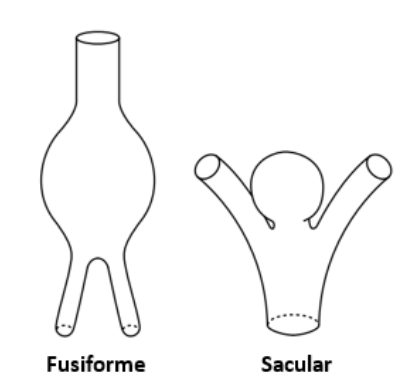

Figura 1 - Classificação do aneurisma com base na sua geometria. Adaptada de [2].

<span id="page-23-1"></span>O fluxo no interior de aneurismas depende não só do tamanho e forma do aneurisma, mas também da forma como o sangue flui do vaso para o aneurisma, demonstrando assim a influência da geometria da artéria que lhe deu origem [4].

Atualmente, a dificuldade em caracterizar com precisão as propriedades mecânicas do vaso sanguíneo à medida que este sofre uma transformação a longo prazo, traduz-se num obstáculo que acaba por dificultar a previsão quer da taxa de expansão, quer do consequente risco de rotura dos aneurismas. Neste sentido, o estudo de como se desenvolvem os aneurismas e dos principais fatores que levam à sua rutura tem ganho especial atenção no meio científico [5].

A pressão, a velocidade do sangue, as tensões de corte desenvolvidas na parede do aneurisma e o comportamento do fluxo sanguíneo podem ser aspetos importantes quanto ao seu aparecimento e desenvolvimento[6]. Atualmente, é de certa forma consensual que, o aparecimento de um aneurisma é, provavelmente, resultado de uma combinação entre processos biológicos degenerativos desencadeados por defeitos bioquímicos ou estruturais herdados (como por exemplo, devido a envelhecimento, infeção ou doença, etc.) e fatores hemodinâmicos[2]. Posto isto, o principal foco de estudo por parte dos investigadores, tem sido encontrar justificações ligando quer características específicas da própria geometria dos aneurismas, quer características particulares do fluxo, para que seja possível melhorar o critério que prevê a rotura, critério esse que, atualmente, se baseia no diâmetro máximo da artéria [2].

É importante referir que, o estudo do desenvolvimento dos aneurismas e do seu consequente comportamento é, habitualmente, efetuado recorrendo a duas abordagens diferentes, numérica e experimental. Na abordagem experimental, normalmente desenvolvem-se modelos *in vitro* que caracterizam o escoamento e deformação das artérias, utilizando materiais com comportamento biomecânico semelhante ao das artérias e do sangue. Por sua vez, na análise numérica são desenvolvidos modelos constitutivos que permitem simular o comportamento do escoamento do sangue nas artérias e a deformação das paredes arteriais. Deste modo, é notório que a simulação numérica de escoamentos utilizando modelos com e sem patologias, tem sofrido um avanço ao longo dos tempos e assume especial importância e utilidade, uma vez que permite colmatar algumas das dificuldades inerentes aos estudos *in vivo* e *in vitro*.

Relativamente à abordagem experimental, dizer que, o desenvolvimento de técnicas de fabrico tem permitido o aperfeiçoamento de modelos *in vitro*. Estudos mostram que os primeiros modelos fabricados eram de vidro [7] e, posteriormente, surgiram os modelos em silicone [8]. Atualmente, têm sido produzidos em PDMS [9]. Neste sentido, diversas técnicas têm sido aplicadas a estes modelos, tais como: Ressonância Magnética, Doppler Laser,

Correlação Digital de Imagem, Velocimetria de Seguimento de Partículas (PTV) e Velocimetria de Imagem de Partículas (PIV) [8, 10, 11]. Dizer que, a técnica experimental mais utilizada para validar simulações numéricas tem sido a técnica PIV.

Assim, para avaliar experimentalmente o comportamento das artérias durante o escoamento sanguíneo nos aneurismas, e tendo por base que o tecido arterial tem um comportamento biomecânico que se caracteriza pela capacidade de sofrer elevadas deformações antes de atingir a tensão de rutura, mais concretamente, apresenta um comportamento hiperelástico, normalmente, utilizam-se também materiais hiperelásticos não biológicos. Deste modo, o material que tem vindo a ser utilizado para este tipo de estudos, trata-se do PDMS (polidimetilsiloxano). De notar que, para além do seu comportamento hiperelástico, este material apresenta também como vantagens, para aplicações experimentais na área da biomedicina, nomeadamente, a sua biocompatibilidade com os seres humanos e o baixo custo que tem associado [12].

Deste modo, a fabricação e o consequente estudo experimental de biomodelos representativos de um aneurisma cerebral, com propriedades mecânicas próximas das referentes às artérias, é de extrema importância para que seja possível compreender os fenómenos que são responsáveis pelo crescimento e rutura dos aneurismas intracranianos [9, 13].

Posto isto, o presente trabalho tem como principal objetivo estudar o escoamento sanguíneo num biomodelo representativo de um aneurisma cerebral, mais concretamente, assume como foco o fabrico de biomodelos idealizados semi-rígidos adequados para a realização de ensaios experimentais de visualização de fluxo.

### <span id="page-25-0"></span>**1.1. GUIA DE LEITURA**

A presente dissertação segue uma ordem lógica no que respeita à divisão dos assuntos que foram abordados e, portanto, encontra-se estruturada em vários capítulos de modo a permitir uma melhor e mais fácil compreensão de todo o trabalho desenvolvido.

Deste modo, numa primeira instância, é feito um enquadramento teórico e uma análise do estado da arte dos temas fundamentais que estão relacionados com o trabalho prático desenvolvido, nomeadamente, conceitos relacionados não só com a dinâmica da

circulação sanguínea, mas também com a própria fabricação dos biomodelos e, consequente, realização de experiências hemodinâmicas *in vitro*.

Posteriormente, a partir do capítulo [3,](#page-44-0) inicia-se a exposição de todo o trabalho prático desenvolvido. No qual, são expostas todas as etapas inerentes ao desenvolvimento dos três protótipos pensados para o molde do biomodelo 3D idealizado. Isto porque, como o biomodelo em PDMS obtido acaba por ser, de uma forma simplista, o negativo do biomodelo idealizado maciço (molde), foi necessário em primeiro lugar estudar os moldes.

Em seguida, no capítulo [4,](#page-57-0) e uma vez que é necessário que os biomodelos apresentem máxima transparência, verificou-se a necessidade da produção de moldes com baixa rugosidade superficial. Neste sentido, o respetivo capítulo aborda todo o procedimento envolvido no tratamento químico superficial dos moldes, de modo a obter um melhor acabamento superficial dos mesmos.

Seguidamente, no capítulo [5,](#page-61-0) e de forma a avaliar o acabamento superficial e de rugosidade de peças obtidas com os materiais em estudo, procedeu-se à exposição das medições de rugosidade, medições essas obtidas no ensaio de tribologia.

Posteriormente, no capítulo [6,](#page-68-0) iniciou-se o estudo relativo à fabricação propriamente dita dos biomodelos em PDMS. Desta forma, o respetivo capítulo aborda e explica os dois processos de fabrico *in vitro* utilizados.

No seguinte capítulo [7,](#page-79-0) foi feito um estudo no sentido de avaliar a transparência ótica do biomodelo. Isto porque, uma das restrições associada ao fabrico destes biomodelos está relacionada com a sua ótica, ou seja, o material de fabrico do respetivo biomodelo deve ser transparente e o seu índice de refracção deve ser semelhante ao do fluido utilizado nas experiências.

No capítul[o 8,](#page-83-0) por sua vez, são apresentados os resultados obtidos através da realização do ensaio experimental de visualização de fluxo. Estes resultados passam não só pela exposição das trajetórias das partículas que foram obtidas, mas também das velocidades calculadas em diferentes zonas do biomodelo, para cada um dos caudais e geometrias considerados na experiência.

Numa fase seguinte do trabalho, com o principal objetivo de validar e comparar os resultados obtidos experimentalmente, foram realizadas simulações numéricas. Este estudo encontra-se, assim, no capítulo [9.](#page-97-0)

#### Estudo do escoamento em biomodelos em PDMS de aneurismas intracranianos

Numa fase final do trabalho, tendo em consideração que as geometrias dos biomodelos devem corresponder ao modelo STL original, foram ainda adquiridas imagens, quer dos biomodelos, quer dos aneurismas (moldes) que deram origem aos biomodelos, através do microscópio invertido utilizado nos ensaios experimentais. Este estudo, encontra-se, assim, exposto no capítulo [10.](#page-106-0)

Já no capítulo [11,](#page-112-0) são tecidas as conclusões finais obtidas após a realização de toda a atividade experimental. Para além disso, são ainda expostas sugestões para trabalhos futuros.

Por fim, são apresentados não só os anexos, mas também todas referências bibliográficas utilizadas para a realização e escrita da presente dissertação.

# <span id="page-28-0"></span>**2. ENQUADRAMENTO TEÓRICO**

#### <span id="page-28-1"></span>**2.1. INTRODUÇÃO**

Antes de descrever de forma concreta todo o processo e todos os passos envolvidos para a concretização da parte prática da presente dissertação, considerou-se necessário fazer uma breve abordagem de alguns conceitos teóricos essenciais, e que foram necessários para uma melhor compreensão de todo o trabalho que viria a ser desenvolvido.

Deste modo, o presente capítulo, tem como principal objetivo apresentar um enquadramento teórico e uma análise do estado da arte dos temas fundamentais que estão relacionados com o trabalho prático que foi desenvolvido.

Serão, assim, abordados numa primeira instância, temas relacionados com a dinâmica da circulação sanguínea, especificamente, o conceito de fluxo laminar e turbulento nos vasos, o próprio conceito de fluxo sanguíneo, pressão arterial, viscosidade e, ainda, o conceito da Lei de *Laplace.*

Numa fase posterior, serão abordados conceitos relacionados mais diretamente com o trabalho prático, nomeadamente, alguns aspetos importantes relacionados com a fabricação de biomodelos de aneurismas intracranianos. É apresentada também uma visão geral sobre aquilo que é a prototipagem rápida, onde são especificamente abordadas as duas técnicas de fabricação aditiva que viriam a ser utilizadas no processo de fabrico dos biomodelos, FDM e MSLA. Seguidamente, é feito um enquadramento teórico sobre o conceito de rugosidade superficial, uma vez que é importante que os moldes que deram origem aos biomodelos apresentem uma superfície lisa e brilhante. Numa fase seguinte, apresenta-se uma breve explicação não só daquilo que são experiências hemodinâmicas *in vitro*, mas também das duas técnicas que estiveram na base da realização dos ensaios experimentais do presente trabalho (velocimetria de imagem de partículas (PIV), e velocimetria de seguimento de partículas (PTV)). Por fim, é ainda exposta uma pesquisa resumida sobre alguns pontos importantes no que diz respeito à dinâmica de fluidos computacional, e que serviu de base para a realização de todas as simulações numéricas.

# <span id="page-29-0"></span>**2.2. DINÂMICA DA CIRCULAÇÃO SANGUÍNEA**

A dinâmica da circulação do sangue através de vasos sanguíneos é idêntica à que faz circular a água ou outros líquidos no interior de canos. As interações entre a pressão, o fluxo, a resistência e os mecanismos de controlo que regulam a pressão arterial e o fluxo sanguíneo através dos vasostêm um papel fundamental no funcionamento do aparelho circulatório [14].

### **2.2.1. FLUXO LAMINAR E TURBULENTO NOS VASOS**

<span id="page-29-1"></span>O sangue, tal como todos os líquidos, tende a circular através de tubos longos e de paredes lisas de uma forma linear, a que se chama de fluxo laminar. De uma forma simplificada, é possível dizer que a circulação no interior de um vaso consiste num movimento de camadas concêntricas, em que a camada mais externa se move mais lentamente e a camada central o faz mais rapidamente [14]. Deste modo, o fluxo laminar é caracterizado por uma circulação do líquido, ao longo de um tubo de paredes lisas, como se este fosse composto por um conjunto de camadas concêntricas. Por sua vez, o fluxo turbulento é provocado por numerosas pequenas correntes transversais ou obliquas ao principal eixo do vaso, originando uma circulação espiralada.

Um fluxo laminar [\(Figura 2,](#page-29-2) (a)) dá origem a fluxo turbulento [\(Figura 2,](#page-29-2) (b)), por exemplo, em situações em que excede uma velocidade critica ou em situações em que o líquido passa por um estrangulamento, uma curva acentuada ou uma superfície rugosa [14].

O fluxo turbulento do sangue através dos vasos ocorre principalmente no coração e, de forma menos notória, nas ramificações das artérias [14].

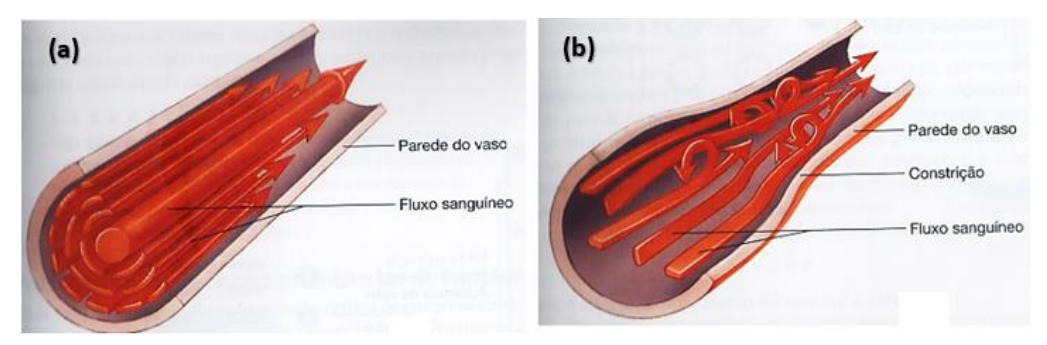

Figura 2 - Exemplo esquemático do fluxo laminar (a) e do fluxo turbulento (b). Adaptada de [14].

<span id="page-29-2"></span>Posto isto, a identificação de um regime laminar, turbulento ou transitório, pode ser feita através de um número adimensional denominado por número de *Reynolds* (Re). Este parâmetro é calculado através da relação entre as forças de inércia e viscosas, tal como é possível observar pela seguinte expressão [\(1\).](#page-30-2)

<span id="page-30-2"></span>
$$
Re = \frac{for \c{ças de inercia}}{for \c{gas viscosas}} = \frac{p \vee D}{\mu}
$$
 (1)

onde ρ é a densidade do fluido, v a velocidade, D o diâmetro do vaso sanguíneo e µ a viscosidade dinâmica do fluido.

De referir que, o fluxo laminar (Re <2000) é descrito por um perfil de velocidades parabólico, onde se verifica uma maior velocidade no centro do vaso sanguíneo e vai diminuindo em direção às paredes. Por sua vez, o fluxo turbulento (Re> 4000) é normal acontecer a velocidades de sangue muito elevadas. Quanto à região de transição (2000 <Re <4000), esta é caracterizada por um fluxo que pode variar entre laminar e turbulento [15, 16].

Para o caso específico de um aneurisma, o valor de Re crítico, que traduz o valor a partir do qual um fluxo laminar se converte em turbulento, pode variar de acordo com a geometria do próprio vaso sanguíneo [16].

#### **2.2.2. FLUXO SANGUÍNEO**

<span id="page-30-0"></span>O fluxo ou débito a que o sangue ou qualquer outro líquido circula através de um tubo pode ser expresso como o volume que passa num dado ponto por unidade de tempo. O fluxo sanguíneo normalmente é expresso em mililitros (mL) por minuto ou litros (L) por minuto. Por exemplo, quando uma pessoa está em repouso, o débito cardíaco é de aproximadamente 5L/min, pelo que o fluxo sanguíneo através da aorta é, assim, de aproximadamente 5 L/min [14].

O fluxo sanguíneo num determinado vaso é proporcional à diferença de pressão nesse vaso, sendo que ocorre sempre da área de pressão mais alta para a mais baixa [14].

#### **2.2.3. PRESSÃO ARTERIAL**

<span id="page-30-1"></span>A pressão arterial diz respeito à medição da força exercida pelo sangue contra as paredes dos vasos [14].

**2.2.4. VISCOSIDADE**

<span id="page-31-0"></span>De uma forma geral, a viscosidade mede a resistência que um líquido exerce ao movimento. Quando a viscosidade de um líquido aumenta, aumenta também a força que é necessária para o forçar a circular.

A viscosidade do sangue é influenciada pelo hematócrito (percentagem de volume total de sangue composto por glóbulos vermelhos), pelo que, quando o hematócrito sofre um aumento, a viscosidade do sangue aumenta logaritmicamente [14] .

De acordo com a lei de *Newton*, expressa através da equação [\(2\),](#page-31-2) um fluido é considerado *Newtoniano* quando a taxa de deformação resultante no fluido, γ ̇, é proporcional  $\lambda$  tensão de corte aplicada, τ<sub>w</sub>, sendo μ a viscosidade dinâmica do fluido.

<span id="page-31-2"></span>
$$
\tau_w = \mu \cdot \dot{\gamma} \tag{2}
$$

De referir que, a viscosidade dinâmica permanece constante nos fluidos *Newtonianos*, para condições de pressão e temperatura constantes. Por sua vez, os fluidos que não obedecem à a equação [\(2\),](#page-31-2) denominam-se por fluidos não *Newtonianos*.

Neste sentido, e fazendo referência ao caso específico do sangue, dizer que este não tem uma relação linear entre a tensão de corte e a taxa de deformação e, portanto, a sua viscosidade dinâmica não é constante [17].

#### **2.2.5. LEI DE** *LAPLACE*

<span id="page-31-1"></span>A lei de *Laplace* pode ser expressa pela equação [\(3\)](#page-31-3), que se encontra apresentada seguidamente:

<span id="page-31-3"></span>Força = Diâmetro do vaso × Pressão 
$$
(3)
$$

De acordo com esta lei, quando o diâmetro do vaso aumenta, a força que é aplicada à parede do mesmo aumenta também, mesmo que a pressão se mantenha constante.

Deste modo, se parte de uma parede arterial enfraquecer, tanto que forme uma dilatação, a força aplicada nessa zona será maior que noutro local do vaso sanguíneo, uma vez que o seu diâmetro sofre um aumento. Ao ser mais elevado, a força acentua a dilatação da parede enfraquecida do vaso, aumentando ainda mais a força que lhe é aplicada. Esta série de acontecimentos pode continuar por forma a levar à rotura do vaso. Deste modo, à medida

que as dilatações nas paredes enfraquecidas dos vasos aumentam, dilatações essas que se denominam por aneurismas, o perigo de rotura do mesmo é, consecutivamente, maior [14].

De referir, uma vez mais que, a rotura de aneurismas nos vasos sanguíneos do cérebro ou na aorta pode conduzir à morte [14].

#### <span id="page-33-0"></span>**2.3. FABRICAÇÃO DE BIOMODELOS DE ANEURISMAS INTRACRANIANOS**

Os métodos experimentais *in vivo* acabam por ser uma forma eficaz de estudar e validar novas técnicas relacionadas com o tratamento de doenças, contudo, no caso concreto de aneurismas existem algumas limitações associadas a este tipo de método, não só por questões relacionadas com a ética, mas também pelo facto de este tipo de experiências se revelarem bastante dispendiosas [18].

Em alternativa, e para uma melhor compreensão de aspetos fisiopatológicos e geométricos de um aneurisma, surgem, assim, os métodos experimentais *in vitro* como auxílio ao fabrico de biomodelos de aneurismas, e que têm como principal objetivo não só melhorar os tratamentos endovasculares existentes, mas também desenvolver e validar modelos teóricos e computacionais [19].

Neste sentido, relativamente aos processos de fabrico que têm vindo a ser estudados e utilizados para a produção de biomodelos, dizer que, no trabalho desenvolvido por *Souza et al.* (explicitado em [9]), foi abordada uma combinação entre processos de manufatura aditiva e o processo baseado na fundição de núcleo perdido com sabão à base de glicerina. Por sua vez, no estudo desenvolvido por *Doutel et al.* (exposto em [20]), foi utlizado caramelo como material do núcleo perdido.

Posto isto, é importante referir que, para um biomodelo ser adequado para a realização de ensaios experimentais de visualização de fluxo, existem algumas considerações que o mesmo deve cumprir, nomeadamente [9, 11]:

- Ao nível das suas características dimensionais, ou seja, os canais do biomodelo devem reproduzir, com o menor erro possível, as curvas e superfícies da artéria real;

- A ótica do biomodelo, é também ela um fator a ter em consideração, no sentido em que o material de fabrico deve ser transparente e o seu índice de refração deve ser semelhante ao do fluido utilizado nas experiências;

- É necessário ter em consideração o material de núcleo perdido, uma vez que a sua geometria deve estar o mais próximo possível da geometria *STL* e deve ser facilmente removível, para evitar a presença de resíduos no biomodelo e, consequentemente, colocar em causa a viabilidade dos testes;

### Estudo do escoamento em biomodelos em PDMS de aneurismas intracranianos

- Para além das considerações mencionadas anteriormente, a questão da reprodutibilidade é um outro aspeto importante, na medida em que o processo de fabrico deve permitir a fabricação de biomodelos sem discrepâncias geométricas e dimensionais.

#### <span id="page-35-0"></span>**2.4. VISÃO GERAL SOBRE PROTOTIPAGEM RÁPIDA**

As tecnologias de prototipagem rápida (PR), mais concretamente, de manufatura aditiva (AM) surgiram como um excelente método para o fabrico de biomodelos de aneurismas intracranianos.

Posto isto, achou-se por bem fazer uma breve abordagem sobre alguns conceitos teóricos essenciais e que foram necessários para uma melhor compreensão de todo o trabalho que viria a ser desenvolvido para a presente dissertação, nomeadamente, no que concerne às técnicas de fabrico dos biomodelos. Como a prototipagem rápida acabou por estar inerente às duas técnicas de fabrico dos biomodelos, esta abordagem teórica será apresentada seguidamente.

Assim, começar por dizer que, a prototipagem rápida pode ser definida como um conjunto de técnicas que permitem obter, de forma relativamente rápida, protótipos físicos, a partir de modelos 3D (por CAD ou digitalização). Os sistemas de prototipagem rápida podem utilizar líquidos, pós, filamentos ou laminados para formar os produtos físicos, através de um processo aditivo. Desta forma, os equipamentos de PR fabricam peças adicionando, camada por camada, finas lâminas horizontais correspondentes a secções de um modelo 3D previamente gerado. É esperado que o modelo físico obtido apresente as mesmas características geométricas que o virtual.

Deste modo, de forma muito simplificada, são cinco as etapas inerentes às tecnologias de prototipagem rápida. Ou seja, numa primeira instância é necessário criar o modelo CAD 3D do objeto e, em seguida, este modelo deve ser convertido no formato STL. Posteriormente, o ficheiro STL é segmentado em múltiplas secções, ou fatias, muito finas. De seguida, a peça é então construída, camada por camada. Obtido o objecto 3D, poderá ser necessário algum pósprocessamento, dependendo da propriedade desejada [21].

Assim, na [Figura 3,](#page-36-1) e para uma melhor compreensão, encontra-se um exemplo esquemático das etapas inerentes ao processo de manufatura aditiva.

Apesar das restrições à produção em massa desta tecnologia em algumas circunstâncias, algumas das técnicas de prototipagem rápida podem ser utilizadas, com consideráveis vantagens, para a fabricação dos produtos. Neste caso, o conceito de prototipagem rápida transforma-se, assim, no conceito de manufatura aditiva.
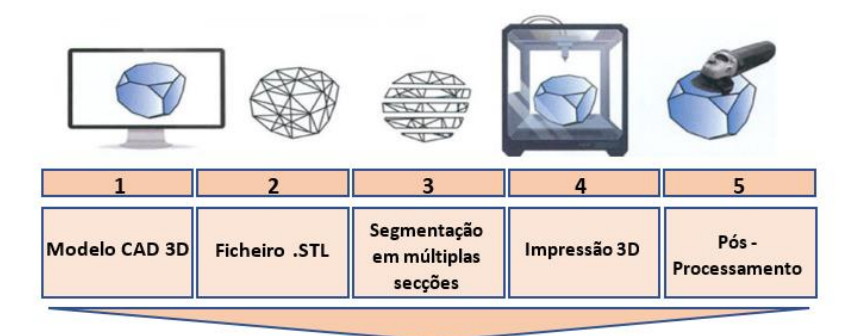

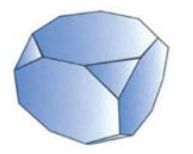

Figura 3 - Etapas do processo de fabrico aditivo. Adaptada de [22].

De notar que, existem diferentes técnicas de manufatura aditiva e, portanto, dependendo da técnica escolhida, a base do processo, a metodologia, e as propriedades da matéria-prima podem variar muito [23].

As diferentes técnicas de manufatura aditiva podem ser classificadas em sete categorias: extrusão de material, fotopolimerização, fusão de camadas de pó, jato de ligante, laminação de chapas, jato de material e ainda deposição de energia controlada [24].

Deste modo, de referir que os processos utilizados na presente dissertação, e tendo por base a classificação mencionada anteriormente, foram baseados na extrusão de material e na fotopolimerização. Neste sentido, encontra-se seguidamente uma resumida abordagem sobre as duas técnicas utilizadas.

**2.4.1. REVISÃO DE ALGUNS MÉTODOS DE FABRICO DE ADITIVOS PARA POLÍMEROS**

A obtenção do modelo físico 3D idealizado do aneurisma cerebral foi conseguida recorrendo a duas técnicas distas, modelação por deposição de material fundido (FDM), que tem por base um processo de extrusão de material, e *Masked Stereolithography Apparatus* (MSLA), que tem por base um processo de fotopolimerização.

De notar apenas que, no que diz respeito aos materiais que foram inicialmente pensados para a obtenção dos respetivos biomodelos, estes foram o ácido poliláctico (PLA), o *polysmooth*, e ainda uma resina, motivo pelo qual as técnicas utilizadas no processo terem sido o FDM e o MSLA.

#### Estudo do escoamento em biomodelos em PDMS de aneurismas intracranianos

Deste modo, para uma melhor compreensão considerou-se importante fazer então uma breve explicação do que consiste em cada uma das técnicas referidas.

#### 2.4.1.1. FDM

De uma forma resumida, o FDM pode ser definido como sendo uma tecnologia de impressão 3D baseada na extrusão de material [22]. Esta técnica permite, assim, obter um objeto através da deposição de camadas sucessivas de filamentos termoplásticos extrudidos.

Quanto a materiais, o FDM utiliza, predominantemente, materiais poliméricos [22]. Deste modo, o PLA, o acrilonitrilo butadieno estireno (ABS), o polipropileno (PP) ou polietileno (PE), são alguns exemplos de materiais mais fortemente utilizados por esta técnica [21].

A técnica FDM acaba por apresentar algumas limitações, sobretudo pelo facto de se utilizarem polímeros termoplásticos e, no fundo, pelo seu processo específico de fusão de material. Mais concretamente, a qualidade do próprio filamento deve ser elevada, uma vez que não só as situações de tração e compressão, como também a ação de fusão (aquecimento) irá testar a sua estabilidade mecânica e térmica. Deste modo, o filamento deve resistir a estes estados antes e depois da fusão, para ser capaz de manter uma boa qualidade de impressão. Para além disso, alguns modelos digitais requerem a utilização de suportes durante a impressão, o que poderá eventualmente comprometer a qualidade superficial da peça. Em contrapartida, a técnica FDM é conhecida por apresentar um baixo custo e por ser capaz de utilizar velocidades relativamente elevadas durante a impressão, em comparação com outras técnicas de impressão 3D [25, 26].

#### 2.4.1.2. MSLA

Em todas as tecnologias de impressão 3D fotocurável, desde o SLA de digitalização a laser, passando pelo DLP de projeção digital, até à mais recente tecnologia de impressão LCD, o sistema de controlo e os passos que são necessários de efetuar são semelhantes, sendo que a principal diferença entre as três técnicas consiste na fonte de luz e no sistema de imagem [27].

Dizer que a tecnologia de impressão LCD, é também conhecida por MSLA e a sua aplicação no mercado tem crescido substancialmente nos últimos anos [23].

Trata-se de uma técnica que utiliza uma projeção direta e perpendicular da radiação UV a partir de um conjunto de LEDs e um dispositivo LCD que atua como uma proteção para polimerizar seletivamente a matéria-prima fotocurável.

Nesta técnica, o sistema de imagem que é utilizado é um visor de cristais líquidos. Assim, quando um campo elétrico é aplicado sob um cristal líquido, fará com que a disposição molecular do mesmo seja alterada e, portanto, a passagem da luz será impedida. Contudo, durante os circuitos de comutação do campo eléctrico, um pequeno número de moléculas de cristais líquidos não pode ser reordenado, resultando em pequenas passagens de luz. Este fator leva a que, a precisão da tecnologia de impressão LCD seja inferior, por exemplo, à do DLP [27].

Para além da precisão de impressão, a maior diferença entre a impressão 3D DLP e LCD é a intensidade da luz. Sabe-se que a intensidade da luz é um fator chave para a fotopolimerização e que tem, consequentemente, influência na velocidade de impressão e no estado de cura. Deste modo, apenas aumentando a quantidade de iniciador ou prolongar o tempo de exposição, a resina fotossensível utilizada na tecnologia DLP poderia ser utilizada na tecnologia LCD [27].

Para além da precisão de impressão, a maior diferença entre a impressão 3D DLP e LCD é a intensidade da luz. Sabe-se que a intensidade da luz é um fator chave para a fotopolimerização e que tem, consequentemente, influência na velocidade de impressão e no estado de cura. Deste modo, apenas aumentando a quantidade de iniciador ou prolongar o tempo de exposição, a resina fotossensível utilizada na tecnologia DLP poderia ser utilizada na tecnologia LCD [27].

Por fim, destaca-se como algumas vantagens desta tecnologia, não só o seu baixo custo associado, quando comparada com outras tecnologias da mesma natureza (SLA laser e DLP, por exemplo) mas também a sua considerável qualidade de acabamento superficial das peças obtidas que permite, assim, obter objetos sofisticados e com alguma complexidade geométrica. Por seu turno, os equipamentos associados a esta tecnologia acabam por ter uma vida útil mais curta e, portanto, necessitam de ser substituídos com alguma regularidade [27].

## **2.5. RUGOSIDADE SUPERFICIAL**

Com o intuito de obtenção de máxima transparência do biomodelo verificou-se a necessidade da produção de um molde com um baixo valor de rugosidade superficial. Neste sentido, apresenta-se de seguida uma breve abordagem teórica sobre este tema.

A diferença que uma superfície apresenta em relação à sua própria forma ideal é referida como rugosidade da superfície. A rugosidade superficial acaba por ser um parâmetro importante no sentido em que poderá, eventualmente, ter influência em questões de tolerâncias dimensionais de peças [28]. Contudo, a avaliação adequada e precisa da rugosidade superficial continua a ser um desafio.

À medida que mais peças impressas são utilizadas para as mais variadas aplicações, a qualidade do acabamento superficial inerente aos objetos obtidos por prototipagem rápida está a tornar-se extremamente relevante [29].

Como resultado, a rugosidade da superfície deve ser quantificada, o que é normalmente feito utilizando um conjunto de parâmetros de rugosidade. Referir-se-á aqui apenas um deles que é geralmente utilizado para caracterizar o perfil superficial. Este parâmetro representase por R<sub>a</sub>, e corresponde à média aritmética dos desvios das asperidades em relação à linha média.

Dizer ainda que, os valores de rugosidade  $(R_a)$  podem ser determinados recorrendo a um rugosímetro.

#### **2.6. EXPERIÊNCIAS HEMODINÂMICAS** *IN VITRO*

Como já referido, o principal objetivo do presente trabalho consistia essencialmente no fabrico de biomodelos idealizados semi- rígidos, representativos de um aneurisma intracraniano, que se revelassem adequados para a realização de ensaios experimentais. Neste sentido, tornou-se necessária a abordagem teórica de alguns aspetos importantes relacionados com o ensaio experimental.

Deste modo, começar por dizer que, como alternativa aos estudos *in vivo*, os testes *in vitro* com biomodelos transparentes permitem visualizar o fluxo através da monitorização de partículas em suspensão. Ao longo dos anos, vários métodos *in vitro* têm sido aplicados numa tentativa de compreender melhor o comportamento do fluxo sanguíneo.

Das várias vantagens dos estudos *in vitro*, uma delas é a possibilidade de validação de simulações numéricas. Por sua vez, como desvantagem, este tipo de estudo apresenta a dificuldade de fabrico de biomodelos adequados para testes, uma vez que estes biomodelos não só devem ser transparentes, como também devem reproduzir a geometria anatómica, e ainda o material do núcleo perdido não deve interagir com o material do biomodelo.

É possível utilizar diferentes técnicas, tais como a Velocimetria de Imagem de Partículas (PIV) e Velocimetria de Monitorização de Partículas (PTV). De seguida, apresenta-se uma breve abordagem sobre estas duas técnicas [30].

#### **2.6.1. PIV**

O método PIV possibilita a medição de velocidade por meio da análise de deslocamento de partículas, podendo ser utilizado para medições instantâneas de velocidade e/ou de outras propriedades da dinâmica de fluidos. Para tal, é necessário que o fluido contenha partículas que possam ser monitorizadas ao longo do tempo, uma vez que é o movimento dessas partículas que acaba por ser responsável pelo fornecimento de informações de interesse.

De uma forma simplista e resumida, pode-se dizer que o PIV acaba por ser um método ótico que se baseia na velocidade local, v, utilizando o deslocamento médio de partículas monitorizadas numa janela de amostragem, durante um período de tempo conhecido. Esta descrição pode ser observada pela seguinte equação [\(4\)](#page-41-0).

<span id="page-41-0"></span>
$$
v = \frac{\Delta x}{\Delta t} \tag{4}
$$

No que diz respeito aos principais componentes de um sistema PIV convencional, estes consistem num microscópio, numa lente objetiva, filtros óticos, numa fonte de luz de alta potência para iluminação de fluxo e, ainda, uma câmara de alta velocidade.

Uma vez capturadas as imagens, a análise do deslocamento das partículas pode ser feita ou por meio de processamento digital, ou de forma manual, nas situações em que a quantidade de partículas é reduzida.

**2.6.2. PTV**

Quando a quantidade de partículas capturadas em imagens fluídicas é muito reduzida, de tal forma que o movimento individual das partículas pode ser monitorizado, a técnica é referida como velocimetria de monitorização de partículas (PTV).

Através de alguns estudos já realizados, como por exemplo o exposto em [10], podese dizer que a técnica PTV pode ser utilizada para medir o campo de velocidade em biomodelos idealizados e reais. Contudo, como nesta técnica se utiliza uma baixa densidade de partículas, acabam por existir algumas limitações no que diz respeito à obtenção do campo de velocidades em toda a área do aneurisma.

## **2.7. DINÂMICA DE FLUÍDOS COMPUTACIONAL NO ESTUDO DE ANEURISMAS INTRACRANIANOS**

Para além da abordagem experimental, nos últimos anos tem sido notório um aumento ao nível dos estudos hemodinâmicos numéricos, utilizando uma ferramenta de dinâmica dos fluidos computacional CFD [31–33]. Como no presente trabalho esta ferramenta foi utilizada com vista a validar os resultados que haviam sido obtidos na parte experimental, apresentamse de seguida algumas noções básicas sobre este assunto.

Deste modo, começar por referir que, a dinâmica dos fluidos computacional (CFD) é, atualmente, das técnicas mais utilizadas para analisar a hemodinâmica em aneurismas e o comportamento de variáveis como, pressão, velocidade e tensão de corte da parede (WSS). Isto deve-se ao facto de esta ferramenta permitir compreender os efeitos de um novo fenómeno através da simulação das condições físicas de interação de um domínio de interesse, de uma forma não invasiva. Ao contrário dos métodos experimentais, a simulação computacional permite, numa fase inicial da investigação, obter uma melhor e mais fácil compreensão dos fenómenos através da variação das condições físicas, de uma forma rentável e prática [34, 35].

Grande parte dos modelos computacionais de dinâmica de fluidos aproxima o fluxo sanguíneo a um fluido incompressível contínuo [36].

Modelos *Newtonianos* podem apresentar uma aproximação razoável para o fluxo sanguíneo em grandes artérias, contudo para o fluxo em aneurismas esta aproximação pode não ser inteiramente justificada por conta do aparecimento de regiões de fluxo lento, onde as propriedades de fluidos não *Newtonianos* se tornam importantes [36].

Deste modo, alguns estudos consideram que, ao nível das artérias cerebrais, a viscosidade do sangue segue um comportamento *Newtoniano*, uma vez que as taxas de corte são consideradas superiores ao intervalo necessário para que as propriedades não *Newtonianas* se tornem relevantes [33, 36 – 39].

Outros estudos relatam que, para artérias de médio e grande porte, a viscosidade do sangue é praticamente constante, o que justifica, em simulações de fluxo sanguíneo, considerá-la como *Newtoniana* [40].

#### Estudo do escoamento em biomodelos em PDMS de aneurismas intracranianos

Por sua vez, existem estudos que afirmam que ao considerar o fluído como sendo *Newtoniano*, isto faz com que resultem previsões excessivas de tensão de rutura da parede do aneurisma, o que pode comprometer, por exemplo, a eficácia da previsão do risco de rutura do aneurisma [37].

Dizer ainda que, em alguns estudos, tem sido demonstrado que a distribuição da tensão de corte na parede ao longo dos vasos sanguíneos não é uniforme, traduzindo-se num aumento e diminuição em zonas de bifurcação das artérias e regiões com vasos curvilíneos [36]. Os aneurismas tendem frequentemente a aparecer nestas localizações.

Tendo em conta o supramencionado, é possível constatar que, as variáveis com maior preponderância em qualquer modelo CFD para o estudo de aneurismas são não só a viscosidade, mas também a natureza do sistema e o regime de fluxo. Deste modo, para o estudo em causa, de referir que foi considerada uma geometria de um aneurisma idealizada, um fluxo laminar e a viscosidade como sendo *Newtoniana*. Para além disso, de notar que as simulações foram realizadas apenas em regime estacionário.

Posto isto, tal como já referido, no presente trabalho a dinâmica de fluidos computacional (CFD) foi utilizada como complemento ao ensaio experimental realizado, onde o principal objetivo foi simular o escoamento do fluido. Para a realização das simulações numéricas foi utilizado o *software Ansys,* mais concretamente, a simulação do escoamento foi realizada no módulo do *Ansys* denominado por *Fluent*.

# **3. FABRICO DOS MOLDES DOS BIOMODELOS IDEALIZADOS DE UM ANEURISMA CEREBRAL**

## **3.1. INTRODUÇÃO**

Este capítulo inicia a exposição de todo o trabalho prático que foi desenvolvido no âmbito da presente dissertação.

Assim, de uma forma resumida, e tal como já referido em secções anteriores, o principal foco de todo o trabalho consistiu, essencialmente, no fabrico de biomodelos físicos idealizados, em PDMS, de um aneurisma intracraniano, com vista à realização de ensaios experimentais *in vitro*, de visualização de fluxo.

Neste sentido, para ser possível a realização de ensaios experimentais de visualização de fluxo é, assim, necessário que o biomodelo permita a passagem do fluido no seu interior. Portanto, foi essencial desenvolver, primeiramente, o biomodelo 3D idealizado maciço que viria a servir de molde ao PDMS. De uma forma simplista, o biomodelo em PDMS obtido acaba por ser, no fundo, o negativo do biomodelo idealizado maciço.

Assim, no presente capítulo, serão expostas todas as etapas inerentes ao desenvolvimento dos três protótipos pensados para o molde do biomodelo 3D idealizado. Será avaliada a viabilidade não só geométrica, mas também dimensional de cada um dos moldes.

De notar que, foram avaliadas três escalas do respetivo molde, ou seja, a escala original e que foi baseada segundo o trabalho proposto e desenvolvido por *Parlea et al.* [41], e escalas reduzidas de 50 e 60%. média aritmética dos desvios das asperidades em relação à linha média

## <span id="page-44-0"></span>**3.2. PRIMEIRO PROTÓTIPO DO MOLDE DO BIOMODELO 3D IDEALIZADO**

## **3.2.1. MODELAÇÃO**

Numa primeira fase, foi criado o modelo CAD 3D do biomodelo à escala real. Com base neste, é que foram obtidos os modelos nas escalas reduzidas. De referir que, para o efeito, foi utilizado o *software Inventor*, tratando-se este de um s*oftware* que é utilizado para criar protótipos virtuais tridimensionais.

De notar uma vez mais que, a definição da geometria e respetivas dimensões do modelo idealizado à escala real, foi então baseada tendo em consideração o trabalho proposto e desenvolvido por *Parlea et al.* [41].

Na [Figura 4](#page-45-0) encontra-se um esquema representativo da geometria e dimensões que foram inicialmente adotadas para a construção do molde em estudo, sendo que na extremidade esquerda da imagem se encontra uma representação 3D do respetivo biomodelo e na extremidade direita uma ilustração das dimensões que foram consideradas.

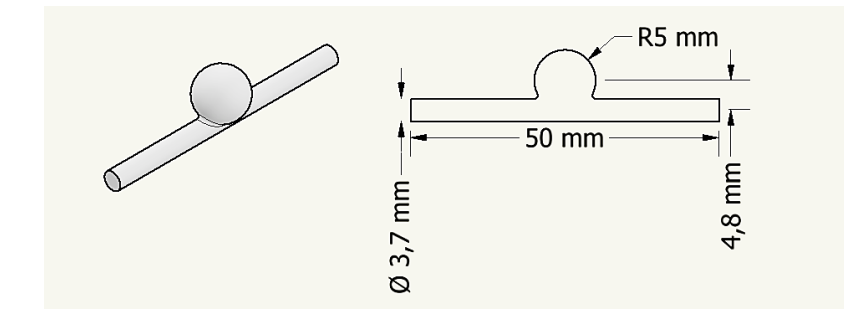

<span id="page-45-0"></span>Figura 4 - Representação esquemática da geometria e dimensões do biomodelo idealizado original.

Por sua vez, na seguinte [Figura 5](#page-46-0) encontra-se exposto o esquema representativo da geometria e dimensões do biomodelo a uma escala reduzida de 50%, onde à esquerda se encontra uma representação 3D do respetivo biomodelo reduzido e à direita as suas respetivas dimensões.

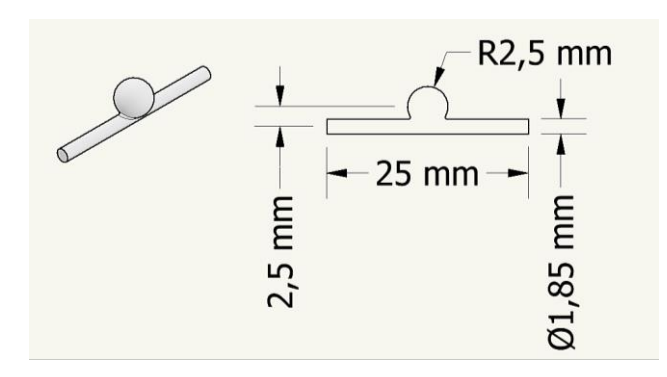

<span id="page-46-0"></span>Figura 5 - Representação esquemática da geometria e dimensões do biomodelo idealizado a uma escala reduzida de 50%.

Por fim, encontra-se na [Figura 6](#page-46-1) o esquema representativo da geometria e dimensões do biomodelo a uma escala reduzida de 60%. Uma vez mais, à esquerda encontra-se uma representação 3D do biomodelo reduzido 60% e à direita encontram-se as suas respetivas dimensões.

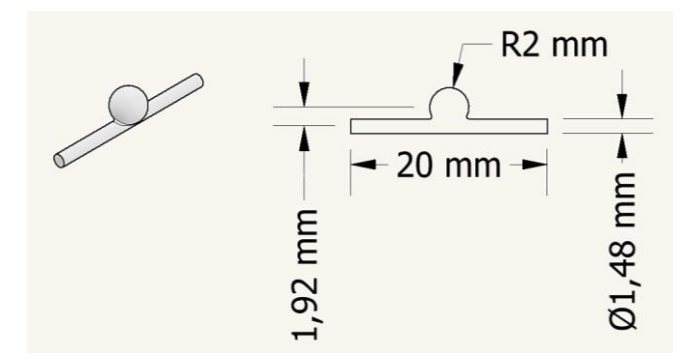

<span id="page-46-1"></span>Figura 6 - Representação esquemática da geometria e dimensões do biomodelo idealizado a uma escala reduzida de 60%.

#### **3.2.2. CONFIGURAÇÃO DOS PARÂMETROS DE IMPRESSÃO**

Após a criação do modelo CAD 3D do biomodelo, este foi convertido para o formato STL. Posteriormente, este ficheiro STL foi transferido para o *software Cura*, sendo este um *software* direcionado para impressoras 3D do tipo FDM (modelação por deposição de material fundido) desenvolvido pela *Ultimaker*. De referir que a impressora 3D utilizada foi a *Ultimaker S3.* 

Transferido o ficheiro STL para o *Cura*, este fatia o biomodelo para impressão 3D. Durante este processo é possível não só visualizar o biomodelo, mas também ajustar as configurações de impressão.

Neste sentido, foi necessário modificar algumas propriedades, de modo a tornar a impressão mais eficaz. De referir que a informação relativa às propriedades que foram alteradas e especificadas encontra-se exposta no [Anexo A: Configuração dos Parâmetros de](#page-114-0)  [Impressão utilizados na Técnica FDM.](#page-114-0)

Tendo em consideração que através do *software Cura* é possível ter uma noção não só do tempo que a impressão irá demorar, mas também da quantidade de material que será necessário, dizer que o molde à escala real demorou cerca 15 minutos e despendeu de cerca de 0,16 metros de filamento quer de *polysmooth*, quer de PLA. Por sua vez, o molde reduzido à escala de 50% demorou cerca de 5 minutos a ser impresso e utilizou cerca de 0,04 metros. Já o molde reduzido à escala de 60% demorou cerca de 3 minutos e utilizou uma quantidade de filamento de cerca de 0,02 metros.

**3.2.3. IMPRESSÃO 3D SEGUNDO A TÉCNICA FDM**

Tendo em consideração todas as informações relativas aos parâmetros de impressão, foram então gerados os códigos G e, seguidamente, procedeu-se à impressão dos moldes.

Os biomodelos foram então impressos nas três escalas já referidas para cada um dos dois materiais em estudo.

Assim, começam-se por apresentar os três biomodelos obtidos para o material *polysmooth*, os quais se encontram na [Figura 7.](#page-47-0) O biomodelo apresentado na extremidade direita é o correspondente à escala original, o da extremidade oposta corresponde à escala reduzida de 60% e o que está entre estas duas posições é o referente à escala reduzida de 50%.

<span id="page-47-0"></span>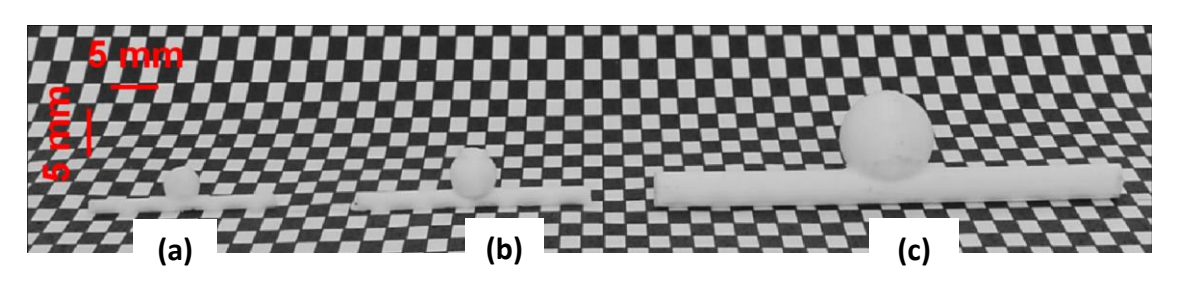

Figura 7 - Biomodelo obtido para o material *polysmooth*, nas três escalas consideradas: (a) escala reduzida de 60%; (b) escala reduzida de 50% e (c) escala original.

Por sua vez, na [Figura 8,](#page-48-0) encontram-se os três biomodelos obtidos para o material PLA. A posição de cada biomodelo segue a mesma disposição da figura anterior, ou seja, mencionando da direita para a esquerda, encontra-se o biomodelo original, seguido do biomodelo com redução de 50% e este, por sua vez, seguido do biomodelo reduzido 60%.

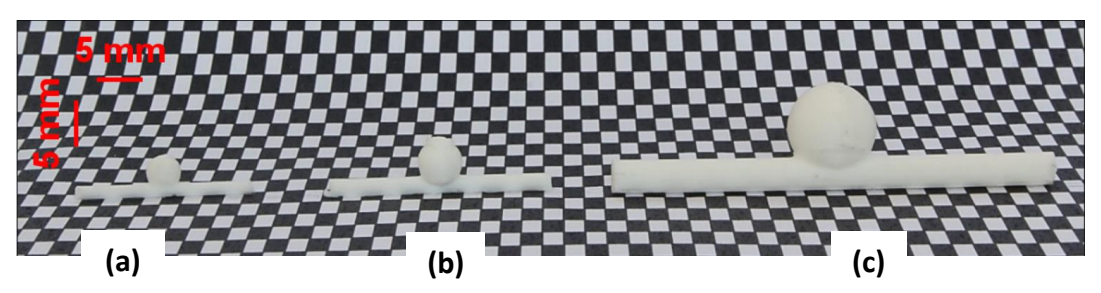

Figura 8 - Biomodelo obtido por impressão 3D, para o material PLA, nas três escalas consideradas: (a) escala reduzida de 60%; (b) escala reduzida de 50% e (c) escala original.

#### <span id="page-48-0"></span>**3.2.4. AVALIAÇÃO DOS RESULTADOS**

Após a impressão dos moldes nas três escalas em estudo e para cada um dos materiais, foi possível tecer algumas conclusões antes de dar continuidade ao trabalho.

No que diz respeito à impressão do molde nas três escalas referidas, foi possível constatar que, tendo em conta todo o processo de impressão, o biomodelo reduzido 60% não seria o mais aconselhado a considerar, uma vez que as suas reduzidas dimensões provocaram algumas complicações durante a impressão. Para além disso, a existência de elevadas imperfeições no molde, foi notória. Deste modo, foi então descartada a possibilidade de impressão numa escala reduzida a 60%, no restante desenvolvimento do presente trabalho.

Por sua vez, no que concerne à própria geometria do molde e após ser feito este estudo inicial, considerou-se que seria necessário fazer alterações à geometria, principalmente para uma melhor e mais fácil execução dos testes experimentais de visualização de fluxo que viriam a ser feitos futuramente.

Deste modo, foi acrescentada, em cada extremidade do molde uma secção, por forma a ser possível um melhor encaixe dos tubos para a realização dos respetivos ensaios experimentais.

Assim, foi criado um segundo protótipo do molde do biomodelo 3D idealizado. Todo o processo envolvido na criação deste segundo protótipo será apresentado, seguidamente, no Subcapítulo [3.3.](#page-49-0)

### <span id="page-49-0"></span>**3.3. SEGUNDO PROTÓTIPO DO MOLDE DO BIOMODELO 3D IDEALIZADO**

Após o estudo efetuado no capítulo anterior, procedeu-se então às alterações da geometria do molde. Como já referido anteriormente, foi acrescentada, em cada extremidade do molde, uma secção.

Assim, o presente subcapítulo tem como principal objetivo apresentar todas as etapas necessárias para a obtenção do segundo protótipo do molde do biomodelo 3D idealizado.

De notar que, e tendo por base uma das conclusões retiradas com o estudo do subcapítulo anterior, foram apenas desenvolvidos os moldes à escala original e à escala reduzida de 50%, ou seja, o molde reduzido a uma escala de 60% não foi estudado.

**3.3.1. MODELAÇÃO**

Tal como referido no tópico da modelação do subcapítulo [3.2,](#page-44-0) foi então necessário, numa primeira instância, criar o modelo CAD 3D do biomodelo à escala real. Com base neste, é que foi então obtido o modelo na escala reduzida de 50%. Para o efeito, foi também utilizado o *software Inventor*.

Posto isto, na [Figura 9](#page-49-1) apresenta-se, assim, um esquema representativo da geometria e dimensões que foram consideradas para a construção deste segundo molde. Na extremidade esquerda da imagem encontra-se uma representação 3D do respetivo biomodelo e na extremidade direita uma ilustração das dimensões que foram consideradas.

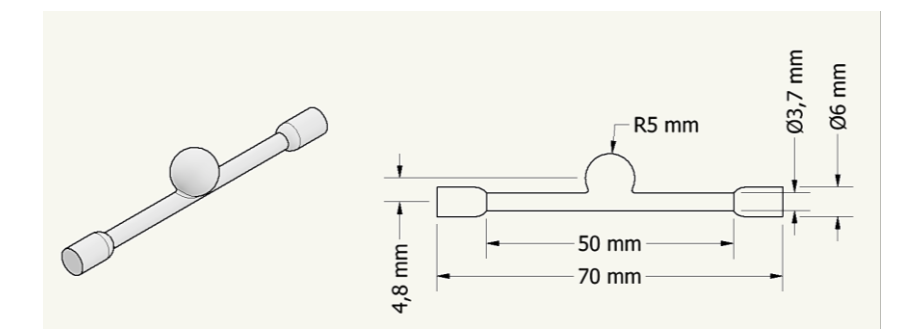

<span id="page-49-1"></span>Figura 9 - Representação esquemática da geometria alterada e respetivas dimensões do biomodelo idealizado.

Por sua vez, na [Figura 10](#page-50-0) encontra-se exposto o esquema figurativo da geometria e dimensões do biomodelo a uma escala reduzida de 50%. Na extremidade esquerda encontra-se uma representação 3D do respetivo biomodelo reduzido, e na extremidade direita as respetivas dimensões.

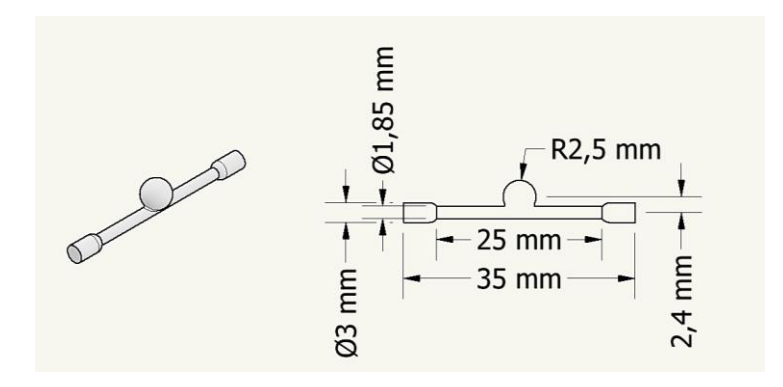

<span id="page-50-0"></span>Figura 10 - Representação esquemática da geometria alterada e dimensões do biomodelo idealizado a uma escala reduzida de 50%.

#### **3.3.2. CONFIGURAÇÃO DOS PARÂMETROS DE IMPRESSÃO**

Após a criação do modelo CAD 3D do biomodelo, para cada uma das duas escalas, este foi então convertido para o formato STL e, consequentemente, transferido para o *software Cura*. A impressora 3D utilizada foi, novamente, a *Ultimaker S3.* 

Quanto às propriedades de impressão que foram necessárias especificar, dizer que toda a informação sobre este tópico se encontra, uma vez mais, no [Anexo A: Configuração dos](#page-114-0)  [Parâmetros de Impressão utilizados na Técnica FDM.](#page-114-0)

Como já referido anteriormente, o *software Cura* permite ter uma noção do tempo de impressão, bem como da quantidade de material utilizado. Posto isto, o molde à escala real demorou agora cerca de 24 minutos e despendeu de cerca de 0,24 metros de filamento quer de *polysmooth*, quer de PLA. Já o molde reduzido à escala de 50% demorou cerca de 7 minutos a ser impresso e utilizou cerca de 0,05 metros de filamento, de cada material.

**3.3.3. IMPRESSÃO 3D SEGUNDO A TÉCNICA FDM**

Tendo em consideração todas as informações supramencionadas, foram então gerados os códigos G. Posteriormente, seguiu-se a impressão dos moldes nas duas escalas referidas, quer para o *polysmooth*, quer para o PLA.

Na [Figura 11,](#page-51-0) encontram-se, assim, apresentados os dois biomodelos obtidos para o material *polysmooth*. O biomodelo apresentado na extremidade direita é o correspondente à escala original e o da extremidade oposta corresponde à escala reduzida de 50%.

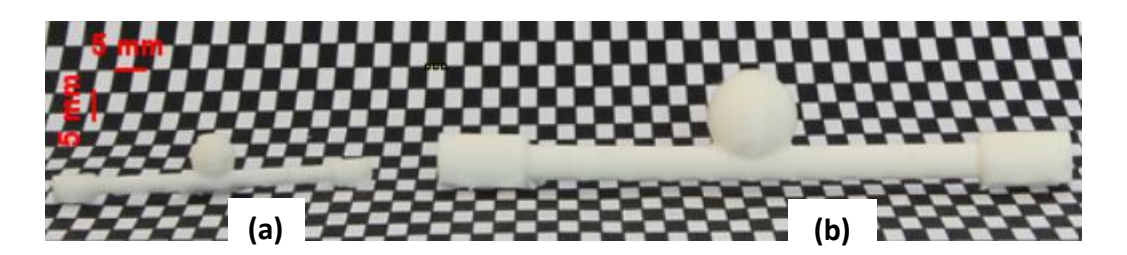

Figura 11 - Biomodelo obtido por impressão 3D, para o material *polysmooth*, nas duas escalas consideradas: (a) escala reduzida de 50% e (b) escala original.

<span id="page-51-0"></span>Por sua vez, na [Figura 12,](#page-51-1) encontram-se agora os três biomodelos obtidos para o material PLA. A posição de cada biomodelo segue a mesma disposição da figura anterior, ou seja, referindo da direita para a esquerda, encontra-se o biomodelo original, seguido do biomodelo com redução de 50%.

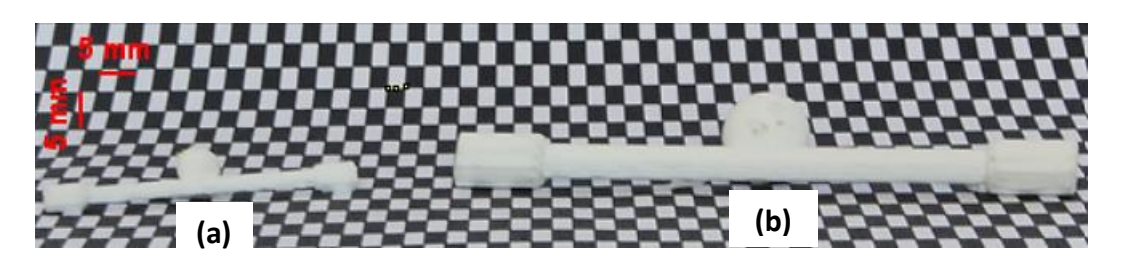

Figura 12 - Biomodelo obtido por impressão 3D, para o material PLA, nas duas escalas consideradas: (a) escala reduzida de 50% e (b) escala original.

## <span id="page-51-1"></span>**3.3.4. AVALIAÇÃO DOS RESULTADOS**

Após a impressão dos moldes com a nova geometria, tanto na escala original, como na reduzida a 50% para cada um dos materiais, foi possível tecer determinadas conclusões, por forma a dar continuidade ao trabalho.

Assim sendo, e tendo por base a exequibilidade dos ensaios experimentais de visualização de fluxo que viriam a ser realizados, nomeadamente, no que diz respeito aos equipamentos disponíveis para tal, chegou-se à conclusão de que os moldes que seriam considerados na criação dos biomodelos e respetivos estudos associados, seriam os moldes reduzidos a uma escala de 50%.

No que concerne aos dois materiais utilizados nas impressões, PLA e PVB, foi possível concluir que os moldes impressos em PVB seriam os mais exequíveis, sobretudo pelo facto de o *polysmooth* ser um filamento com o qual é possível obter objetos com um acabamento brilhante e liso (ao expor-se a álcool isopropílico). Para além disso, revela-se também como um material de fácil impressão.

#### **3.3.5. IMPRESSÃO 3D SEGUNDO A TÉCNICA MSLA**

Para além dos moldes obtidos segundo a técnica FDM, e que foram todos eles abordados anteriormente, considerou-se ainda necessário obter o molde, correspondente ao segundo protótipo, mas agora segundo a técnica MSLA. De notar que, apenas foi impresso o molde à escala reduzida de 50%.

Assim sendo, de seguida, será exposto todo o procedimento que foi efetuado no sentido de obter o respetivo molde em resina.

A par do já referido para os casos de impressão 3D segundo a técnica FDM, é necessário, numa primeira instância, criar o modelo CAD 3D do biomodelo. Neste sentido, dizer que o modelo CAD 3D utilizado foi o que já havia sido considerado para a técnica FDM, estando a sua representação esquemática e as suas dimensões presentes na [Figura 10,](#page-50-0) apresentada anteriormente.

Numa fase seguinte à criação do modelo CAD 3D do biomodelo, este foi então convertido para o formato STL. Posteriormente, este ficheiro STL foi transferido para um outro *software* que não o *Cura,* mas que apresenta a mesma finalidade, mais concretamente, foi transferido para o *ChiTuBox*, sendo este um *software* direcionado para impressoras 3D de resina. De referir que, a impressora 3D utilizada para o efeito foi a *Elegoo Mars 3*.

Transferido o ficheiro STL para o *ChiTuBox*, este fatia então o biomodelo para impressão 3D. Foi necessário proceder à configuração dos parâmetros de impressão, sendo que toda a informação relativa a este assunto se encontra presente no [Anexo B: Configuração](#page-117-0)  [dos Parâmetros de Impressão utilizados na Técnica MSLA.](#page-117-0)

No que diz respeito ao tempo de impressão e quantidade de material utilizado, dizer que o biomodelo demorou cerca de 2 horas e 20 minutos e despendeu de cerca de 0,6 mililitros de resina.

Tendo em consideração todas as informações supramencionadas, foi então, numa fase seguinte, gerado o código G. Posteriormente, procedeu-se à impressão do molde reduzido de 50% e o qual se encontra presente na [Figura 13.](#page-53-0)

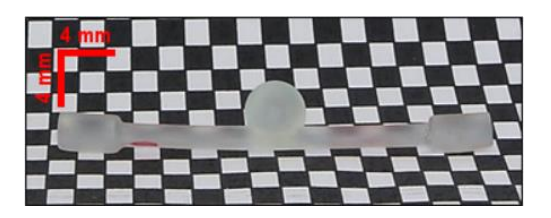

Figura 13 - Biomodelo de resina reduzido a uma escala de 50%.

## <span id="page-53-0"></span>**3.4. TERCEIRO PROTÓTIPO DO MOLDE DO BIOMODELO 3D IDEALIZADO**

#### **3.4.1. INTRODUÇÃO**

Segundo vários estudos, o centro da artéria comunicante anterior (ACoAC) tem vindo a ser considerado como o local mais comum para o aparecimento de um aneurisma intracraniano [42]. Neste sentido, cada vez mais investigadores têm focado o estudo na formação e rutura do aneurisma da ACoAA [4].

Alguns estudos têm sido feitos no sentido de avaliar a relação do ângulo entre os dois segmentos da artéria cerebral anterior com a formação e rutura do aneurisma da artéria comunicante anterior (ACoAA), por exemplo, o estudo exposto em [4].

Deste modo, após o estudo da viabilidade dos dois primeiros protótipos do molde do biomodelo 3D idealizado, considerou-se que seria oportuno estudar então uma nova geometria, por forma a perceber como o sangue flui do vaso para o aneurisma e, portanto, de que forma a geometria da artéria influencia no comportamento do fluxo no interior do aneurisma.

Assim sendo, de uma forma resumida, dizer que, esta nova geometria passou por introduzir um ângulo de 60° entre o canal de entrada e o canal de saída. De notar que, esta nova geometria permitiu que fosse feita uma comparação, e que será apresentada mais adiante nesta dissertação, dos resultados que foram obtidos com a realização dos ensaios experimentais, entre esta geometria com um ângulo de 60° entre os canais e a geometria referente ao segundo protótipo.

Posto isto, o presente subcapítulo tem como principal objetivo apresentar todas as etapas necessárias para a obtenção deste terceiro protótipo do molde do biomodelo 3D idealizado.

Dizer apenas que, a definição da geometria, à escala real, e respetivas dimensões deste modelo idealizado foram baseadas no segundo protótipo apresentado neste trabalho, apenas com a alteração do ângulo entre os canais de entrada e saída.

Este protótipo foi também ele obtido apenas segundo a técnica FDM e, quanto ao material utilizado na impressão, apenas foi considerado o material *polysmooth* (PVB).

**3.4.2. MODELAÇÃO**

Uma vez mais, tal como referido no tópico da modelação dos capítulos anteriores, foi então necessário, primeiramente, criar o modelo CAD 3D não só do biomodelo à escala real, mas também do modelo na escala reduzida de 50%. O *software* utilizado para o efeito foi o *Inventor*.

Assim, na [Figura 14](#page-54-0) apresenta-se, deste modo, uma representação figurativa da geometria e dimensões que foram consideradas para a construção do molde na sua escala real, sendo que na extremidade esquerda da imagem se encontra o modelo 3D do respetivo biomodelo e na extremidade direita a exposição das dimensões que foram consideradas.

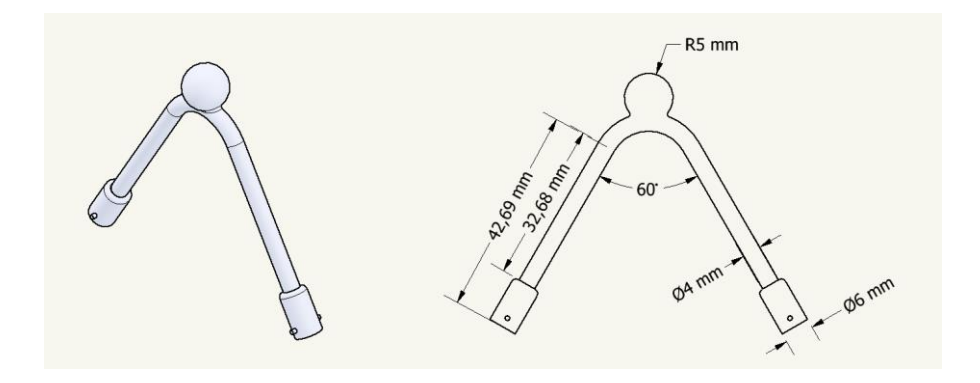

<span id="page-54-0"></span>Figura 14 - Representação esquemática do biomodelo, com um ângulo de 60° entre os canais, e as suas respetivas dimensões. Na extremidade esquerda da imagem encontra-se uma representação 3D do respetivo biomodelo e na extremidade direita uma ilustração das dimensões.

Por sua vez, na [Figura 15,](#page-55-0) encontra-se exposto o esquema representativo da geometria e dimensões do biomodelo a uma escala reduzida de 50%, sendo que à esquerda se encontra uma representação 3D do biomodelo reduzido e à direita as respetivas dimensões.

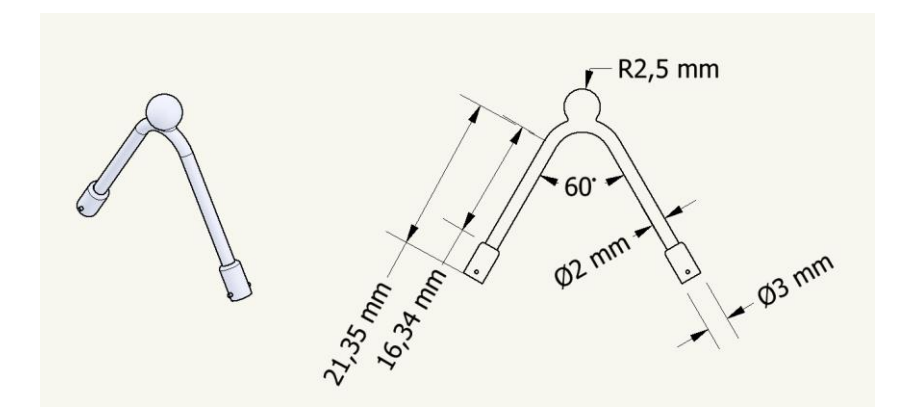

<span id="page-55-0"></span>Figura 15 - Representação esquemática do biomodelo com um ângulo de 60° entre os canais, a uma escala reduzida de 50%, e suas respetivas dimensões. Na extremidade esquerda da imagem encontra-se uma representação 3D do respetivo biomodelo e na extremidade direita as suas dimensões.

#### **3.4.3. CONFIGURAÇÃO DOS PARÂMETROS DE IMPRESSÃO**

Uma vez mais, após a criação do modelo CAD 3D do biomodelo, para cada uma das duas escalas, este foi então convertido para o formato STL e, consequentemente, este foi transferido para o *software Cura*. A impressora 3D utilizada foi também a *Ultimaker S3.* 

Quanto às propriedades de impressão que foram necessárias especificar, dizer que toda a informação sobre este tópico se encontra, como já referido para os casos anteriores, no [Anexo A: Configuração dos Parâmetros de Impressão utilizados na Técnica FDM.](#page-114-0)

No que diz respeito ao tempo de impressão, o molde à escala real demorou cerca de 37 minutos e despendeu de cerca de 0,34 metros de filamento de *polysmooth*. Quanto ao molde reduzido a uma escala de 50%, este demorou cerca de 9 minutos a ser impresso e utilizou cerca de 0,07 metros de filamento.

**3.4.4. IMPRESSÃO 3D SEGUNDO A TÉCNICA FDM**

Tendo em consideração todas as informações referentes à configuração dos parâmetros de impressão, foram então gerados os códigos G, seguindo-se a impressão dos moldes.

Deste modo, na [Figura 16,](#page-56-0) encontram-se apresentados os dois biomodelos obtidos para o material *polysmooth*, sendo que o biomodelo apresentado na extremidade esquerda é o correspondente à escala original e o da extremidade oposta corresponde à escala reduzida de 50%.

<span id="page-56-0"></span>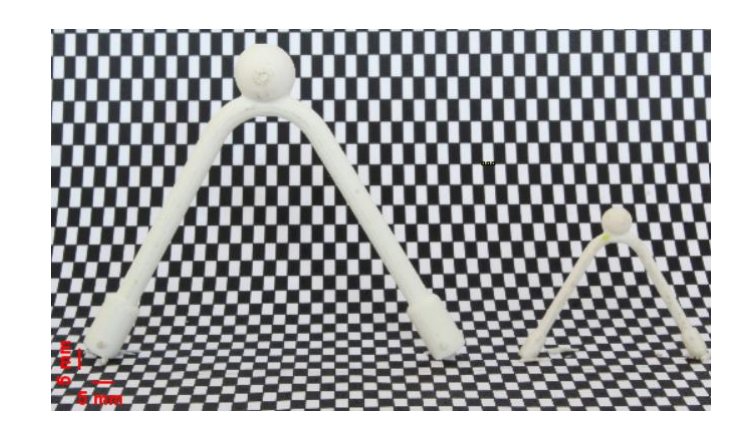

Figura 16 - Biomodelo com um ângulo de 60° entre os canais, obtido para o material *polysmooth*, nas duas escalas consideradas. Na extremidade esquerda encontra-se o biomodelo à escala real e na extremidade direita encontra-se o biomodelo reduzido a uma escala de 50%.

## **4. TRATAMENTO SUPERFICIAL DOS MOLDES**

### **4.1. INTRODUÇÃO**

Com o intuito de obtenção de máxima transparência dos biomodelos verificou-se a necessidade da produção de moldes com um baixo valor de rugosidade superficial. Por sua vez, a preparação da mistura de PDMS apresenta também a sua cota parte de importância nesta temática, contudo, esse parâmetro será posteriormente abordado.

Quanto maior for a suavidade da superfície do molde que irá originar a forma da componente de PDMS do biomodelo, melhor será o acabamento do biomodelo, bem como maior será a transparência do mesmo. É importante referir que, o sucesso no tratamento superficial traduzir-se-á numa eventual mitigação de erros potencializadores de falta de transparência do PDMS no biomodelo.

Uma das técnicas utilizadas para tratamento superficial é a do tratamento químico, pelo que se recorre ao uso substâncias reagentes entre o material do molde *(polysmooth)* e o líquido injetado (solução à base de álcool isopropílico). Dizer que, esta foi a técnica selecionada para potenciar o resultado pretendido.

O dispositivo utilizado para o efeito foi a máquina *Polysher* da *Polymaker*. O *Polysher* é uma unidade de pós-processamento de mesa projetada para remover linhas de camada de impressões de *polysmooth*. O *Polysher* usa a tecnologia *Layer-Free* da *Polymaker* para criar uma névoa fina de álcool que suaviza uniformemente o modelo [43].

É de elevada importância relembrar que uma das especificações da *polysher* da *polymaker* é a de apenas se direcionar ao tratamento de peças constituídas inteiramente por *polysmooth*. Deste modo, este foi um dos motivos que levou a que o molde, utilizado na construção do biomodelo em PDMS, acabasse por ser constituído apenas por esse mesmo material, um derivado do PLA.

Assim, de salientar apenas que o tratamento químico aqui abordado foi o utilizado em todos os moldes de *polysmooth* que serviram de base para a construção dos biomodelos em PDMS.

## **4.2. PROCEDIMENTO ANTES DO TRATAMENTO QUÍMICO**

No que diz respeito à aplicação desta técnica no presente trabalho, foi necessário, numa fase inicial, proceder não só à preparação do molde, mas também do equipamento, para que fosse então possível realizar o tratamento químico superficial do molde do biomodelo.

## **4.2.1. PREPARAÇÃO DO** *POLYSHER*

De todo o procedimento, considerou-se importante apenas a captação fotográfica de alguns dos passos que se considerou serem os mais relevantes. Deste modo, na [Figura 17](#page-58-0) encontra-se o passo relativo à situação em que o invólucro está suspenso pelo apoio da plataforma, na [Figura 18](#page-58-1) situa-se a solução alcoólica que dará origem à névoa no interior da máquina, na [Figura 19](#page-58-2) está representado o procedimento de enchimento do reservatório através do uso de uma pipeta e, por fim, na [Figura 20](#page-58-3) apresenta-se o estado final de preparação do *Polysher.* Posto isto, o dispositivo está pronto para iniciar o tratamento químico.

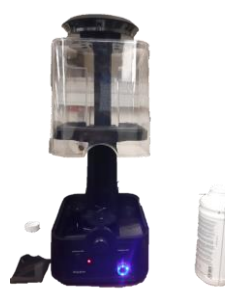

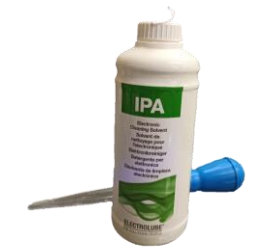

<span id="page-58-0"></span>Figura 17 - Invólucro está suspenso pelo apoio da plataforma.

<span id="page-58-1"></span>Figura 18 - Solução alcoólica e pipeta utilizadas para a preparação da máquina de polimento químico.

<span id="page-58-2"></span>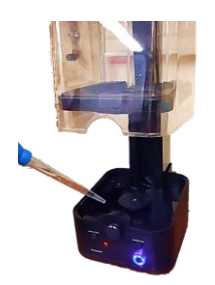

Figura 19 – Introdução da solução alcoólica na máquina de polimento químico.

<span id="page-58-3"></span>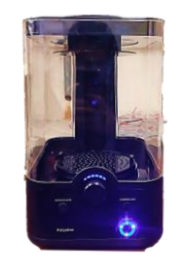

Figura 20 - Estado final de preparação do *Polysher.*

#### **4.2.2. PREPARAÇÃO DO MOLDE**

Com o objetivo de se diminuir a rugosidade superficial mais grosseira, procedeu-se ao polimento manual do molde através da utilização de lixas de diversas granulometrias. Esta etapa inicial assume um papel importante, na medida em que permite remover as formas dos filamentos mais salientes permitindo, assim, aumentar a viabilidade do tratamento químico.

Deste modo, utilizou-se primeiramente uma lixa de granulometria P500 para proceder ao desbaste das superfícies mais salientes do molde. De seguida, foi utilizada a lixa de granulometria P1500 a fim de conferir um polimento mais fino e, por último, foi ainda utilizada uma lixa de granulometria de P2000 de forma a conferir um polimento ainda mais fino e um acabamento macio da superfície.

### **4.3. TRATAMENTO QUÍMICO E RESULTADOS**

De modo a proceder ao tratamento químico propriamente dito, e tendo em consideração as etapas mencionadas no catálogo do dispositivo, executou-se, assim, o tratamento superficial dos moldes dos biomodelos.

De notar que, foram necessários ciclos de 10 minutos para tratar quimicamente os respetivos moldes.

Assim, e por forma a facilitar a visualização das diferenças do molde antes e após o tratamento superficial aplicado, apresenta-se na [Figura 21](#page-60-0) o resultado para o molde do biomodelo, reduzido a 50%, referente ao segundo protótipo anteriormente abordado.

Note-se que foi incidida luz diretamente nos moldes para evidenciar a diferença entre brilhos. Note-se ainda que, o molde que se encontra na extremidade esquerda é o referente ao molde que sofreu tratamento superficial. Por sua vez, o que se encontra na extremidade oposta é o que não sofreu tratamento.

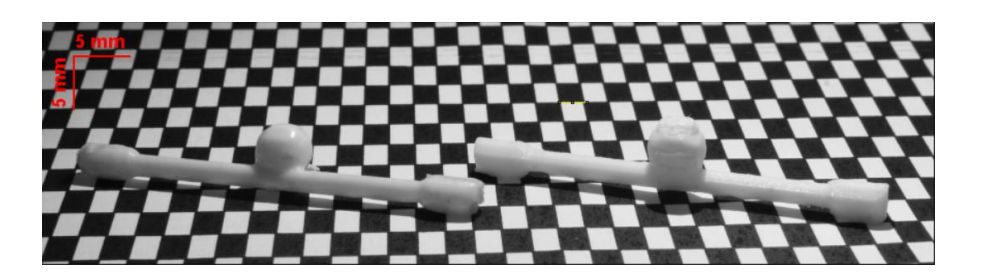

Figura 21 - Comparação entre o molde do biomodelo, reduzido a 50%, referente ao segundo protótipo, antes (biomodelo que se encontra na extremidade direita) e após (biomodelo que se encontra na extremidade esquerda) tratamento superficial.

<span id="page-60-0"></span>Por seu turno, apresenta-se agora na seguinte [Figura 22,](#page-60-1) o resultado para o molde do biomodelo, reduzido a 50%, referente ao terceiro protótipo. Note-se que, uma vez mais, foi incidida luz diretamente nos moldes para evidenciar a diferença entre brilhos. Note-se ainda que, o molde que se encontra na extremidade direita é o referente ao molde que sofreu tratamento superficial. Por outro lado, o que se encontra na extremidade oposta é o que não sofreu tratamento.

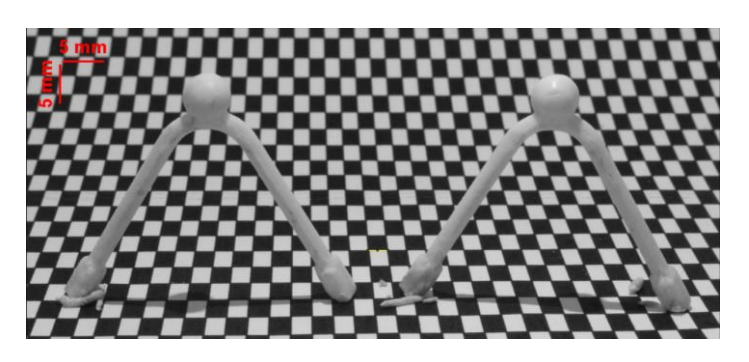

Figura 22 - Comparação entre o molde do biomodelo, reduzido a 50%, referente ao terceiro protótipo, antes (biomodelo que se encontra na extremidade esquerda) e após (biomodelo que se encontra na extremidade direita) tratamento superficial.

<span id="page-60-1"></span>Posto isto, dizer que foi evidente a eficiência do tratamento químico aplicado nos moldes referidos, no sentido em que as superfícies dos dois moldes apresentam uma textura macia e suave, evidenciando uma reduzida rugosidade. Para além disso, e apesar de não ser perfeitamente visível pelas figuras expostas anteriormente, destaca-se ainda o brilho final que as peças apresentam, o que revela o sucesso do polimento e, consequente, tratamento químico.

## **5. AVALIAÇÃO DO ACABAMENTO SUPERFICIAL E DE RUGOSIDADE**

## **5.1. INTRODUÇÃO**

Como já referido, é fulcral que o biomodelo obtido apresente máxima transparência possível, verificando-se a necessidade da utilização de um molde com baixa rugosidade superficial. Neste sentido, de forma a avaliar o acabamento superficial e de rugosidade de peças obtidas com os materiais em estudo (PLA, *polysmooth* e resina) procedeu-se à realização de medições de rugosidade.

Assim, nesta parte do trabalho, será exposto todo o processo associado às medições de rugosidade, para cada um dos provetes. De salientar que foram utilizados quatro provetes, sendo que a cada um deles está associado um material diferente. Assim, foram realizadas medições num provete de PLA, em dois provetes de *polysmooth* (com e sem pósprocessamento) e ainda num provete de resina.

Os provetes de PLA e *polysmooth* foram obtidos segundo a técnica FDM e o provete de resina foi conseguido segundo a técnica MSLA.

## **5.2. PROCEDIMENTO EXPERIMENTAL**

As medições foram realizadas utilizando um rugosímetro da marca *ACCRETECH*, modelo *HANDYSURF<sup>+</sup>* , e o qual se encontra exposto na seguinte [Figura 23.](#page-62-0)

Trata-se de um rugosímetro que permite obter a representação gráfica dos resultados das medições. Além disso, apesar de ser um instrumento portátil, é capaz de uma variedade de análises, uma vez que permite a geração de um ficheiro *Excel* onde consta não só a indicação dos vários parâmetros de rugosidade, mas também representações gráficas. Contudo, no presente estudo, e como já referido, apenas se terá em consideração o valor de Ra.

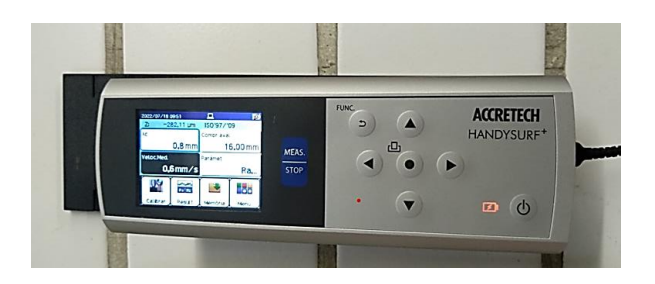

Figura 23 - Rugosímetro da marca *ACCRETECH*, modelo *HANDYSURF*, utilizado para efetuar as medições de rugosidade.

<span id="page-62-0"></span>De referir que os provetes de PLA e *polysmooth* apresentavam dimensões de 75 mm x 55mm e com 5 mm de espessura. Por sua vez, o provete de resina apresentava dimensões de 70 mm x 50mm e também ele com 5 mm de espessura. Note-se que, na impressão 3D dos provetes, foi necessário ter em atenção a orientação das camadas de deposição, ou seja, foi necessário que estas ficassem perpendiculares à direção da ponta de prova do rugosímetro.

Na [Figura 24,](#page-63-0) é possível visualizar os três provetes obtidos pela técnica FDM e relativos aos materiais PLA e *polysmooth*. Embora não seja muito percetível a diferença, o provete de PLA é o que se encontra na extremidade esquerda, seguido dos dois provetes de *polysmooth* (antes e depois do pós-processamento).

Torna-se importante referir que todo o processo inerente ao pós -processamento será explicado mais adiante, aquando da abordagem da obtenção dos moldes dos biomodelos idealizados. Para além disso, referir ainda que os parâmetros de impressão que foram especificados para a obtenção dos provetes em estudo foram os considerados para a impressão dos moldes dos biomodelos, e que serão apresentados e abordados com pormenor, posteriormente, no [Anexo A: Configuração dos Parâmetros de Impressão utilizados](#page-114-0)  [na Técnica FDM.](#page-114-0)

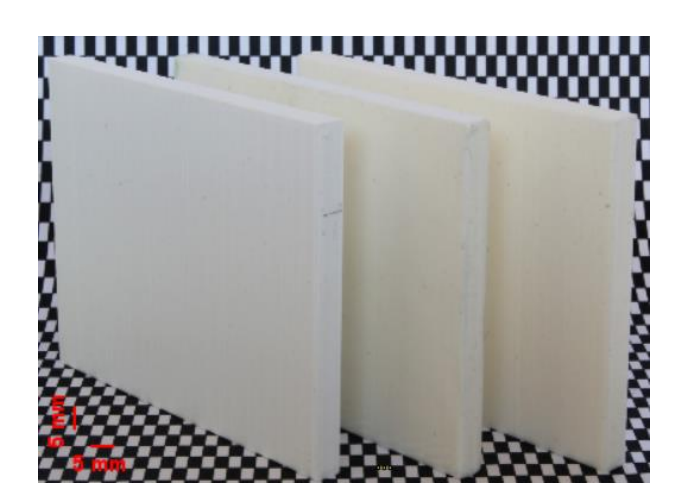

Figura 24 - Provetes de PLA e *polysmooth* utilizados no ensaio de tribologia, com dimensões de 75 mm x 55 mm e com 5 mm de espessura.

<span id="page-63-0"></span>Por seu turno, na [Figura 25](#page-63-1) encontra-se o provete obtido pela técnica MSLA e constituído por resina.

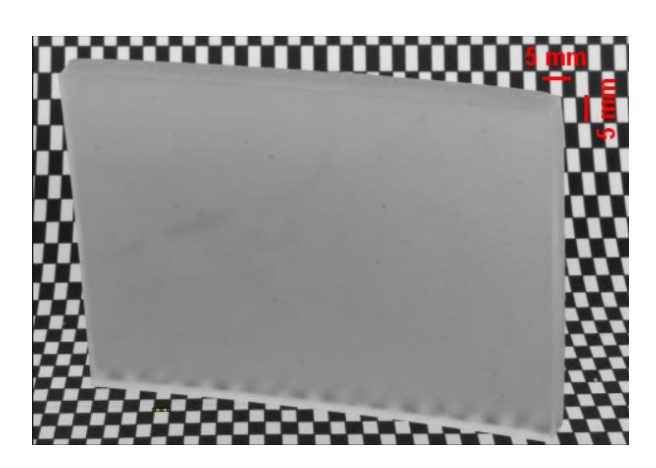

Figura 25 - Provete de resina utilizado no ensaio de tribologia, com dimensões de 70 mm x 50 mm e com 5 mm de espessura.

<span id="page-63-1"></span>No que diz respeito às medições propriamente ditas, dizer que foram efetuadas quatro medições em cada provete e, consequentemente, foi feita a média dos valores de R<sup>a</sup> obtidos.

De notar que, no [Anexo C: Rugosidade dos Provetes de cada Material Estudado,](#page-120-0) se encontram expostos os gráficos referentes à rugosidade superficial e representação dos restantes valores da rugosidade relativos a cada medição de cada um dos provetes estudados.

Deste modo, primeiramente, na [Tabela 1](#page-64-0) encontram-se os resultados obtidos para o provete de *polysmooth*, tanto para o caso de sem tratamento, como também para o caso em que o provete foi submetido a tratamento superficial com uma duração de 35 minutos.

## Estudo do escoamento em biomodelos em PDMS de aneurismas intracranianos

<span id="page-64-0"></span>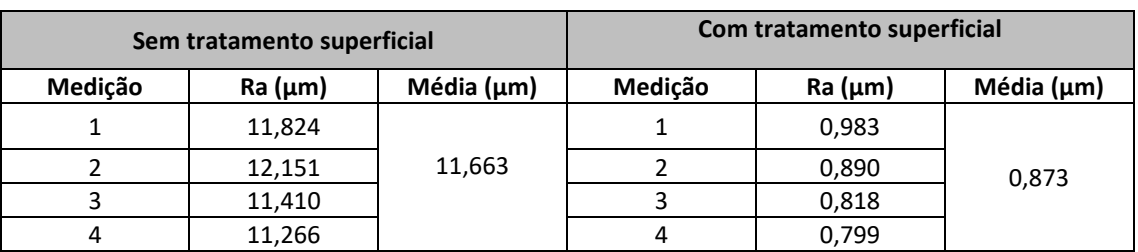

Tabela 1 - Valores de rugosidade (Ra) obtidos para os dois provetes de *polysmooth*.

<span id="page-64-1"></span>De seguida, na [Tabela 2,](#page-64-1) encontram-se agora os resultados obtidos para o caso do provete em PLA.

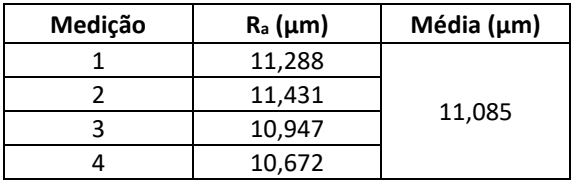

Tabela 2 - Valores de rugosidade (Ra) obtidos para o provete de PLA.

<span id="page-64-2"></span>Por sua vez, na [Tabela 3,](#page-64-2) encontram-se expostos os resultados obtidos para o caso do provete em resina.

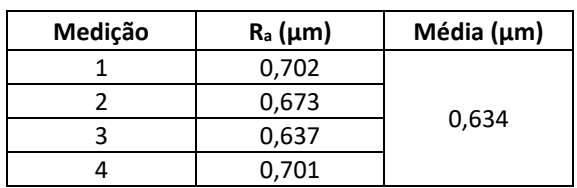

Tabela 3 - Valores de rugosidade (Ra) obtidos para o provete de Resina.

Por fim, e para uma melhor visualização da diferença entre os valores médios de R<sub>a</sub> obtidos para cada um dos provetes em estudo, foi construído um gráfico de barras, o qual se encontra exposto na [Figura 26.](#page-65-0)

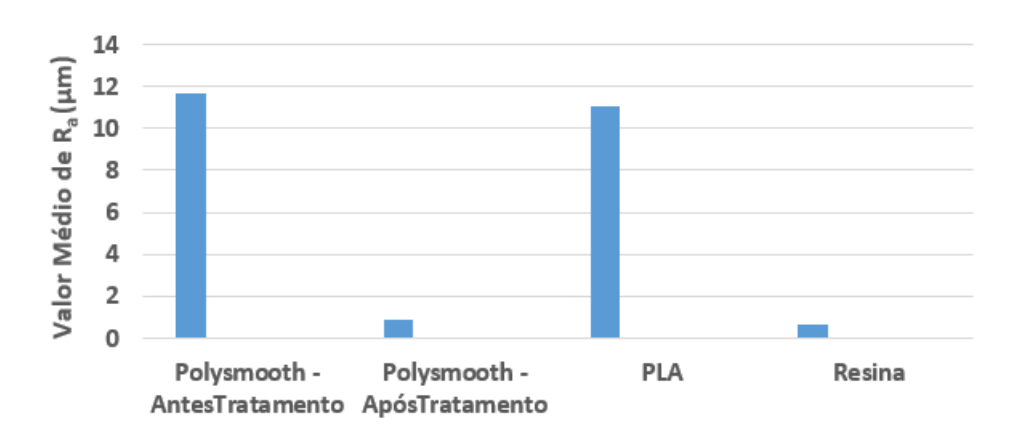

<span id="page-65-0"></span>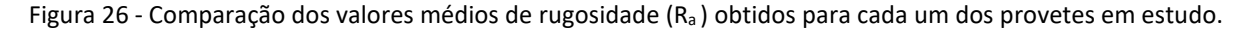

#### **5.3. AVALIAÇÃO DOS RESULTADOS OBTIDOS**

Após a realização da parte experimental relativa à medição dos valores de R<sup>a</sup> em cada provete, foi possível retirar algumas conclusões deste estudo.

Numa primeira instância, foi possível efetuar uma breve comparação do acabamento superficial das peças obtidas por duas técnicas de fabricação aditiva distintas, ou seja, FDM e MSLA. Foi notória, assim, uma diferença no acabamento superficial das peças obtidas por cada uma das técnicas. Constatou-se que os provetes obtidos por FDM, quer o de PLA, quer o de *polysmooth*, apresentavam uma superfície mais rugosa, do que o provete de resina obtido pela técnica MSLA. Esta diferença verificou-se não só qualitativamente, através do aspeto visual das peças, mas também quantitativamente, através dos valores de R<sup>a</sup> obtidos (ao provete de resina estão associados valores de R<sup>a</sup> consideravelmente inferiores, quando comparados com os valores de R<sup>a</sup> dos provetes de *polysmooth* e PLA).

Em segundo lugar, foi também possível tecer algumas conclusões quanto aos resultados referentes aos provetes de materiais diferentes, mas obtidos pela mesma técnica. Ou seja, comparar os valores obtidos quer para o provete de PLA, quer para o de *polysmooth* (antes de ser aplicado o pós-processamento), ambos obtidos através da técnica FDM. Constatou-se, assim, que os valores não diferiram muito para os dois materiais em questão, sendo que o valor médio de  $R<sub>a</sub>$  em ambos os casos foi de aproximadamente 11 μm.

Por sua vez, foi ainda possível comparar os resultados obtidos para os dois provetes de *polysmooth* que, apesar de se estar a falar do mesmo material, difere aqui a questão de um dos provetes ter sido submetido a um pós-processamento. Uma vez mais, esta diferença não só foi notória qualitativamente, em que é perfeitamente visível que o provete com pósprocessamento apresenta uma superfície mais brilhante e lisa, mas também quantitativamente, pelo facto de o provete com pós-processamento apresentar uma diminuição significativa dos valores de Ra.

Deste modo, e tendo por base o que consta no parágrafo supramencionado, expõe-se a [Figura 27,](#page-66-0) onde é possível verificar a diferença, embora esta possa não ser muito percetível, do aspeto visual dos dois provetes de *polysmooth*, em que o que difere de um para outro é o pós-processamento. De referir apenas que, foi incidido um foco de luz nos dois provetes para ser possível observar as diferenças. Assim, verifica-se que o provete que foi sujeito ao pósprocessamento (o que se encontra no plano superior) apresenta uma superfície mais brilhante e menos rugosa.

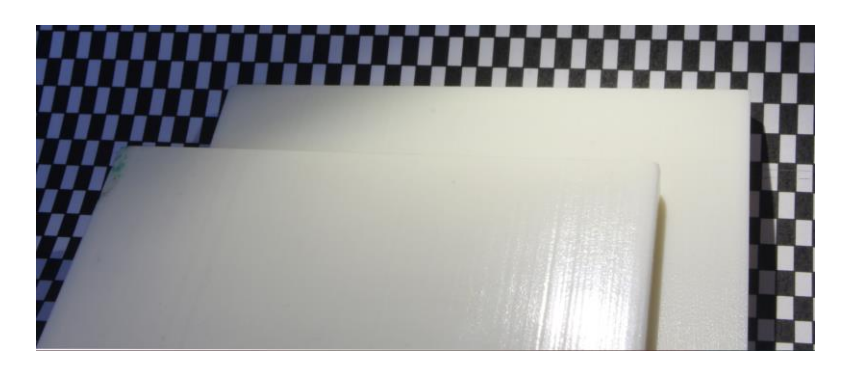

Figura 27 - Provete de *polysmooth* com e sem tratamento superficial.

<span id="page-66-0"></span>Posto isto, considerou-se que seria necessário ser feita uma avaliação dimensional da espessura dos dois provetes de *polysmooth*, no sentido de perceber se o tratamento químico podia, eventualmente, ter alguma influência no que diz respeito às dimensões.

Assim, foram realizadas quatro medições à espessura, em quatro zonas diferentes do provete. Estas medições foram efetuadas recorrendo a um paquímetro digital, da marca *PARKSIDE*, o qual é possível observar na seguinte [Figura 28.](#page-67-0)

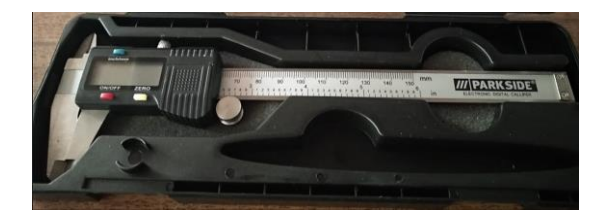

Figura 28 - Paquímetro digital da marca *PARKSIDE*, utilizado na avaliação dimensional dos provetes de *polysmooth*.

<span id="page-67-0"></span>Deste modo, na seguinte [Tabela 4](#page-67-1) encontram-se os valores de espessura obtidos para os dois provetes de *polysmooth*, antes e depois do pós-processamento.

<span id="page-67-1"></span>Tabela 4 - Valores de espessura obtidos para os provetes de *polysmooth,* antes e após tratamento superficial*.*

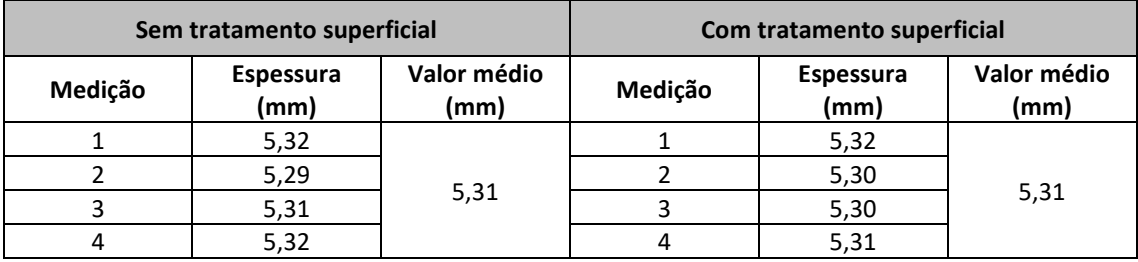

Dos resultados presentes na tabela exposta anteriormente, é possível verificar que não existiram grandes alterações na espessura em função do tratamento químico superficial que foi realizado, o que se torna um resultado interessante e vantajoso.

## **6. FABRICAÇÃO DOS BIOMODELOS** *IN VITRO*

### **6.1. INTRODUÇÃO**

Este capítulo, tem como principal objetivo, abordar e explicar os dois diferentes processos de fabrico de biomodelos *in vitro* utilizados na presente dissertação. Deste modo, e de uma forma resumida, dizer que a diferença mais evidente entre os dois processos é o facto de, no primeiro caso que será abordado, o molde do biomodelo ser obtido através da fundição do núcleo perdido. Por sua vez, o segundo processo utiliza técnicas de fabricação aditiva para imprimir diretamente o modelo do núcleo perdido. Trata-se de um processo mais simples e direto.

#### **6.2. PRIMEIRO PROCESSO DE FABRICO CONSIDERADO**

Para uma melhor e mais fácil compreensão deste processo de fabrico, começou-se por fazer uma breve visão geral e resumida de todo o processo. O desenvolvimento de todo este processo de fabrico teve por base o trabalho proposto e exposto em [9].

Assim, começar por dizer que foi criado o modelo CAD 3D do aneurisma idealizado e, consequentemente, um primeiro molde de resina é então construído por prototipagem rápida segundo a técnica MSLA. Posto isto, uma versão negativa do molde é fabricada num silicone não transparente. Posteriormente, o respetivo molde de silicone é utilizado para se obter o núcleo perdido em sabão à base de glicerina, que foi previamente derretido. De seguida, este segundo molde acaba por ser destruído. Contudo, o molde de silicone não transparente pode continuar a ser utilizado, repetidamente, para replicar novos moldes, não comprometendo as características geométricas.

Por fim, este último molde é então colocado numa caixa de acetato e, em seguida, o PDMS é vertido por gravidade. Após a cura completa do PDMS, o material do núcleo perdido é removido, colocando o biomodelo em álcool isopropílico. Obtém-se assim, um biomodelo oco e transparente.

Posto isto, as seguintes secções descrevem detalhadamente as fases deste processo de fabrico de biomodelos de aneurismas intracranianos, em PDMS.

#### **6.2.1. OBTENÇÃO DO MOLDE DE SILICONE BIPARTIDO**

Tal como já referido, o molde do aneurisma utilizado neste processo foi construído por prototipagem rápida segundo a técnica MSLA, sendo constituído por resina. Dizer que a obtenção deste molde de aneurisma, em resina, foi já explicada anteriormente no subcapítulo [3.3.](#page-49-0) O resultado deste molde encontra-se exposto na [Figura 13,](#page-53-0) também ela apresentada nesse subcapítulo.

Consequentemente, o molde do aneurisma obtido, foi então utilizado para construir o molde de silicone bipartido, não transparente, que servirá para moldar o material do núcleo perdido que, neste caso, corresponde a sabão à base de glicerina.

É importante referir que a obtenção deste molde bipartido passou por algumas etapas, nomeadamente, foi necessário, numa primeira instância, construir uma estrutura em plasticina, onde foi colocado o molde do aneurisma, e que serviu de base, depois, para obter a primeira parte do molde em silicone. Esta etapa encontra-se apresentada na [Figura 29.](#page-69-0) Terminada esta primeira etapa, o silicone foi então vertido, por gravidade, sendo o resultado apresentado na [Figura 30.](#page-69-1)

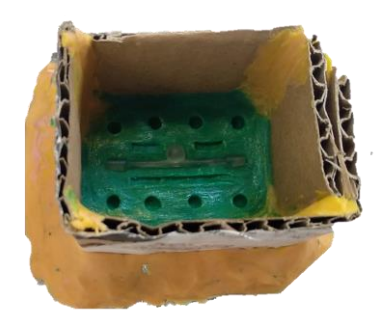

Figura 29 - Estrutura em plasticina que serviu de base à obtenção da primeira parte do molde em silicone.

<span id="page-69-1"></span>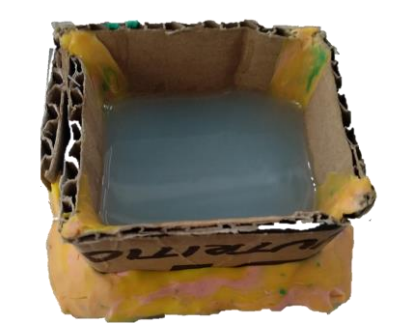

Figura 30 - Silicone vertido, por gravidade, para obtenção da primeira parte do molde bipartido, em silicone.

<span id="page-69-0"></span>Após a cura completa do silicone, esta primeira parte do molde bipartido foi desmoldada e seguida de mais um processo em que o silicone foi novamente vertido, por gravidade, para se obter agora a segunda parte do molde bipartido.

Findo este processo, e após a cura desta segunda parte do molde, conseguiu-se assim obter o molde em silicone que viria a ser utilizado para obter o núcleo perdido em sabão à base de glicerina. Encontra-se, assim, na [Figura 31,](#page-70-0) o molde obtido.

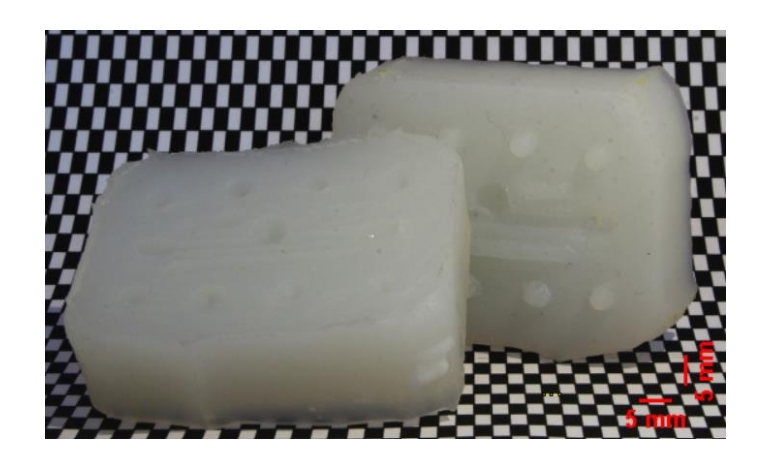

Figura 31 - Molde de silicone bipartido utilizado para a obtenção do núcleo perdido em sabão à base de glicerina.

## <span id="page-70-0"></span>**6.2.2. OBTENÇÃO DO BIOMODELO EM PDMS**

A primeira parte, propriamente dita, relativa à obtenção do biomodelo transparente consistiu, assim, na criação do núcleo perdido em sabão à base de glicerina.

Para tal, o sabão à base de glicerina foi derretido num fogão elétrico a 60ºC e injetado, recorrendo a uma seringa, no molde bipartido, onde permaneceu cerca de 20 minutos para solidificar. Decorrido este tempo, o molde foi, cuidadosamente, retirado do molde bipartido. Na [Figura 32](#page-70-1) é possível observar um dos exemplos do molde do aneurisma.

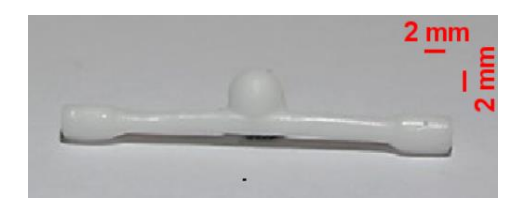

Figura 32 - Núcleo perdido em sabão à base de glicerina.

<span id="page-70-1"></span>Numa fase posterior, o molde foi colocado numa caixa de acetato. Dizer apenas que, o molde foi fixado nas paredes da caixa através da colocação de cola nas suas extremidades.

Posto isto, procedeu-se à preparação do PDMS. Esta preparação inicia-se com a mistura do PDMS com um agente de cura, tendo sido utilizada uma fração do agente de cura para dez frações do PDMS. A mistura foi envolvida durante cerca de 2 minutos, pelo que originou a formação de bolhas de ar no interior. Deste modo, foi necessário colocar a mistura resultante em condições de vácuo durante cerca de 25 minutos, para que fosse então possível eliminar as bolhas de ar que haviam sido nucleadas.

Após este processo, o PDMS foi vertido na caixa de acetado que continha o molde. Foi necessário um período de cerca de 48 horas para a sua cura, à temperatura ambiente (aproximadamente 22º C). Obteve-se, assim, um biomodelo transparente. Na [Figura 33,](#page-71-0) é possível observar o resultado desta etapa. Para além disso, na respetiva figura, encontram-se ainda as dimensões da caixa de acetato utilizada.

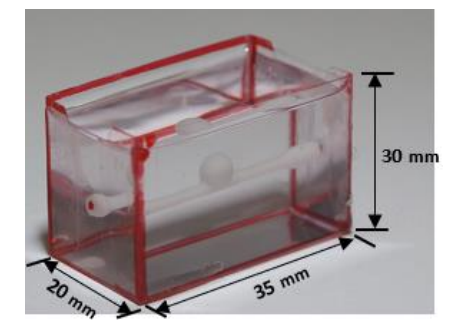

Figura 33 - Biomodelo com núcleo perdido constituído por sabão à base de glicerina.

<span id="page-71-0"></span>Por último, foram agora testadas duas formas para a remoção do molde de sabão à base de glicerina do interior do PDMS. Uma das formas consistiu no facto de o sabão à base de glicerina ter sido dissolvido em álcool isopropílico, à temperatura ambiente, num agitador magnético. Na segunda possibilidade, o sabão à base de glicerina foi dissolvido naturalmente em álcool isopropílico, à temperatura ambiente, sem se recorrer à ajuda do agitador magnético.

De referi que, para a situação em que se recorreu ao uso do agitador magnético, foram necessárias apenas um total de quatro horas, no máximo, para se conseguir retirar completamente o sabão à base de glicerina do interior do PDMS. Contudo, para o caso em que não foi utilizado como auxílio o agitador magnético, já foram necessários quatro dias para que o *polysmooth* fosse completamente removido.

Apresenta-se, assim, na [Figura 34,](#page-72-0) e para exemplificação, o respetivo biomodelo imerso em álcool isopropílico.
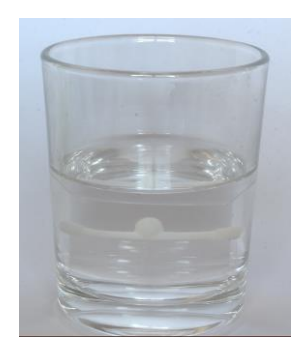

Figura 34 - Biomodelo, com núcleo perdido em sabão à base de glicerina, imerso em álcool isopropílico.

De seguida, apresentam-se agora, n[a Figura 35,](#page-72-0) dois biomodelos obtidos por cada uma das possibilidades referidas anteriormente. Assim, no biomodelo que se encontra na extremidade esquerda (a), o sabão à base de glicerina foi removido em álcool isopropílico, à temperatura ambiente, com auxílio de um agitador magnético. Por outro lado, no biomodelo que se encontra na extremidade oposta (b), o sabão à base de glicerina foi dissolvido naturalmente em álcool isopropílico, à temperatura ambiente, sem se recorrer à ajuda do agitador magnético.

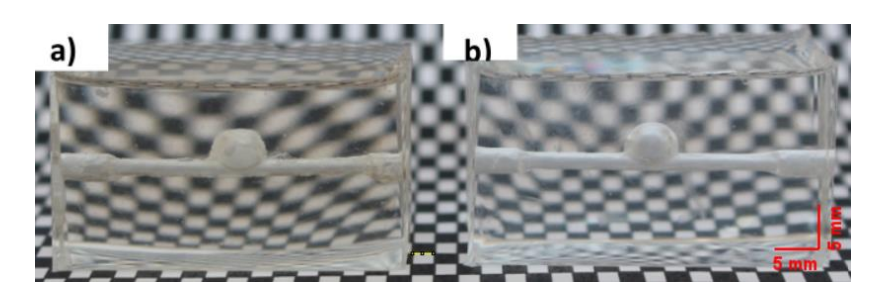

Figura 35 - Comparação dos biomodelos obtidos, em que a remoção do molde de sabão à base de glicerina foi feita com e sem auxílio de um agitador magnético, a) e b), respetivamente

<span id="page-72-0"></span>Pela observação da [Figura 35,](#page-72-0) é, assim, possível constatar que o biomodelo em que foi utilizado o agitador magnético, como auxílio à remoção do molde em sabão à base de glicerina, apresenta uma alteração ao nível da ótica do biomodelo. Observa-se ainda que o biomodelo apresenta uma cor mais escura. Por sua vez, no biomodelo em que não foi utilizado o agitador magnético, e, portanto, não foi sujeito a um eventual aumento de temperatura, a sua transmitância manteve-se praticamente inalterada.

Um outro aspeto que foi possível constatar, e isto acabou por acontecer em ambos os biomodelos, foi que ficaram alguns resíduos de sabão no interior dos biomodelos, mais

concretamente nas paredes de interação sabão/PDMS, o que evidencia que pode ter ocorrido alguma reação do sabão à base de glicerina com o próprio PDMS.

Posto isto, por forma a resumir, encontra-se em cada uma das duas figuras seguintes, uma sequência de imagens das três etapas mais relevantes no processo de obtenção do biomodelo transparente, em que a única diferença entre elas é apenas a imagem (c), onde é perfeitamente percetível a alteração na cor, em resultado da utilização do agitador magnético.

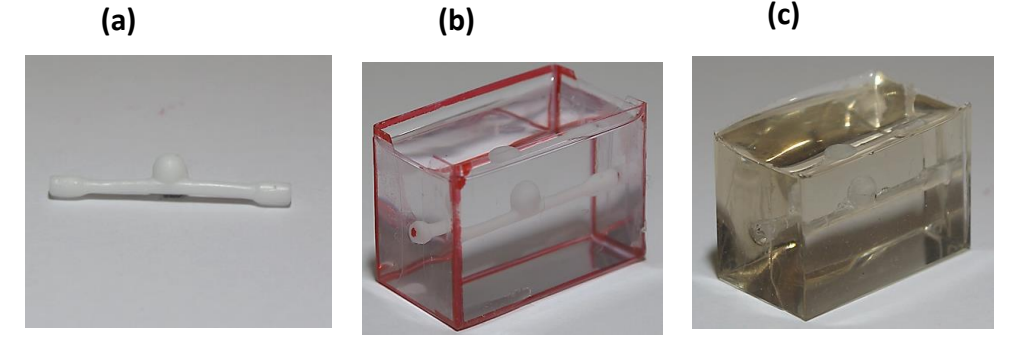

Figura 36 - (a) Geometria em sabão à base de glicerina, (b) biomodelo com material de núcleo perdido e (c) biomodelo final (em que foi utilizado um agitador magnético no auxílio à remoção do núcleo perdido).

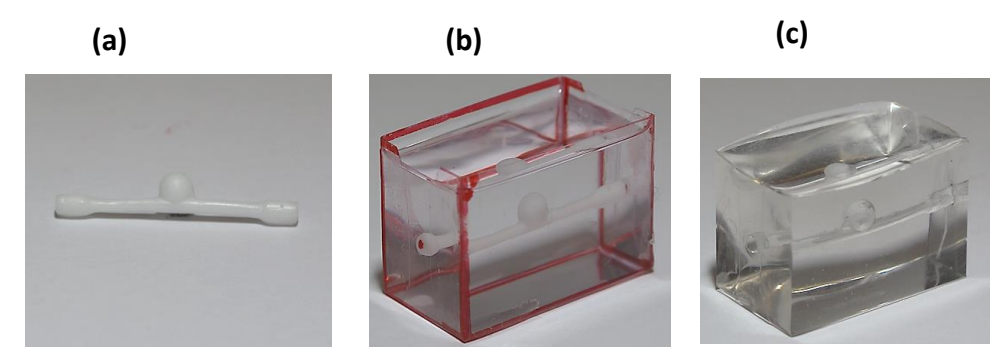

Figura 37 - (a) Geometria em sabão à base de glicerina, (b) biomodelo com material de núcleo perdido e (c) biomodelo final (em que não foi utilizado um agitador magnético no auxílio à remoção do núcleo perdido).

Por fim, apenas para uma última e breve comparação, apresenta-se agora na [Figura](#page-74-0)  [38,](#page-74-0) o biomodelo em PDMS antes e depois da remoção do núcleo perdido em sabão à base de glicerina, (a) e (b) respetivamente.

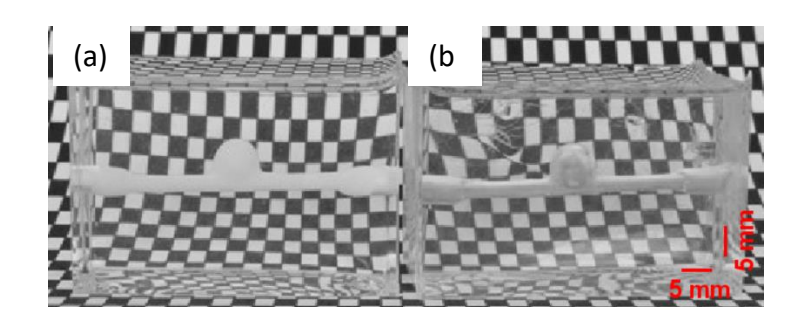

Figura 38 - (a) Biomodelo em PDMS e (b) Biomodelo final, em PDMS, adequado para realização de experiências de visualização de fluxo.

<span id="page-74-0"></span>Através da observação da figura anterior é possível verificar que ocorreu uma ligeira, e praticamente impercetível, alteração ao nível do índice de refração do PDMS (observa-se uma ligeira distorção dos retângulos que estão na parte traseira do biomodelo (b)). Para além disso, verifica-se igualmente e apesar de, uma vez mais ser difícil de perceber, uma ligeira alteração ao nível da ótica (o biomodelo (b) apresenta uma cor mais escurecida).

Posto isto, e no sentido de fazer uma avaliação final da viabilidade de todo o processo de fabrico de biomodelos descrito, dizer que se conclui que, e apesar de todo este processo acabar por ser bastante moroso e que tem associado algumas imperfeições, trata-se de um processo de fabrico de baixo custo e que revela, eventualmente, ser adequado para a realização de experiências, *in vitro*, de visualização de fluxo e, consequentemente, para validar modelos numéricos existentes.

# **6.3. SEGUNDO PROCESSO DE FABRICO CONSIDERADO**

No presente capítulo, será apresentado todo o procedimento necessário para o fabrico do biomodelo, mas agora sendo obtido recorrendo a técnicas de manufatura aditiva para imprimir diretamente o molde do núcleo perdido, o qual, posteriormente, foi revestido com um material transparente, o PDMS. Dizer que todo o processo envolvido na obtenção do molde em *polysmooth* do núcleo perdido foi já abordado detalhadamente no subcapítulo [3.3.](#page-49-0) Por este motivo, seguidamente, será feito apenas um breve resumo das etapas mais importantes.

Assim, de uma forma resumida, dizer que os biomodelos foram fabricados utilizando uma técnica de fabrico de aditivos, a FDM. A geometria do molde foi impressa em *polysmooth*, e a impressora 3D utilizada foi a *Ultimaker* S3.

Após a obtenção do respetivo molde, este foi então colocado na máquina *Polysher*, de modo que o molde fosse submetido a um tratamento químico superficial com álcool isopropílico. Este tratamento teve uma duração de cerca de 20 minutos. Na [Figura 39,](#page-75-0) encontra-se apresentado um exemplo de um dos moldes após o tratamento químico superficial a que foi submetido.

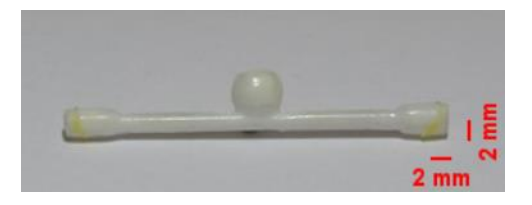

Figura 39 - Molde, em *polysmooth*, do núcleo perdido, após tratamento químico superficial.

<span id="page-75-0"></span>Com o tratamento superficial concluído, o molde foi deixado a secar por um período de cerca de 24 horas*.* Decorrido este tempo, é que foi então colocado numa caixa de acetato. Posteriormente, o PDMS foi vertido por gravidade. Na [Figura 40,](#page-75-1) é possível observar o resultado desta etapa. Para além disso, na respetiva figura encontram-se ainda as dimensões da caixa de acetato utilizada.

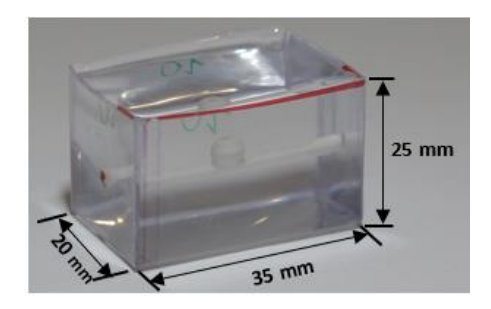

Figura 40 - Biomodelo com núcleo perdido constituído por *polysmooth*.

<span id="page-75-1"></span>Quanto ao processo de fabrico e cura do PDMS, dizer que este foi semelhante ao já referido anteriormente, para o caso do biomodelo em que o núcleo perdido era constituído por sabão à base de glicerina.

Posto isto, após o PDMS ter sido completamente curado, o material do núcleo perdido foi removido com recurso a álcool isopropílico. Apresenta-se, assim, na [Figura 41](#page-76-0) e para exemplificação, o biomodelo imerso em álcool isopropílico.

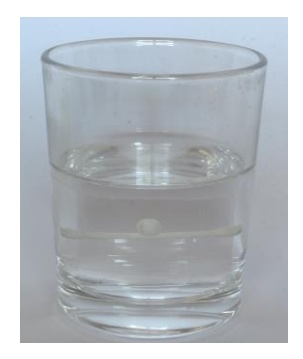

Figura 41 - Biomodelo, com núcleo perdido em *polysmooth*, imerso em álcool isopropílico.

<span id="page-76-0"></span>Uma vez mais, e tal como abordado para o caso do processo de fabrico anterior, foram também testadas duas formas para a remoção do molde de *polysmooth* do interior do PDMS, isto é, com e sem recurso ao agitador magnético. De referir que, para a situação em que se recorreu ao uso do agitador magnético, foram necessárias apenas um total de cerca seis horas, para se conseguir retirar completamente o *polysmooth* do interior do PDMS. Contudo, para o caso em que não foi utilizado como auxílio o agitador magnético, já foram necessários cerca de seis dias para que o *polysmooth* fosse completamente removido.

Neste sentido, a par do que aconteceu no biomodelo em que o núcleo perdido era constituído por sabão à base de glicerina, no caso em que foi utilizado o agitador magnético, como auxílio à remoção do molde, ocorreram alterações ao nível da ótica do biomodelo, ou seja, para além de o biomodelo apresentar uma cor mais escurecida, apresenta ainda uma zona esbranquiçada na parte central do biomodelo. Estas alterações podem ser observadas através da [Figura 42.](#page-76-1)

<span id="page-76-1"></span>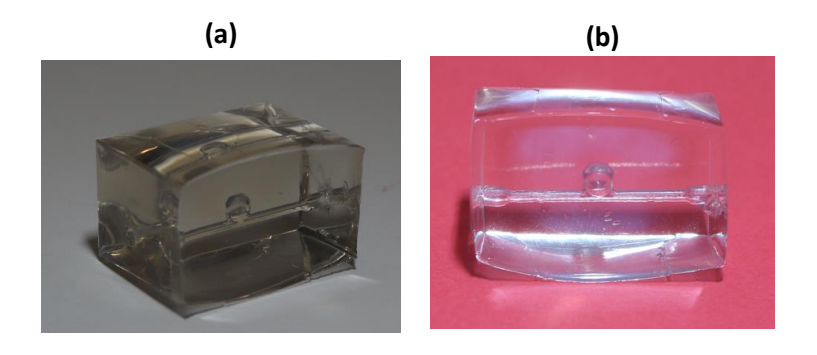

Figura 42 - Alterações sofridas pelo biomodelo, no caso em que foi utilizado um agitador magnético no auxílio à remoção do núcleo perdido de *polysmooth*.

Por fim, apenas para uma última e breve comparação, apresenta-se agora n[a Figura 43,](#page-77-0) o biomodelo em PDMS antes e depois da remoção do núcleo perdido em *polysmooth*, (a) e (b) respetivamente.

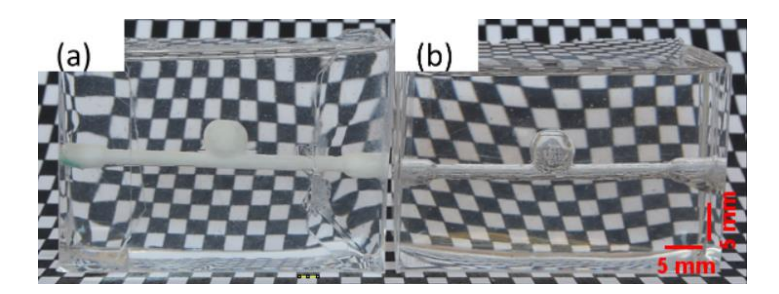

Figura 43 - (a) Biomodelo em PDMS e (b) Biomodelo final, em PDMS, com um aneurisma cerebral adequado para realização de experiências de visualização de fluxo.

<span id="page-77-0"></span>Através da observação da figura anterior é possível verificar que, ocorreu uma ligeira alteração ao nível do índice de refração do PDMS (observa-se uma leve distorção dos retângulos que estão na parte traseira do biomodelo (b)). Para além disso, verifica-se igualmente, e apesar de uma vez mais ser de difícil perceção, uma ligeira alteração ao nível da ótica do biomodelo (em (b) observa-se que o biomodelo apresenta uma cor levemente mais escurecida, embora seja relativamente insignificante).

Posto isto, este segundo processo de fabrico de biomodelos (em que o biomodelo foi obtido recorrendo a técnicas de manufatura aditiva para imprimir diretamente o molde do núcleo perdido, o qual, posteriormente, foi revestido com PDMS) foi ainda utilizado para o fabrico do biomodelo do aneurisma agora com alteração da geometria, ou seja, o aneurisma (molde) apresenta agora um ângulo de 60° entre os canais de entrada e saída.

Deste modo, dizer que o procedimento que foi seguido teve por base as etapas já referidas na abordagem do fabrico do biomodelo anterior. Neste sentido, de seguida, apenas será feito um breve resumo de cada uma das etapas que levou à obtenção deste novo biomodelo.

Assim sendo, numa primeira instância, o molde foi colocado na máquina *Polysher*, de modo que o molde fosse submetido a um tratamento químico superficial com álcool isopropílico. Este tratamento teve uma duração de cerca de 20 minutos. Findo este processo, o molde foi deixado a secar por um período de cerca de 24 horas e, posteriormente, foi colocado numa caixa de acetato. Dizer apenas que o molde foi fixado nas paredes da caixa através da colocação de cola nas suas extremidades.

Posto isto, procedeu-se à preparação do PDMS. Esta preparação inicia-se com a mistura do mesmo com um agente de cura, tendo sido utilizada uma fração do agente de cura para dez frações de PDMS. De seguida, a mistura resultante foi colocada em condições de vácuo durante cerca de 25 minutos, para que fosse possível eliminar as bolhas de ar que haviam sido nucleadas.

Após este processo, o PDMS foi vertido na caixa de acetado que continha o molde. Foi necessário um período de cerca de 48 horas para a sua cura, à temperatura ambiente (aproximadamente 22º C). Isto posto, obteve-se, assim, um biomodelo transparente.

Depois do PDMS ter curado completamente, o material do núcleo perdido foi removido agora apenas com recurso a álcool isopropílico. Apresenta-se, assim, n[a Figura 44](#page-78-0) o biomodelo final obtido, após o seguimento de todas as etapas referidas anteriormente.

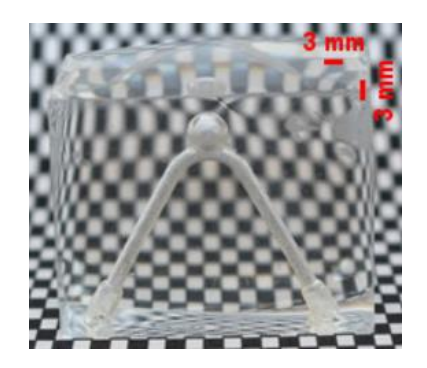

<span id="page-78-0"></span>Figura 44 – Biomodelo final, em PDMS, com um aneurisma cerebral (com um ângulo de 60° entre os canais de entrada e saída) adequado para realização de experiências de visualização de fluxo.

Efetuando uma análise critica destes últimos resultados obtidos, foi possível concluir que este segundo processo acabou por ser um método simples e capaz de replicar diferentes configurações de aneurismas. Para além disso, destaca-se ainda não só o facto de permitir obter biomodelos adequados para a realização de experiências de fluxo *in vitro*, mas também servir ainda para validar e melhorar os modelos numéricos existentes. O baixo custo associado a este processo de fabrico do modelo *in vitro* revelou-se também ele como uma vantagem.

# **7. AVALIAÇÃO DA TRANSPARÊNCIA ÓTICA DO BIOMODELO**

## **7.1. INTRODUÇÃO**

Conforme já havia sido referido, existem algumas restrições que são necessárias ter em conta aquando do estudo dos biomodelos. Uma dessas restrições está relacionada com a ótica, ou seja, o material de fabrico do respetivo biomodelo deve ser transparente e o seu índice de refração deve ser semelhante ao do fluido utilizado nas experiências. Isto, para que seja então possível a realização de testes experimentais de visualização de fluxo nos biomodelos em PDMS desenvolvidos.

Assim, tanto o índice de refração do PDMS como o do fluido utilizado nas experiências devem ser o mais próximo possível, uma vez que, se o índice de refração do fluido for consideravelmente inferior ao do PDMS, aparece uma região distorcida junto às paredes. Por sua vez, esta distorção desaparece quando o índice de refração do fluido é muito semelhante ao do material do biomodelo [9].

É importante ter em atenção esta questão da distorção, no sentido em que poderá, posteriormente, ter uma influência negativa na visualização das partículas aquando da realização dos testes experimentais.

Assim, no presente estudo, com o objetivo de avaliar a transparência ótica do biomodelo, notar que foram considerados dois fluidos com propriedades físicas diferentes, para que fosse, assim, possível efetuar uma comparação e perceber as diferenças entre ambos. Deste modo, um dos fluidos utilizado, e que apresenta um índice de refração muito semelhante ao do PDMS, foi uma mistura de glicerina líquida com água destilada, ou seja, foram diluídas 61 gramas de glicerina líquida em água destilada (61% w/w). Por seu turno, o segundo fluido considerado foi apenas água.

Torna-se importante referir que a aplicação desta técnica, para avaliação da transparência ótica do biomodelo em estudo, teve por base o trabalho efetuado por *Hopkins et al.* e que se encontra em [44].

As propriedades físicas dos materiais utilizados no presente estudo, encontram-se apresentadas na seguinte [Tabela 5.](#page-80-0) De referir que, estas propriedades foram consideradas segundo o exposto em [9].

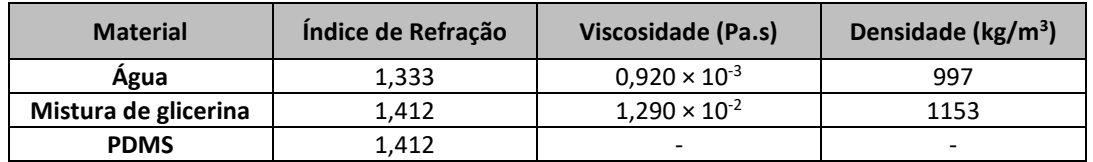

<span id="page-80-0"></span>Tabela 5 - Propriedades físicas dos materiais utilizados na avaliação da transparência ótica dos biomodelos

# **7.2. RESULTADOS OBTIDOS**

Nos testes realizados, foi utilizada uma folha com uma estrutura retangular em que cada retângulo apresenta dimensões de 2,4 por 3,9 mm e sob a qual o biomodelo foi colocado. Esta estrutura teve, assim, como objetivo permitir avaliar a questão da distorção ótica, causada pela interação sólido-líquido.

Posto isto, primeiramente, apresentam-se, na [Figura 45,](#page-80-1) os resultados obtidos para o biomodelo em que foi utilizado um molde de sabão à base de glicerina. À imagem a1 está associado o biomodelo em que o fluido injetado foi água e à imagem a2 está associada a situação em que foi injetada a solução à base de glicerina.

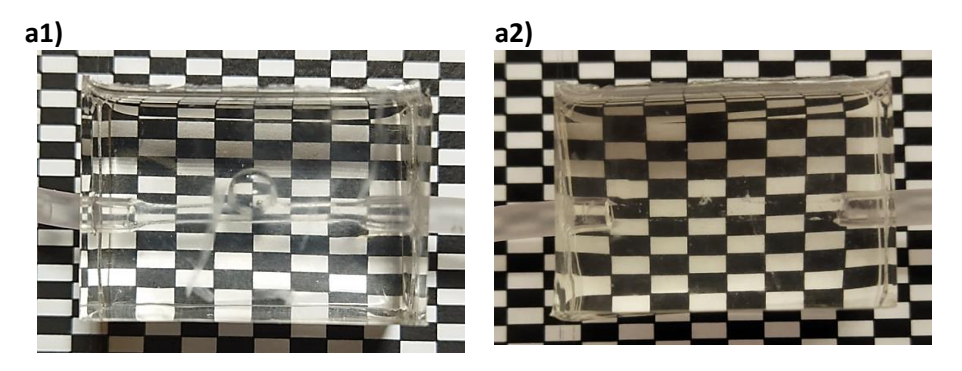

Figura 45 - Avaliação da transparência ótica do biomodelo, em que o canal de entrada e de saída têm entre si um ângulo de 180°, e onde o molde utilizado era de sabão à base de glicerina, para o caso em que o fluido utilizado foi água (a1) e para o caso em que o fluido foi uma solução à base de glicerina (a2).

<span id="page-80-1"></span>Em segundo lugar, apresentam-se agora, na [Figura 46,](#page-81-0) os resultados obtidos para o biomodelo em que foi utilizado um molde de *polysmooth*. A imagem b1 diz respeito ao biomodelo em que o fluido injetado foi água. Por sua vez, a imagem b2 corresponde à situação em que foi injetada a solução à base de glicerina.

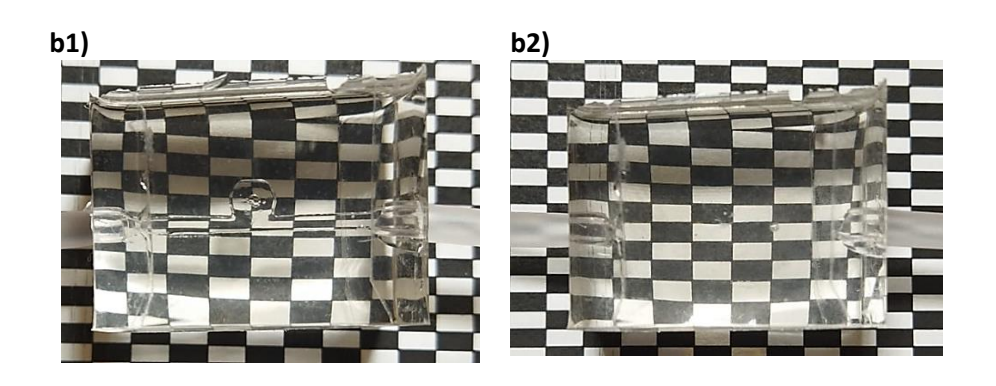

Figura 46 - Avaliação da transparência ótica do biomodelo, em que o canal de entrada e de saída têm entre si um ângulo de 180°, e onde o molde utilizado era constituído por *polysmooth*, para a situação em que o fluido utilizado foi água (b1) e para o caso em que o fluido foi uma solução à base de glicerina (b2).

<span id="page-81-0"></span>Em terceiro lugar, encontram-se expostos, na [Figura 47,](#page-81-1) os resultados conseguidos para o biomodelo em que foi utilizado um molde de *polysmooth*, mas agora para o caso em que este apresenta uma geometria curva. A imagem c1, mais uma vez, diz respeito ao biomodelo em que o fluido injetado foi água. Já a imagem c2 corresponde à situação em que foi injetada a solução à base de glicerina.

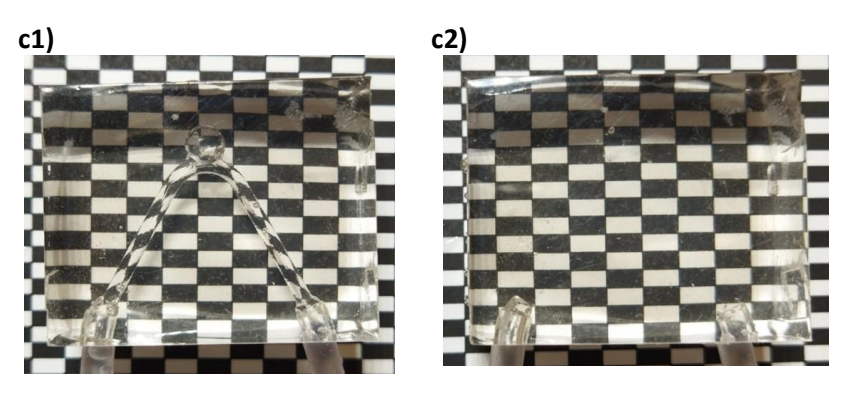

Figura 47 - Avaliação da transparência ótica do biomodelo, em que o canal de entrada e de saída têm entre si um ângulo de 60°, e onde o molde utilizado era constituído por *polysmooth*, quando o fluido utilizado é água (c1) e quando o fluido utilizado é uma solução à base de glicerina (c2).

<span id="page-81-1"></span>Após a exposição das três figuras apresentadas anteriormente, é agora possível retirar algumas conclusões da observação das mesmas. Assim, é possível verificar que, os resultados obtidos acabam por ser transversais a cada um dos três casos abordados, ou seja, quando o fluido injetado é água e, portanto, está-se perante um índice de refração inferior ao do PDMS, as paredes do molde são visíveis. Em contrapartida, quando é injetada a solução à base de glicerina e, portanto, situação em que o índice de refração é o mesmo do PDMS, as paredes do molde já não se observam.

#### Estudo do escoamento em biomodelos em PDMS de aneurismas intracranianos

Para além disso, é ainda possível observar e concluir que, no caso específico em que é utilizada água, as linhas da estrutura de retângulos estão ligeiramente distorcidas e observase uma espécie de curvatura. Esta característica apesar de ser visível nos três biomodelos, é mais acentuada no caso do biomodelo em que o molde utilizado era de sabão à base de glicerina [\(Figura 45\)](#page-80-1).

# **8. TESTE EXPERIMENTAL DE VISUALIZAÇÃO DE FLUXO**

## **8.1. INTRODUÇÃO**

Para realizar os ensaios experimentais de visualização de fluxo, foi necessário utilizar um conjunto de equipamentos interligados. Dos diversos equipamentos, torna-se importante mencionar dois deles, ou seja, o aparelho de vídeo de alta velocidade constituído, essencialmente, por uma câmara de ultra-alta velocidade, sendo que neste caso específico foi utilizada uma *Photron FASTCAM*. A esta câmara está associado um *software* de visualização que permite, posteriormente, trabalhar e obter os resultados. A par com a câmara de ultraalta velocidade, foi ainda utilizado um microscópio invertido da marca *Olympus*, modelo IX71 e em que a objetiva aplicada foi a *N-Achroplan* 2.5x/0.07.

Posto isto, procedeu-se então à realização do respetivo ensaio. Para tal, numa primeira instância, o biomodelo em PDMS foi fixado no microscópio e, consequentemente, uma bomba de seringa, na qual foi colocada uma seringa de 50 mL e da marca *Terumo,* foi utilizada para bombear o fluido de trabalho, a um caudal constante, dentro não só dos canais, que fazem a ligação da seringa ao biomodelo, mas também do próprio biomodelo.

Na [Figura 48,](#page-83-0) encontra-se o sistema de microscopia utilizado para a realização dos ensaios experimentais de visualização de fluxo.

<span id="page-83-0"></span>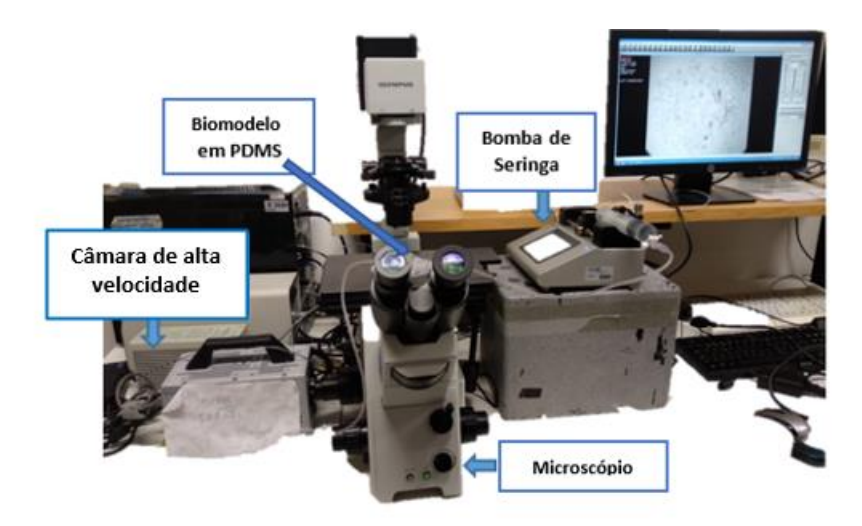

Figura 48 - Sistema de microscopia para o estudo do escoamento nos biomodelos.

Dizer que, o fluído desenvolvido e aplicado nesta experiência de visualização de fluxo, foi um fluido composto por glicerina líquida e água destilada a 61% (w/w). A este fluido foi acrescentada uma percentagem de 0,06% de partículas de polimetilmetacrilato (PMMA) em suspensão, com 60 μm (em diâmetro). De salientar que, a aplicação do fluido mencionado teve por base o trabalho desenvolvido por *Pinho et al*. e *Campo-Deaño*, [45, 46], respetivamente.

As propriedades físicas do fluido em estudo (densidade, índice de refração e viscosidade do fluído com partículas) encontram-se apresentados na [Tabela 5.](#page-80-0)

O presente ensaio experimental teve como principais objetivos avaliar, em função dos caudais considerados, não só o aparecimento do fenómeno de recirculação do fluido, avaliação essa conseguida pela observação das trajetórias das partículas, mas também as velocidades em diferentes zonas do biomodelo. De notar que o estudo *in vitro* foi efetuado, apenas, nos dois biomodelos em que o molde foi obtido por manufatura aditiva.

Deste modo, referir ainda que, para o caso do biomodelo em que o canal de entrada e de saída têm entre si um ângulo de 180°, foram avaliados seis caudais distintos, ou seja, 5 mL/min ( $\Rightarrow$  Re=1,95), 6,8 mL/min ( $\Rightarrow$  Re=2,65), 10 mL/min ( $\Rightarrow$  Re=3,90), 20 mL/min ( $\Rightarrow$ Re=7,80), 50 mL/min (⇒ Re=19,49) e ainda 100 mL/min (⇒ Re=38,99).

Por sua vez, para o caso do biomodelo em que o canal de entrada e de saída têm entre si um ângulo de 60°, foram avaliados apenas os caudais de 8 mL/min (⇒ Re=3,12), 15 mL/min (⇒ Re=5,85), 30 mL/min (⇒ Re=11,70) e *50* mL/min (⇒ Re=19,49)*.* De notar que, para este segundo biomodelo, começou-se o estudo logo para o caudal de 8 mL/min*,* porque durante o ensaio experimental, este foi o caudal a partir do qual se começou a verificar o fenómeno de recirculação.

Assim, apresenta-se, seguidamente, a análise qualitativa e quantitativa do comportamento do fluxo, para os biomodelos referidos.

#### **8.2. ANÁLISE QUALITATIVA DO COMPORTAMENTO DO FLUXO**

As imagens gravadas, recorrendo ao *software* de visualização *Photron FASTCAM*, foram posteriormente processadas utilizando o *software ImageJ*. Em particular, as trajetórias das partículas foram obtidas utilizando o *plugin Z Project,* e as velocidades utilizando o *plugin MTrackJ*.

Dizer que, no [Anexo D: Procedimento para obtenção Qualitativa](#page-129-0) do Comportamento [do Fluxo,](#page-129-0) se encontra detalhada a demonstração das etapas que foram seguidas para obter as linhas de fluxo. Por sua vez, no [Anexo E: Procedimento para Análise Quantitativa](#page-131-0) do [Comportamento do Fluxo,](#page-131-0) apresenta-se os passos necessários para a avaliação das velocidades.

#### **8.2.1. PRIMEIRO BIOMODELO ESTUDADO**

Começou-se por estudar o caso do biomodelo em que o canal de entrada e de saída têm entre si um ângulo de 180°. Deste modo, as trajetórias das partículas PMMA, para um caudal de 5 mL/min, 6,8 mL/min e 10 mL/min, resultantes do processamento de imagem, encontram-se apresentadas n[a Figura 49.](#page-85-0)

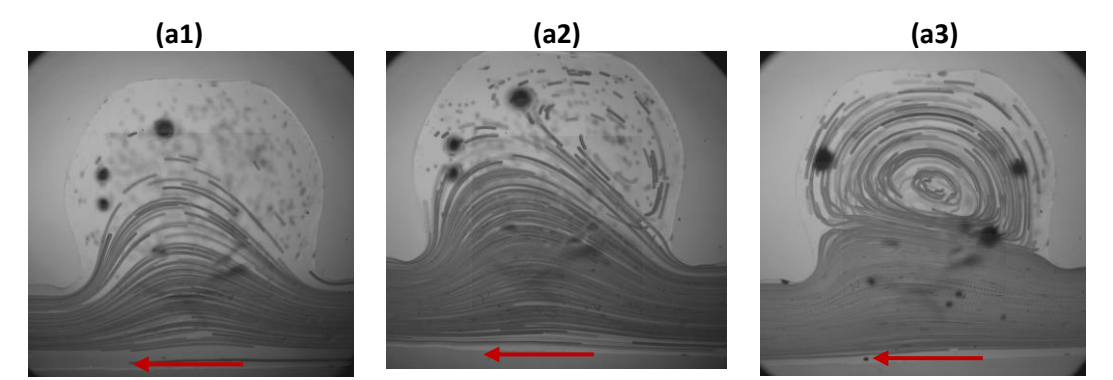

<span id="page-85-0"></span>Figura 49 - Trajetórias das partículas PMMA, para um caudal de 5 mL/min (Re=1,95), **(a1)**; 6,8 mL/min (Re=2,65), **(a2)** e 10 mL/min ( Re=3,90), **(a3)**. A seta introduzida em cada imagem traduz o sentido de circulação do fluido.

Da observação da figura anterior, é possível concluir que, para um caudal de 5 mL/min, (a1), ainda não se verifica o fenómeno de recirculação do fluido.

Por sua vez, para um caudal de 6,8 mL/min*,* (a2), já se começa a observar o respetivo fenómeno, embora que ainda reduzido e que apenas se verifique numa zona localizada no interior do aneurisma. Destaca-se, ainda, que esta zona de recirculação se verifica do lado da entrada do fluido.

Por outro lado, para um caudal de 10 mL/min*,* (a3), é visível que o fenómeno de recirculação já se encontra perfeitamente desenvolvido e abrange quase a totalidade do interior do aneurisma.

Após o estudo das trajetórias das partículas PMMA para os três caudais abordados anteriormente, procedeu-se agora ao estudo dos caudais de 20 mL/min, 50 mL/min e 100 mL/min*.* Deste modo as trajetórias das partículas para os caudais referidos, e resultantes do processamento de imagem, encontram-se apresentadas n[a Figura 50.](#page-86-0)

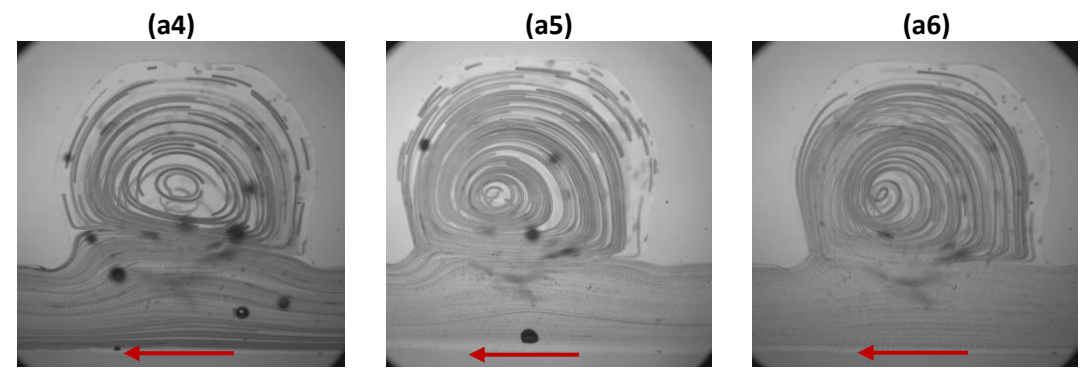

<span id="page-86-0"></span>Figura 50 - Trajetórias das partículas PMMA, para um caudal de 20 mL/min (Re=7,80), **(a4)**; 50 mL/min (Re=19,49), **(a5)** e 100 mL/min (Re=38,99), **(a6)**. A seta introduzida em cada imagem traduz o sentido de circulação do fluido.

Pela análise da figura anterior, é possível verificar que, à medida que se aumenta o caudal, a intensidade de recirculação aumenta igualmente. Para além disso, é ainda notório que com o aumento do caudal, a região do aneurisma ocupada pelo fenómeno de recirculação aumenta também, por exemplo, no caso do caudal de 50 mL/min (a5*)* e de 100 mL/min (a6), praticamente todo o aneurisma apresenta recirculação. Verifica-se, ainda, que com o aumento do caudal, o foco de recirculação se aproxima cada vez mais da parede do aneurisma.

#### **8.2.2. SEGUNDO BIOMODELO ESTUDADO**

Posteriormente, foi feito o estudo para o caso do biomodelo em que o canal de entrada e de saída têm entre si um ângulo de 60°. Desta forma, as trajetórias das partículas PMMA, para um caudal de 8 mL/min e 15 mL/min, resultantes do processamento de imagem, encontram-se apresentadas n[a Figura 51.](#page-86-1)

<span id="page-86-1"></span>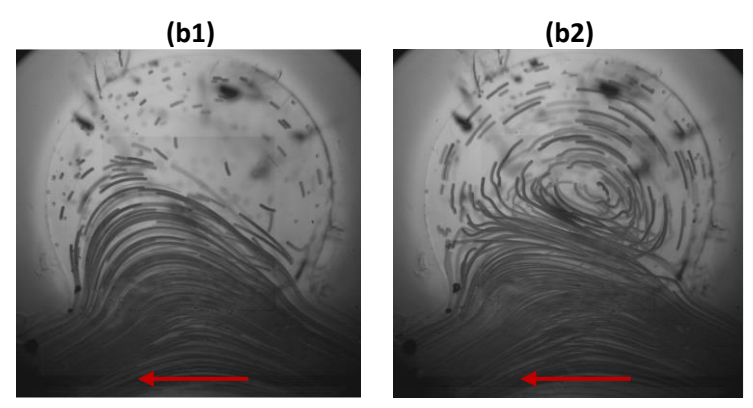

Figura 51 - Trajetórias das partículas PMMA, para um caudal de 8 mL/min (Re=3,12), **(b1)** e 15 mL/min (Re=5,85), **(b2)**. A seta introduzida em cada imagem traduz, uma vez mais, o sentido de circulação do fluido.

Da observação da figura anterior, é possível concluir que para um caudal de 8 mL/min*,*  (b1), já se começa a observar o respetivo fenómeno de recirculação do fluido, embora que ainda reduzido e que apenas se verifique numa zona localizada do interior do aneurisma. Destaca-se ainda que esta zona de início recirculação se verifica do lado da entrada do fluido.

Já para um caudal de 15 mL/min*,* (b2), é possível concluir que o fenómeno de recirculação já se encontra perfeitamente desenvolvido e abrange quase a totalidade da região do aneurisma.

Após o estudo das trajetórias das partículas PMMA para os dois caudais abordados anteriormente, procedeu-se agora ao estudo dos caudais de 30 mL/min e 50 mL/min.

Na [Figura 52,](#page-87-0) apresentam-se as trajetórias das partículas para os caudais referidos.

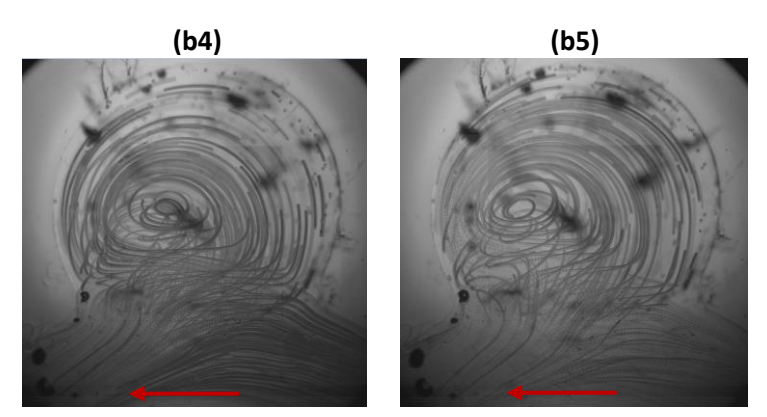

<span id="page-87-0"></span>Figura 52 - Trajetórias das partículas PMMA, para um caudal de 30 mL/min (Re=11,70), **(b4)** e 50 mL/min (Re=19,49), **(b5)**. Mais uma vez, a seta introduzida em cada imagem traduz o sentido de circulação do fluido.

Pela análise da figura anterior, é possível verificar que, à medida que se aumenta o caudal, a intensidade de recirculação aumenta proporcionalmente. Para além disso, é ainda notório que com o aumento do caudal, a região do interior do aneurisma ocupada pelo fenómeno de recirculação aumenta também. Constata-se ainda que, com o aumento do caudal, verifica-se um deslocamento horizontal do vórtice, do centro para o lado da saída.

#### **8.3. ANÁLISE QUANTITATIVA DO COMPORTAMENTO DO FLUXO**

No que concerne ao estudo das velocidades, dizer que os resultados referentes às velocidades em diferentes zonas do biomodelo, e para cada caudal considerado, serão apresentados seguidamente.

Tal como já referido, a avaliação das velocidades foi conseguida recorrendo ao *plugin MTrackJ* do *software ImageJ*. Contudo, este *plugin* não permite obter automaticamente as velocidades, pelo que é necessário percorrer um conjunto de etapas.

Deste modo, de uma forma resumida, é necessário, numa primeira fase, selecionar as partículas que se pretende estudar e, posteriormente, traçar o percurso dessas mesmas partículas. Depois disto, é fornecido, pelo respetivo *plugin,* o comprimento da trajetória assinalada*.* Com o comprimento da trajetória e com o tempo de início e fim, obtém-se, assim, a velocidade. De notar que, antes de se chegar à utilização do *plugin MTrackJ,* é necessário efetuar um pré-processamento do vídeo.

Uma vez mais, de notar que, [Anexo E: Procedimento para Análise Quantitativa](#page-131-0) do [Comportamento do Fluxo,](#page-131-0) encontra-se detalhadamente, o conjunto de etapas que são necessárias percorrer, para que seja então possível realizar a análise quantitativa da velocidade do fluxo.

#### **8.3.1. PRIMEIRO BIOMODELO ESTUDADO**

Começou-se por estudar o caso do biomodelo em que o canal de entrada e de saída têm entre si um ângulo de 180°. De salientar que, a velocidade foi avaliada em três zonas do biomodelo, mais concretamente, na entrada, na saída e no centro, para todos os caudais em estudo. Em cada zona foi feita mais do que uma medição da velocidade.

Posto isto, começou-se então por estudar os resultados para o caso em que foram considerados os caudais de 5 mL/min, 6,8 mL/min, 10 mL/min*,* 20 mL/min, 50 mL/min e ainda 100 mL/min*.* 

Deste modo, a [Figura 53](#page-89-0) mostra as trajetórias das partículas onde foram obtidas as velocidades, para os respetivos caudais.

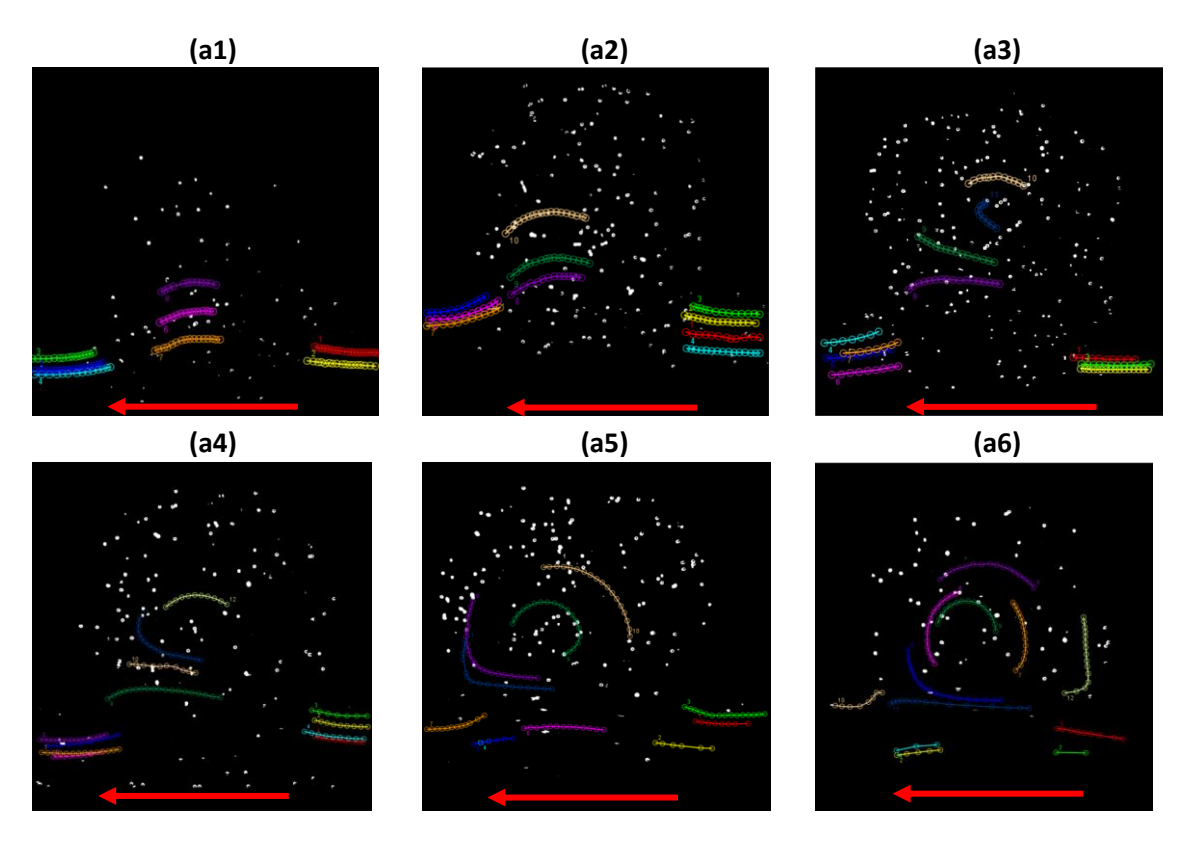

<span id="page-89-0"></span>Figura 53 - Trajetórias das partículas assinaladas, para um caudal de 5 mL/min (Re=1,95), **(a1)**; 6,8 mL/min (Re=2,65), **(a2)**; 10 mL/min (Re=3,90), **(a3)**; 20 mL/min (Re=7,80), **(a4)**, 50 mL/min (Re=19,49), **(a5)** e 100 mL/min (Re=38,99), **(a6)**. A seta introduzida em cada imagem traduz o sentido de circulação do fluido.

Traçadas as trajetórias, foi então possível efetuar o cálculo das velocidades em cada umas das zonas assinaladas. Deste modo, encontram-se seguidamente os resultados obtidos das velocidades, em m/s, para o caudal de 5 mL/min ( [Tabela 6](#page-89-1) ), 6,8 mL/min ( [Tabela 7](#page-90-0) ), 10 mL/min ( [Tabela 8](#page-90-1) ), 20 mL/min ( [Tabela 9](#page-90-2) ), 50 mL/min ( [Tabela 10](#page-91-0) ) e, ainda, 100 mL/min ( [Tabela 11](#page-91-1) ).

<span id="page-89-1"></span>Tabela 6 - Velocidades obtidas para cada trajetória assinalada (biomodelo em que os canais de entrada e saída apresentam um ângulo de 180°), considerando um caudal 5 mL/min (Re=1,95).

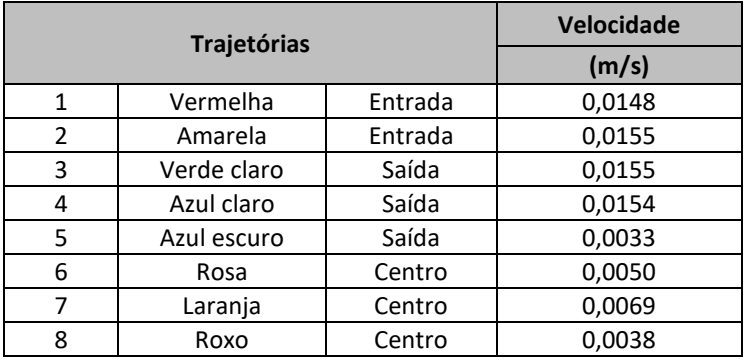

<span id="page-90-0"></span>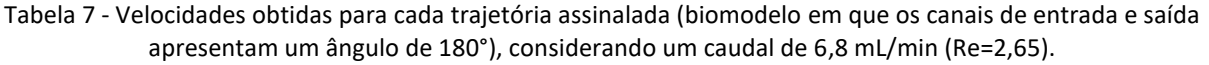

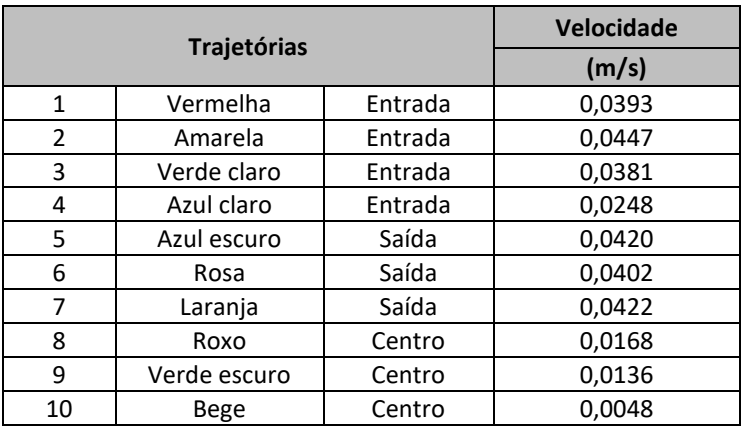

<span id="page-90-1"></span>Tabela 8 - Velocidades obtidas para cada trajetória assinalada (biomodelo em que os canais de entrada e saída apresentam um ângulo de 180°), considerando um caudal de 10 mL/min (Re=3,90).

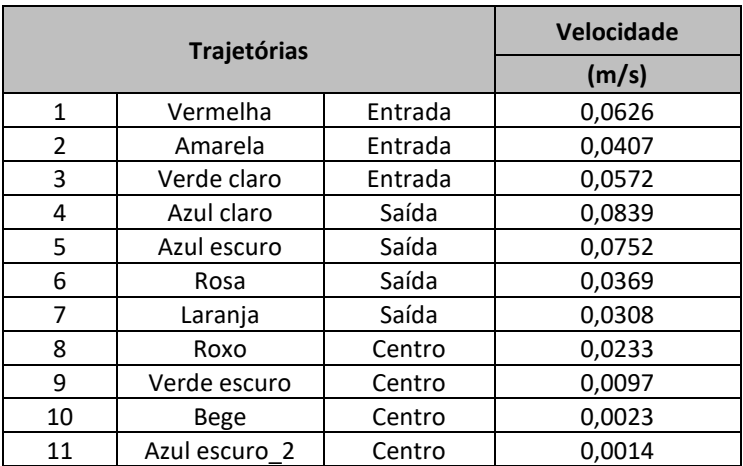

<span id="page-90-2"></span>Tabela 9 - Velocidades obtidas para cada trajetória assinalada (biomodelo em que os canais de entrada e saída apresentam um ângulo de 180°), considerando um caudal de 20 mL/min (Re=7,80).

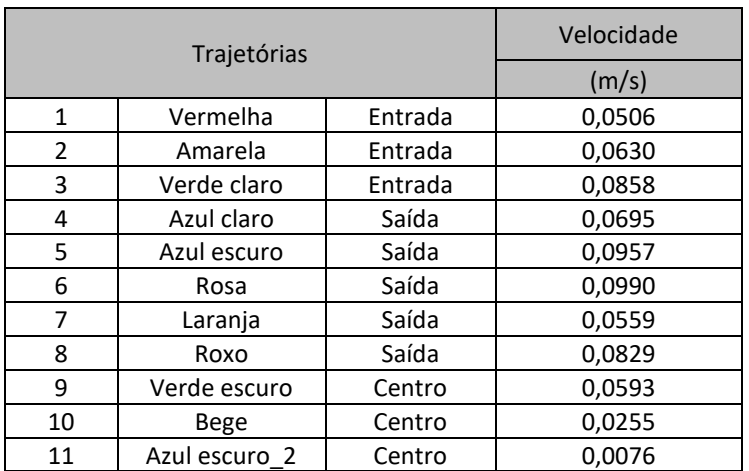

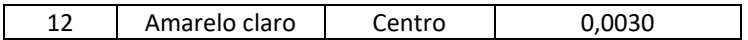

<span id="page-91-0"></span>Tabela 10 - Velocidades obtidas para cada trajetória assinalada (biomodelo em que os canais de entrada e saída apresentam um ângulo de 180°), considerando um caudal de 50 mL/min (Re=19,49).

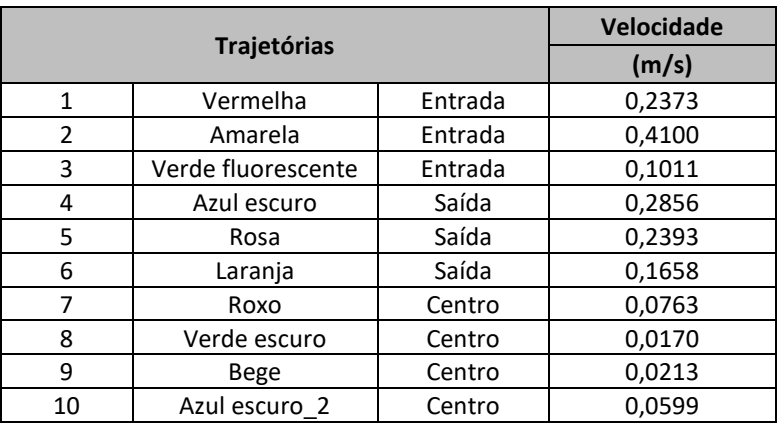

<span id="page-91-1"></span>Tabela 11 - Velocidades obtidas para cada trajetória assinalada (biomodelo em que os canais de entrada e saída apresentam um ângulo de 180°), considerando um caudal de 100 mL/min (Re=38,99).

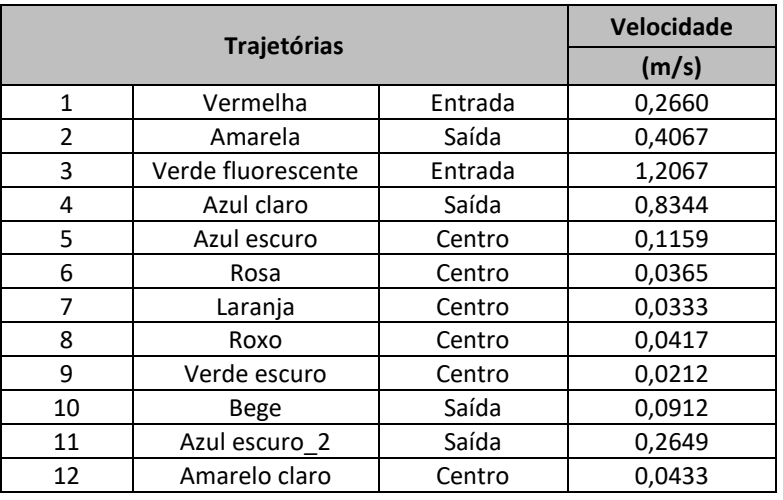

Posto isto, os dados foram tratados estatisticamente e foi calculada a média das velocidades à entrada, à saída e ainda no centro do biomodelo. No final, foi ainda calculada a velocidade média no biomodelo (fazendo a média de todas as velocidades obtidas). Assim, apresenta-se na seguinte [Tabela 12,](#page-92-0) os respetivos resultados para cada um dos caudais em estudo.

<span id="page-92-0"></span>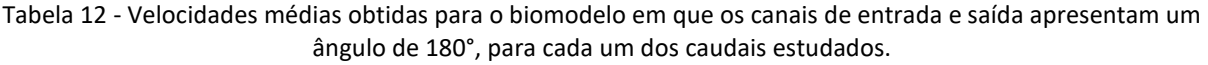

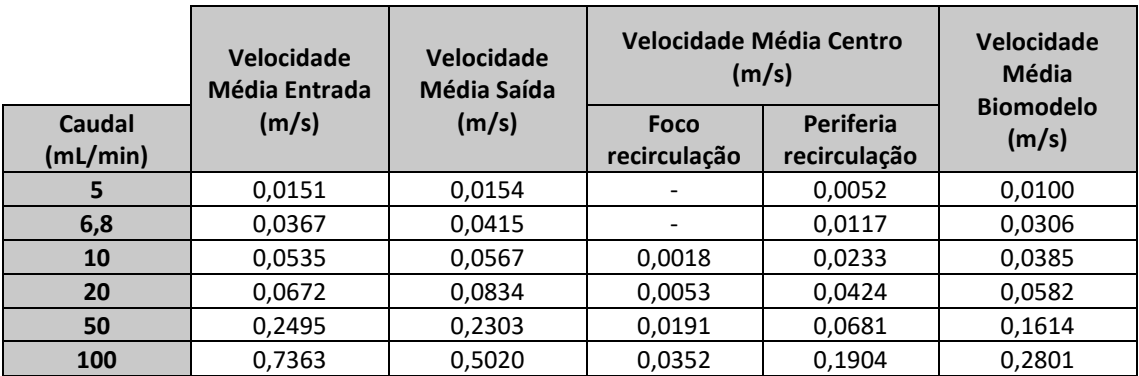

**8.3.2. SEGUNDO BIOMODELO ESTUDADO**

Posteriormente, foi feito o estudo para o caso do biomodelo em que o canal de entrada e de saída têm entre si um ângulo de 60°. A velocidade foi avaliada, uma vez mais, em três zonas do biomodelo, mais concretamente, na entrada, na saída e no centro, para todos os caudais em estudo. Em cada zona foi feita mais do que uma medição da velocidade.

De referir que, no caso deste biomodelo e como já referido anteriormente, foram avaliados os caudais de 8 mL/min, 15 mL/min, 30 mL/min *e* 50 mL/min*.*

Assim, na [Figura 54](#page-93-0) apresentam-se as trajetórias das partículas onde foram obtidas as velocidades, para os caudais mencionados.

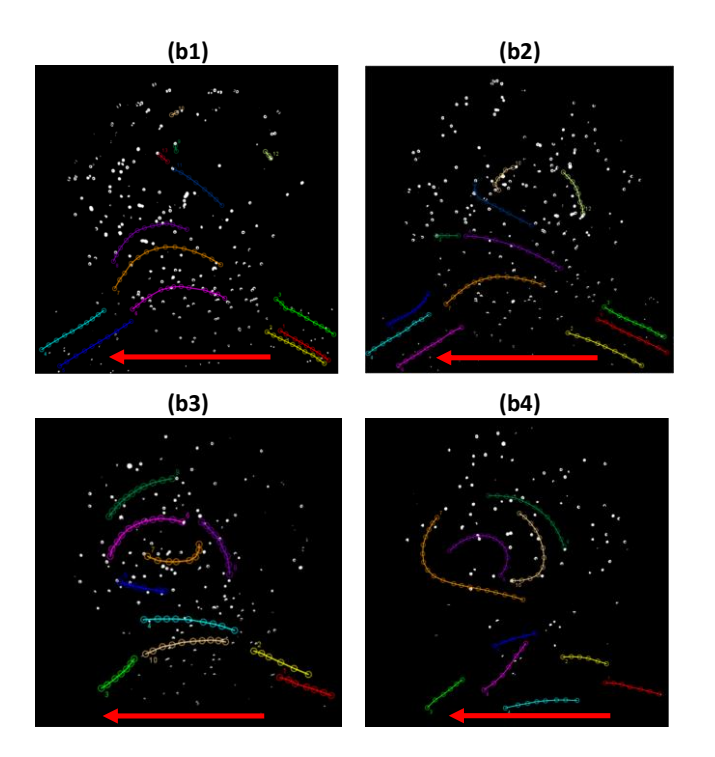

<span id="page-93-0"></span>Figura 54 - Trajetórias das partículas assinaladas, para um caudal de 8 mL/min (Re= 3,12), **(b1)**; 15 mL/min (Re= 5,85), **(b2)**; 30 mL/min (Re= 11,70), **(b3)**; 50 mL/min (Re= 19,49), **(b4)**. A seta introduzida em cada imagem traduz o sentido de circulação do fluido.

Obtidas as trajetórias, foi então possível efetuar o cálculo das velocidades em cada umas das zonas assinaladas. Deste modo, encontram-se, seguidamente, os resultados obtidos das velocidades, em m/s, para um caudal de 8 mL/min ( [Tabela 13](#page-93-1) ), 15 mL/min ( [Tabela 14](#page-94-0) ), 30 mL/min ( [Tabela 15](#page-94-1) ) e, ainda, 50 mL/min ( [Tabela 16](#page-94-2) ).

<span id="page-93-1"></span>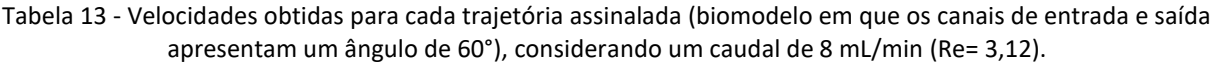

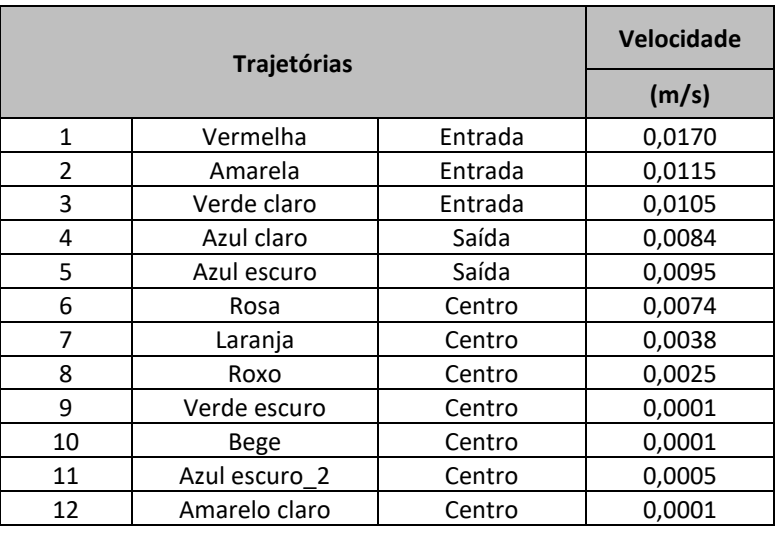

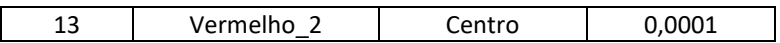

<span id="page-94-0"></span>Tabela 14 - Velocidades obtidas para cada trajetória assinalada (biomodelo em que os canais de entrada e saída apresentam um ângulo de 60°), considerando um caudal de 15 mL/min (Re=5,85).

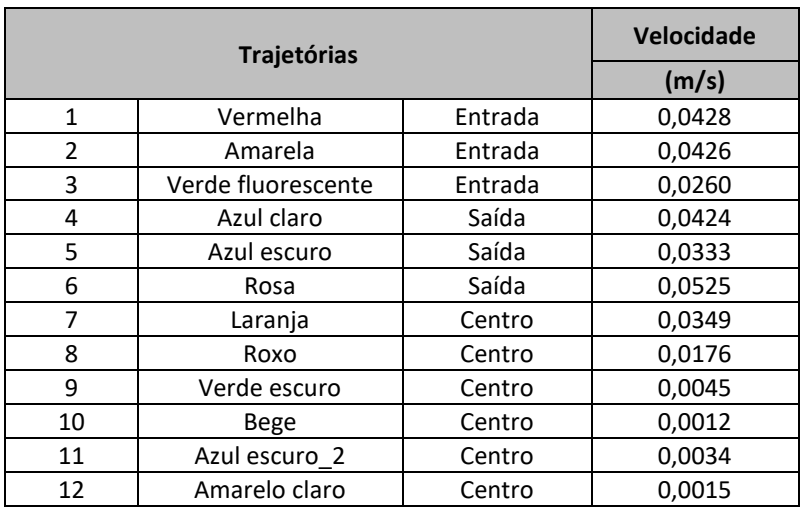

<span id="page-94-1"></span>Tabela 15 - Velocidades obtidas para cada trajetória assinalada (biomodelo em que os canais de entrada e saída apresentam um ângulo de 60°), considerando um caudal de 30 mL/min (Re=11,70).

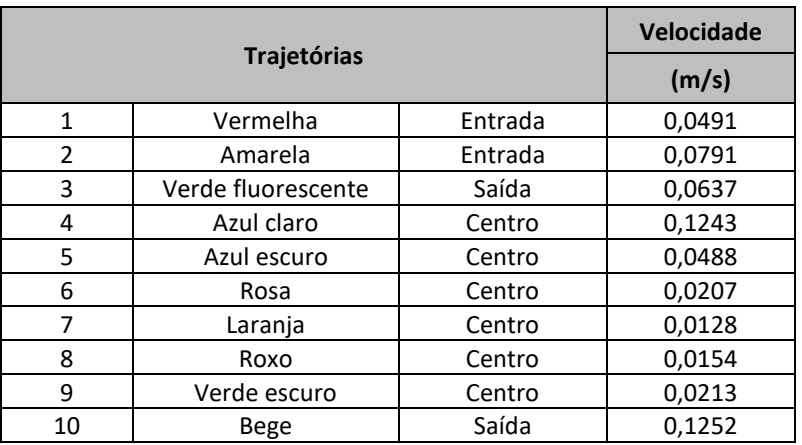

<span id="page-94-2"></span>Tabela 16 - Velocidades obtidas para cada trajetória assinalada (biomodelo em que os canais de entrada e saída apresentam um ângulo de 60°), considerando um caudal de 50 mL/min (Re=19,49).

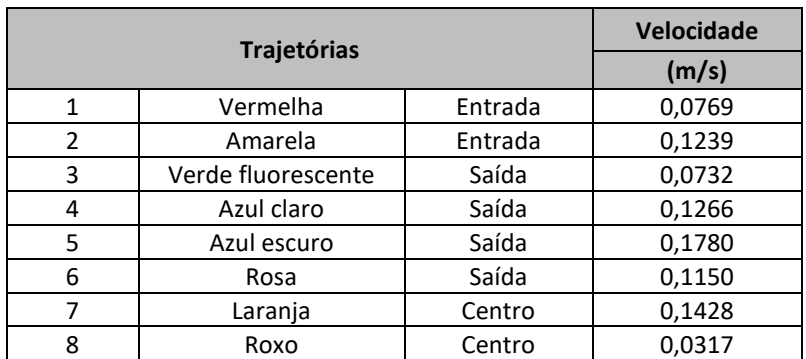

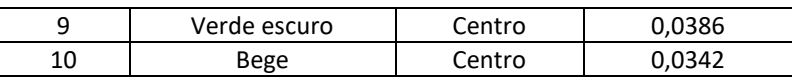

Obtidas as velocidades das trajetórias, estas foram tratadas estatisticamente e foi igualmente calculada a média das velocidades à entrada, à saída e ainda no centro do biomodelo. No final, foi ainda calculada a velocidade média no biomodelo (ou seja, fazendo a média de todas as velocidades obtidas para cada trajetória). Assim, apresenta-se na seguinte [Tabela 17,](#page-95-0) os respetivos resultados para cada um dos caudais em estudo.

<span id="page-95-0"></span>Tabela 17 - Velocidades médias obtidas para o biomodelo em que os canais de entrada e saída apresentam um ângulo de 60°, para cada um dos caudais estudados.

|                    | Velocidade<br><b>Média Entrada</b> | Velocidade<br>Média Saída | <b>Velocidade Média Centro</b><br>(m/s) |                      | Velocidade<br><b>Média</b><br><b>Biomodelo</b> |  |
|--------------------|------------------------------------|---------------------------|-----------------------------------------|----------------------|------------------------------------------------|--|
| Caudal<br>(mL/min) | (m/s)                              | (m/s)                     | Dentro do<br>aneurisma                  | Fora do<br>aneurisma | (m/s)                                          |  |
| 8                  | 0,0130                             | 0,0089                    | 0,0002                                  | 0,0046               | 0,0055                                         |  |
| 15                 | 0,0371                             | 0,0427                    | 0,0020                                  | 0,0190               | 0,0252                                         |  |
| 30                 | 0,0641                             | 0,0944                    | 0,0238                                  | 0,1243               | 0,0560                                         |  |
| 50                 | 0,1004                             | 0,1232                    | 0,0348                                  | 0,1428               | 0,0941                                         |  |

### **8.3.3. AVALIAÇÃO DOS RESULTADOS OBTIDOS**

De uma forma geral, através da realização dos ensaios experimentais de visualização de fluxo, em específico através das linhas de corrente que foram obtidas [\(Figura 49,](#page-85-0) [Figura 50,](#page-86-0) [Figura 51](#page-86-1) e [Figura 52\)](#page-87-0), foi possível identificar em concreto as zonas de vórtice do fluxo, em função de cada caudal. Para além disso, foi ainda possível, ter uma noção do caudal a partir do qual se começa a observar o fenómeno de recirculação. E, neste sentido, verificou-se que a geometria tem influência no aparecimento do fenómeno de recirculação, uma vez que, nas duas geometrias estudadas, o caudal a partir do qual se verificou o início de recirculação foi diferente. Ou seja, para o biomodelo com um ângulo de 180° entre os canais de entrada e saída, verificou-se o início de recirculação aos 6,8 mL/min. Já para o biomodelo com um ângulo de 60°, apenas se verificou o início de recirculação aos 8 mL/min.

Por sua vez, e agora no que diz respeito à análise quantitativa da velocidade do fluxo, e de uma forma geral para os dois biomodelos estudados, foi possível observar que a área relativa ao interior do aneurisma, em específico a zona onde ocorre a recirculação, é marcada

por uma reduzida velocidade, quando comparada com a velocidade de entrada e saída. Para uma melhor perceção desta redução de velocidades, foi construído um gráfico de barras, para cada biomodelo.

Assim, a [Figura 55](#page-96-0) diz respeito às velocidades nas três zonas referidas, para o caso do biomodelo com um ângulo de 180° entre os canais de entrada e saída. Por sua vez, a [Figura](#page-96-1)  [56](#page-96-1) corresponde às velocidades, para o caso do biomodelo com um ângulo de 60° entre os canais de entrada e saída.

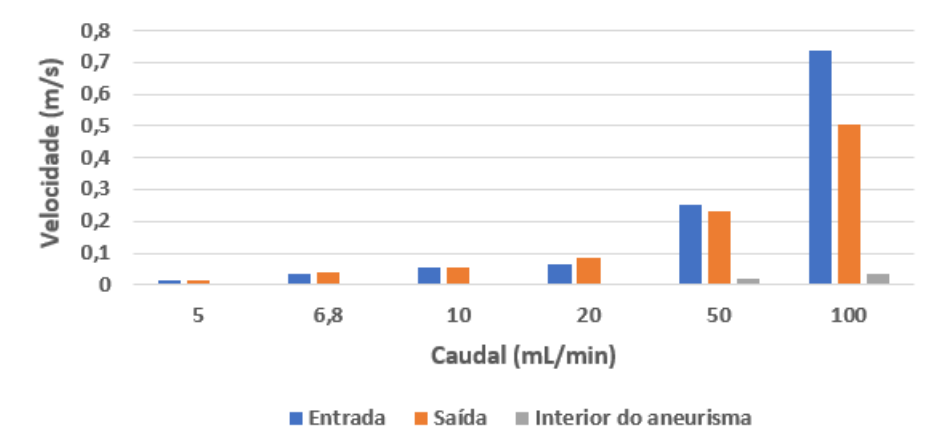

<span id="page-96-0"></span>Figura 55 - Velocidade média na entrada, saída e interior do aneurisma, para o caso do biomodelo com um ângulo de 180° entre os canais de entrada e saída, para cada caudal estudado.

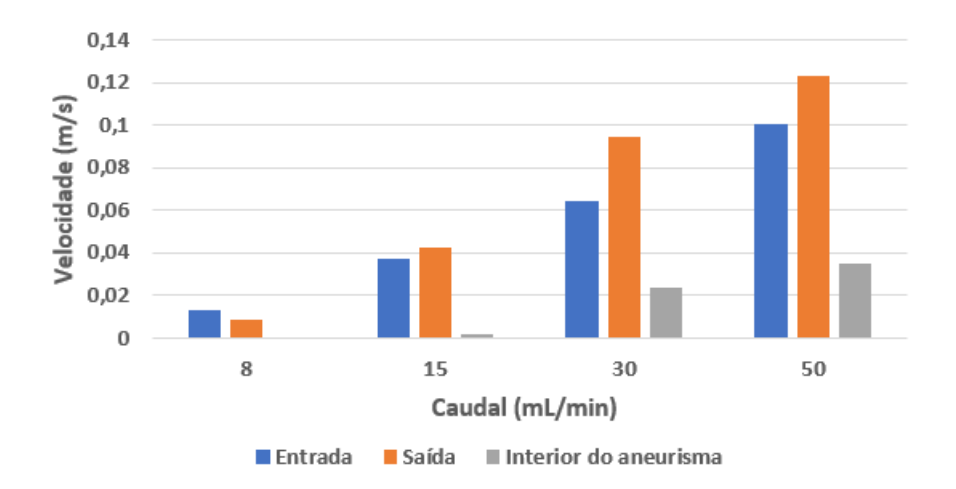

<span id="page-96-1"></span>Figura 56 - Velocidade média na entrada, saída e interior do aneurisma, para o caso do biomodelo com um ângulo de 60° entre os canais de entrada e saída, para cada caudal estudado.

Constata-se, assim, que à medida que o caudal considerado aumenta, a diferença entre a velocidade no interior do aneurisma e as velocidades de entrada e saída é maior. Isto justifica-se pelo aumento da área de recirculação.

# **9. COMPARAÇÃO DA ANÁLISE EXPERIMENTAL E NUMÉRICA DOS BIOMODELOS**

A simulação numérica é, atualmente, uma ferramenta utilizada, com frequência, para realizar estudos hemodinâmicos. Neste sentido, esta ferramenta permitiu efetuar não só uma análise qualitativa do comportamento do fluxo, mas também uma análise quantitativa da velocidade do fluxo, para os dois biomodelos estudados nos ensaios experimentais de visualização de fluxo.

Assim, e de uma forma mais concreta, começar por dizer que o estudo relativo à parte numérica deste trabalho, teve então como principal objetivo validar e comparar os resultados obtidos experimentalmente. Desta forma, espera-se com as simulações numéricas visualizar a existência ou inexistência do fenómeno de recirculação do fluido no interior do aneurisma, em função dos vários caudais utilizados. Para além disso, espera-se, também, efetuar uma análise das velocidades obtidas, tal como estudado na parte experimental, abordada anteriormente.

De uma forma resumida, dizer que as simulações numéricas foram executadas em regime estacionário e tiveram como principal objetivo a geração de linhas de corrente no interior do aneurisma, em função dos diversos caudais utilizados. Seguidamente, com os resultados obtidos nas simulações, foi realizada uma análise qualitativa, comparando as linhas de corrente do método CFD com as linhas de fluxo que foram obtidas experimentalmente em cada um dos biomodelos estudados. Assim, esta componente numérica, visa validar não só os resultados experimentais, mas também perceber o comportamento do fluxo observado no interior dos aneurismas, em função dos caudais considerados e, por sua vez, em função das geometrias adotadas.

Posto isto, referir que para a concretização do estudo numérico, foi utilizado o *software* comercial *Fluent, Ansys* 2022 R1, versão estudante. As equações foram resolvidas em regime estacionário e as paredes foram consideradas rígidas.

Encontram-se de seguida os resultados numéricos obtidos para os dois biomodelos em estudo. Dizer que, no [Anexo F: Procedimento para obtenção](#page-134-0) dos resultados numéricos, encontram-se todos os passos que foram seguidos para a obtenção dos resultados numéricos.

# **9.1. COMPARAÇÃO QUALITATIVA DO COMPORTAMENTO DO FLUXO**

A fim de comparar qualitativamente os resultados obtidos na análise experimental com os obtidos na análise numérica, foi então estabelecido como critério, a observação do comportamento das linhas de fluxo em ambos os casos.

Começou-se por estudar o caso do biomodelo em que os canais de entrada e de saída têm entre si um ângulo de 180°. Deste modo, na [Figura 57,](#page-98-0) encontram-se os resultados, relativos ao comportamento das linhas de fluxo, obtidos numericamente.

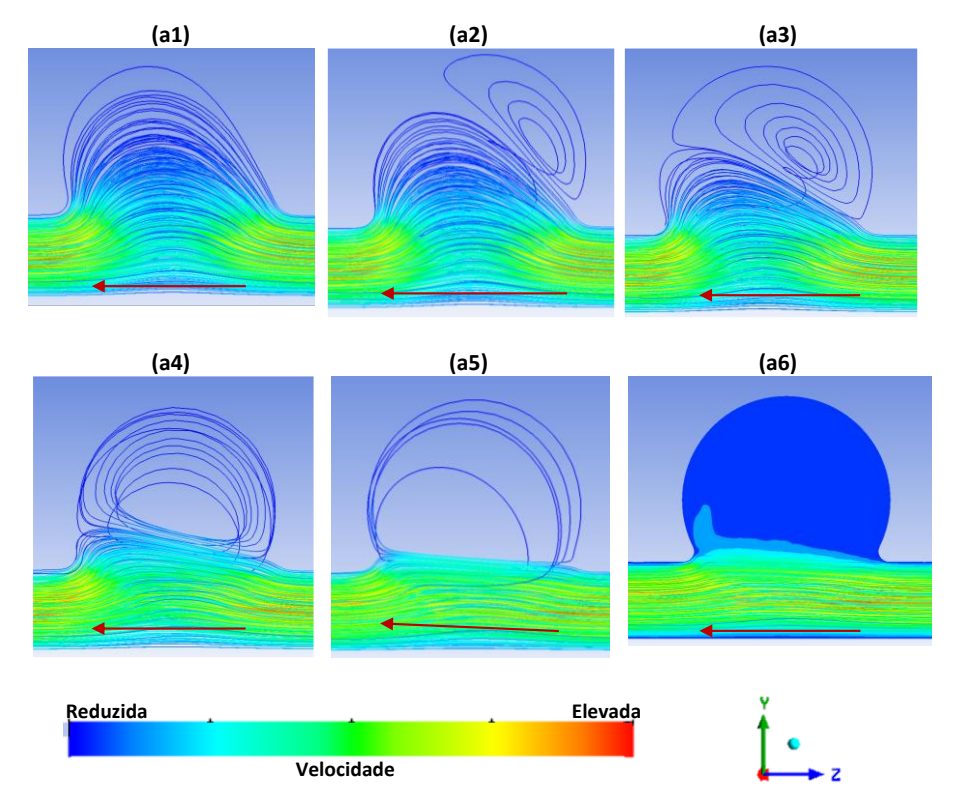

<span id="page-98-0"></span>Figura 57 - Linhas de fluxo, para um caudal de 5 mL/min (Re=1,95), **(a1)**; 6,8 mL/min (Re=2,65), **(a2)**; 10 mL/min (Re= 3,90), **(a3)**; 20 mL/min (Re= 7,80), **(a4)**; 50 mL/min (Re= 19,49), **(a5)** e 100 mL/min (Re= 38,99), **(a6)** (resultados numéricos).

Pela observação da figura anterior e consequente comparação com a [Figura 49](#page-85-0) e a [Figura 50,](#page-86-0) é possível concluir que a base do comportamento do fluído é praticamente semelhante nas duas análises efetuadas (numérica e experimental).

Verifica-se, assim, que para um caudal de 5 mL/min, (a1), ainda não se verifica o fenómeno de recirculação do fluido quer na análise numérica, quer na análise experimental.

Por sua vez, para um caudal de 6,8 mL/min*,* (a2), já se começa a observar o respetivo fenómeno, embora que ainda reduzido e que apenas se verifique no canto superior direito, do lado da entrada do fluido.

#### Estudo do escoamento em biomodelos em PDMS de aneurismas intracranianos

Por outro lado, a partir do 10 mL/min*,* (a3), é visível que o fenómeno de recirculação já se encontra perfeitamente desenvolvido e abrange quase a totalidade da região do aneurisma.

Contudo, ao observar os resultados obtidos para um caudal de 100 mL/min, nas duas análises, verifica-se que existe uma diferença, ou seja, nos resultados numéricos não se observam linhas de corrente na zona do aneurisma.

Neste sentido, e de forma a perceber o motivo pela qual não se observam as respetivas linhas, foi feito um estudo numérico adicional. Para tal, foi traçado o perfil de velocidades no plano central (YZ) de todo o aneurisma, desde a entrada até à saída. Apresenta-se, assim, na seguinte [Figura 58,](#page-100-0) os vetores de velocidade para cada caudal considerado.

De referir apenas que, esta análise ao nível dos vetores acaba também por ser importante, porque para além de permitir visualizar a circulação do fluido, nomeadamente zonas de recirculação, permite ao mesmo tempo perceber as zonas de maior e menor velocidade.

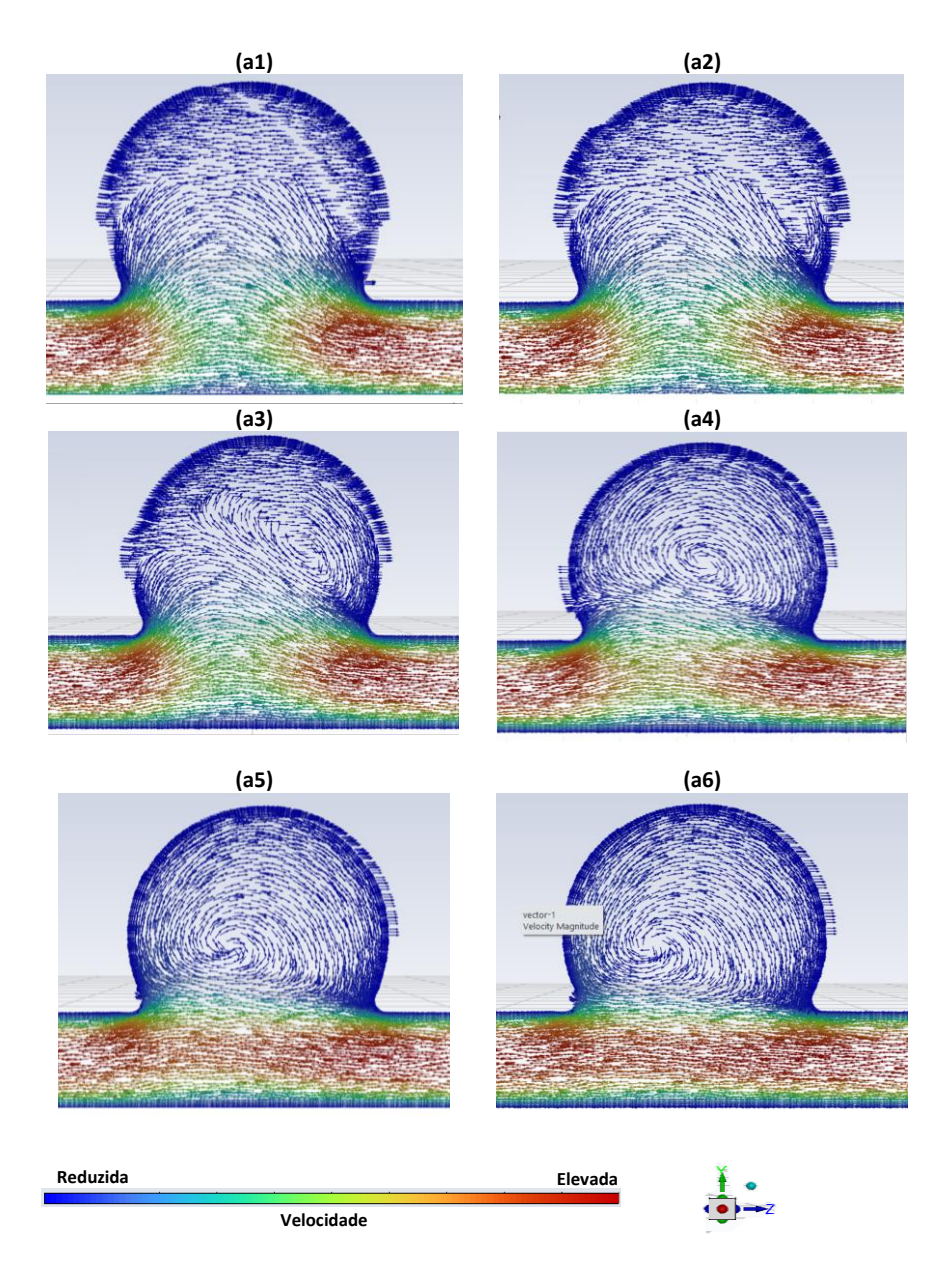

<span id="page-100-0"></span>Figura 58 - Perfil de velocidades no plano central do aneurisma, para o biomodelo em que os canais de entrada e saída apresentam um ângulo de 180, considerando um caudal de 5 mL/min (Re=1,95), **(a1)**; 6,8 mL/min (Re=2,65), **(a2)**; 10 mL/min (Re=3,90), **(a3)**; 20 mL/min (Re=7,80), **(a4)**; 50 mL/min (Re=19,49), **(a5)** e 100 mL/min (Re=38,99), **(a6)**. sentrar ao ancarisma, para

Posto isto, pela observação da figura anterior, é possível comprovar, uma vez mais, que o comportamento do fluído é praticamente semelhante nas duas análises efetuadas (numérica e experimental).

Com esta segunda análise numérica, já é possível verificar que, para caudais mais elevados, em específico para o caudal de 50 mL/min e 100 mL/min, existe, efetivamente, circulação do fluído no interior do aneurisma. Para além disso, consegue-se observar claramente, para estes caudais, o fenómeno de recirculação e as zonas concretas de vórtice.

Após o estudo deste primeiro biomodelo, foi efetuado o mesmo estudo para o caso do biomodelo em que o canal de entrada e de saída têm entre si, agora, um ângulo de 60°. Deste modo, na [Figura 59,](#page-101-0) encontram-se os resultados numéricos, relativos ao comportamento das linhas de fluxo.

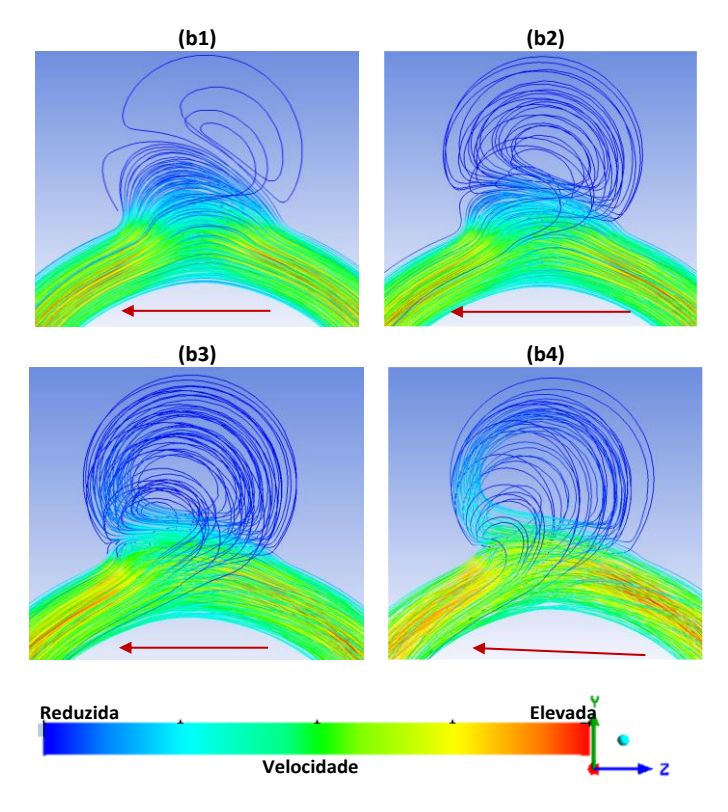

<span id="page-101-0"></span>Figura 59 - Linhas de fluxo, para um caudal de 8 mL/min (Re= 3,12), **(b1)**, 15 mL/min (Re=5,85), **(b2)**, 30 mL/min (Re=11,70), **(b3)** e 50 mL/min (Re=19,49), **(b4)**.

Pela observação da figura anterior e consequente comparação com as [Figura 51](#page-86-1) e [Figura 52,](#page-87-0) é possível concluir que, e a par do que aconteceu para o caso do biomodelo anterior, a base do comportamento do fluído é praticamente semelhante nas duas análises efetuadas (numérica e experimental).

Assim, para um caudal de 8 mL/min*,* (b1), comprova-se que já se começa a observar o fenómeno de recirculação, embora que ainda reduzido e que apenas se verifique no canto superior direito, do lado da entrada do fluido.

A partir dos 15 mL/min*,* (b2), comprova-se que o fenómeno de recirculação já se encontra perfeitamente desenvolvido e começa, progressivamente, a ocupar a totalidade do interior do aneurisma.

Posto isto, foi também traçado, para este biomodelo, o perfil de velocidades no plano central de todo o aneurisma, desde a entrada até à saída. Apresenta-se, assim, na seguinte [Figura 60,](#page-102-0) os vetores de velocidade para cada caudal considerado.

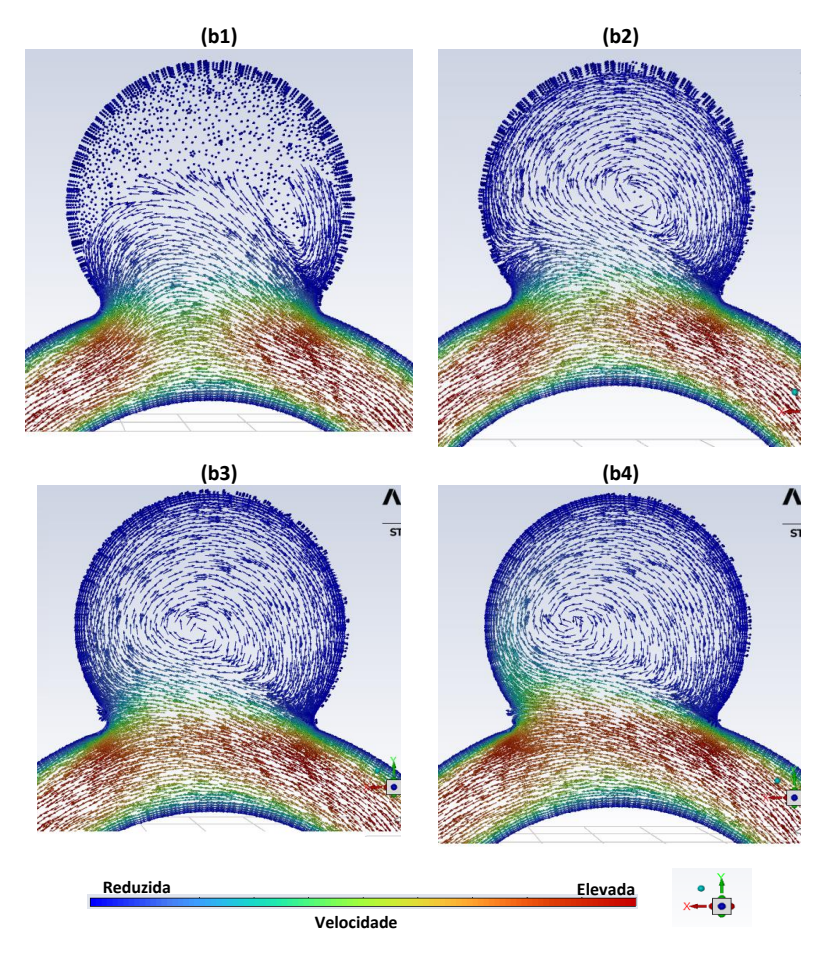

<span id="page-102-0"></span>Figura 60 - Perfil de velocidades no plano central do aneurisma, para o biomodelo em que os canais de entrada e saída apresentam um ângulo de 60, considerando um caudal de 8 mL/min (Re=3,12), **(b1)**; 15 mL/min (b3) e *50* mL/min (b4). (Re=5,85), **(b2)**; 30 mL/min (Re=11,70), **(b3)** e 50 mL/min (Re=19,49), **(b4)**.

Assim, pela observação da figura anterior, é possível comprovar, uma vez mais, que o comportamento do fluído obtido na análise numérica é semelhante ao obtido na análise experimental. Com esta análise, consegue-se visualizar, perfeitamente, não só o comportamento do fluxo, mas também o fenómeno de recirculação e as zonas especificas onde essa recirculação ocorre.

### **9.2. COMPARAÇÃO QUANTITATIVA DO COMPORTAMENTO DO FLUXO**

A fim de comparar quantitativamente os resultados obtidos na análise experimental com a análise numérica, foram então comparados três valores de velocidades, ou seja, a

velocidade média à entrada do aneurisma, a velocidade média à saída do aneurisma e ainda a velocidade média no plano central do aneurisma (velocidade média do biomodelo).

Deste modo, apresenta-se na seguinte [Tabela 18](#page-103-0) os resultados obtidos quer numérica, quer experimentalmente, para o biomodelo em que o canal de entrada e de saída têm entre si um ângulo de 180. Por sua vez, na [Tabela 19](#page-103-1) encontram-se os resultados para o biomodelo em que o canal de entrada e de saída têm entre si um ângulo de 60.

<span id="page-103-0"></span>Tabela 18 - Comparação das velocidades médias obtidas para o biomodelo em que os canais de entrada e saída apresentam um ângulo de 180°, para cada um dos caudais estudados.

|                    | Velocidade Média Entrada<br>(m/s) |                 | Velocidade Média Saída<br>(m/s) |                 | Velocidade Média<br>Biomodelo (m/s) |                 |
|--------------------|-----------------------------------|-----------------|---------------------------------|-----------------|-------------------------------------|-----------------|
| Caudal<br>(mL/min) | Experimental                      | <b>Numérico</b> | Experimental                    | <b>Numérico</b> | Experimental                        | <b>Numérico</b> |
| 5                  | 0,0151                            | 0,0117          | 0.0154                          | 0,0117          | 0,0100                              | 0,0309          |
| 6,8                | 0,0367                            | 0.0419          | 0,0415                          | 0.0419          | 0,0306                              | 0,0348          |
| 10                 | 0,0535                            | 0,0619          | 0,0567                          | 0,0622          | 0,0385                              | 0,0513          |
| 20                 | 0,0672                            | 0,1236          | 0,0834                          | 0,1244          | 0,0582                              | 0,1039          |
| 50                 | 0,2495                            | 0,3089          | 0,2303                          | 0,3102          | 0,1614                              | 0,2631          |
| 100                | 0,7363                            | 0,6176          | 0,5020                          | 0,6185          | 0,2801                              | 0,5254          |

<span id="page-103-1"></span>Tabela 19 - Comparação das velocidades médias obtidas para o biomodelo em que os canais de entrada e saída apresentam um ângulo de 60°, para cada um dos caudais estudados.

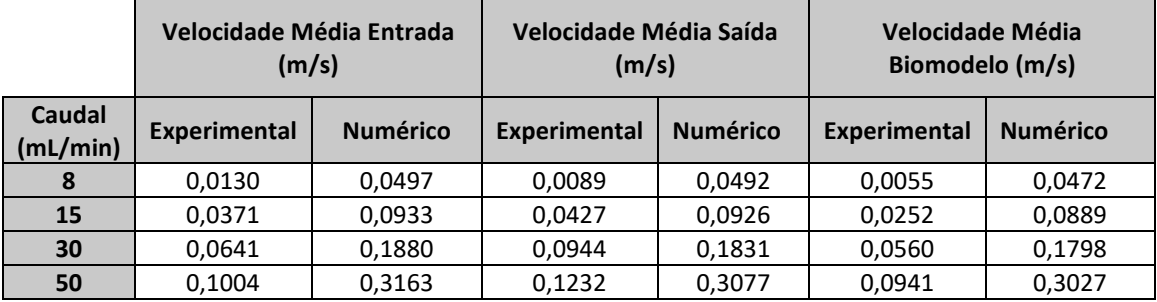

Posto isto, e para uma melhor perceção das diferenças entre os valores das três velocidades obtidas, numérica e experimentalmente, foi construído um gráfico de barras, para cada biomodelo.

Assim, a [Figura 61](#page-104-0) diz respeito às velocidades nas três zonas referidas, para o caso do biomodelo com um ângulo de 180° entre os canais de entrada e saída. Por sua vez, a [Figura](#page-104-1)  [62](#page-104-1) corresponde às velocidades para o caso do biomodelo com um ângulo de 60° entre os canais de entrada e saída. Dizer apenas que, e para fazer uma ligação entre os resultados das tabelas e dos gráficos, "entrada" quer dizer velocidade média na entrada; "saída" diz respeito à velocidade média na saída e "biomodelo" corresponde à velocidade média no biomodelo. Por sua vez, "Exp." significa que são resultados experimentais e "Num." que são resultados numéricos.

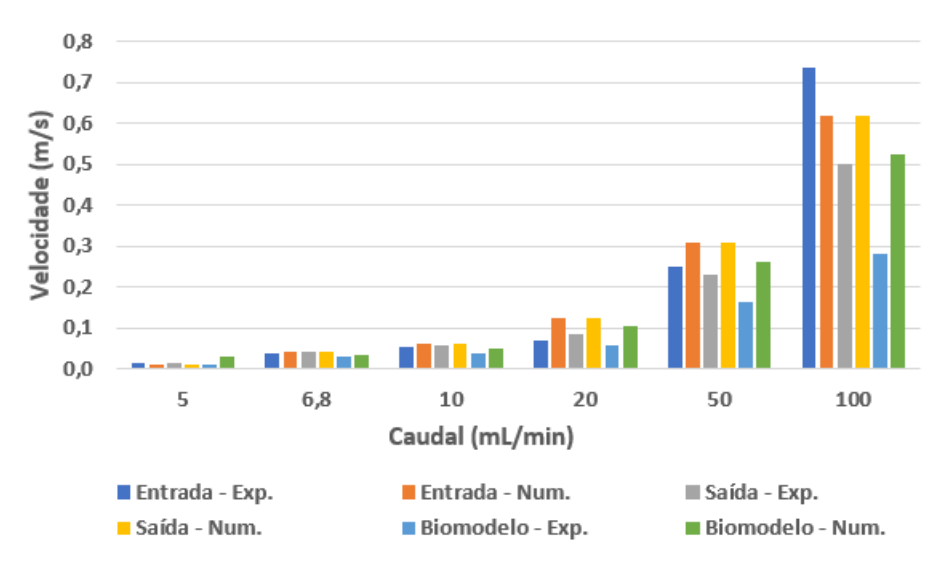

<span id="page-104-0"></span>Figura 61 - Comparação das velocidades obtidas de forma numérica e experimental, para o biomodelo com um ângulo de 180° entre os canais de entrada e saída.

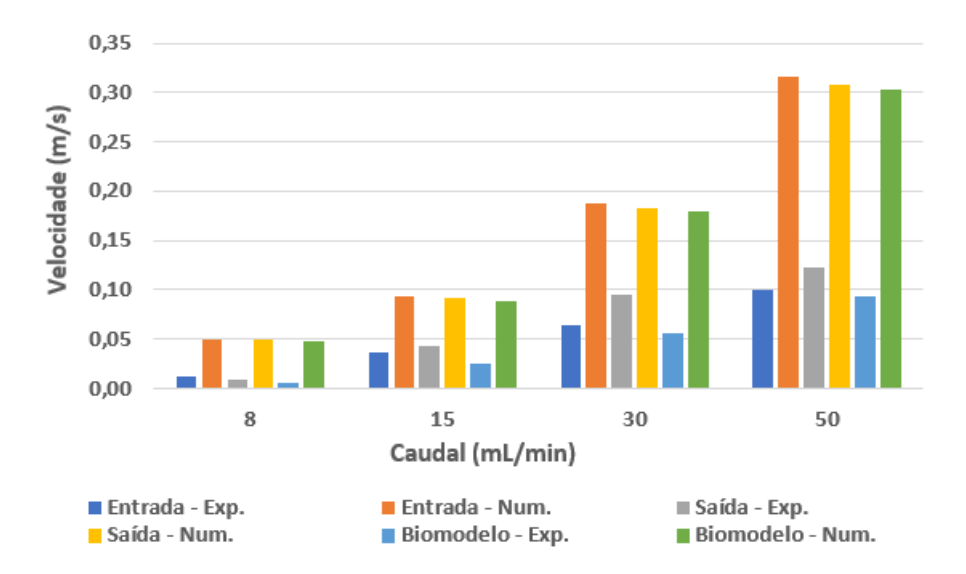

<span id="page-104-1"></span>Figura 62 - Comparação das velocidades obtidas de forma numérica e experimental, para o biomodelo com um ângulo de 60° entre os canais de entrada e saída.

Assim, observando os dois gráficos anteriores, e de uma forma geral, é possível constatar que, no que concerne aos valores das velocidades, existiram diferenças entre os resultados numéricos e analíticos.

Neste sentido, para os resultados do biomodelo com um ângulo de 180 entre os canais de entrada e saída, esta diferença não foi tão expressiva. Já para os caudais mais elevados (nomeadamente 50 mL/min e 100 mL/min) esta diferença já foi mais significativa.

Por seu turno, quanto aos resultados do biomodelo com um ângulo de 60° entre os canais de entrada e saída, a diferença entre os valores numéricos e experimentais foi expressiva, praticamente para todos os caudais.

Posto isto, e uma vez que se verificou a existência de uma discrepância entre os resultados experimentais e numéricos na análise quantitativa do comportamento do fluxo, dizer que, esta diferença poderá, eventualmente, ser justificada pela consideração de um regime estacionário na execução das simulações numéricas. Neste sentido, seria vantajoso voltar a executar as simulações, mas agora para a análise quantitativa, considerar um regime transitório, de modo a perceber se existe alguma alteração nos resultados. Uma análise em regime transitório acaba por ser uma análise mais exigente e morosa, quando comparada com uma análise em regime estacionário, sobretudo pelo facto de necessitar uma maior atenção aquando do refinamento da malha e aquando da definição das condições de fronteira. Para além disso, este tipo de análise exige um maior tempo computacional.

# **10. AVALIAÇÃO DA ESTRUTURA GEOMÉTRICA DOS MOLDES E BIOMODELOS**

## **10.1. INTRODUÇÃO**

Um dos requisitos no que diz respeito ao fabrico dos biomodelos é que as suas geometrias devem corresponder ao modelo STL original. Neste sentido, e com o objetivo verificar esta questão, numa fase final do presente trabalho, foram adquiridas imagens, quer dos biomodelos, quer dos aneurismas (moldes) que deram origem aos biomodelos, através do microscópio invertido utilizado nos ensaios experimentais. De referir que, tanto os aneurismas, como os biomodelos medidos foram apenas os que apresentavam uma redução de 50%. Obtidas as imagens, foram realizadas as medições nos diferentes locais, recorrendo ao *software ImageJ*.

É importante referir que, no que diz respeito aos biomodelos, foram avaliadas as dimensões nos três biomodelos produzidos e estudados na presente dissertação, ou seja, nos dois biomodelos em que o núcleo perdido era de *polysmooth* (geometrias diferentes) e ainda no biomodelo em que o núcleo perdido era de sabão à base de glicerina (apesar de neste não terem sido feitos ensaios experimentais).

No que diz respeito aos aneurismas que deram origem aos biomodelos, foram avaliadas as dimensões quer no aneurisma de resina, quer nos aneurismas de *polysmooth* com diferentes geometrias. De salientar apenas que, nos aneurismas de *polysmooth* foram feitas medições antes e após tratamento superficial.

Posto isto, de modo a ser feita uma avaliação da estrutura geométrica, foram selecionados três locais para serem feitas as medições. Assim, estas foram realizadas na zona do aneurisma e em cada um dos braços, tal como é possível observar pelo esquema representativo apresentado na [Figura 63.](#page-107-0)

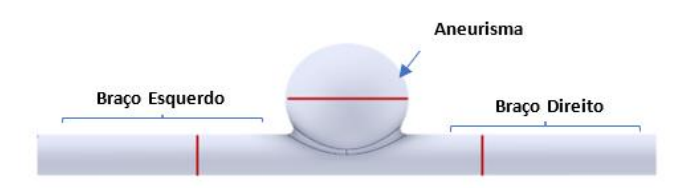

<span id="page-107-0"></span>Figura 63 - Representação esquemática dos locais do biomodelo onde foram efetuadas as medições, para avaliação da estrutura geométrica.

#### **10.2. MOLDE DOS BIOMODELOS**

Começou-se por fazer a avaliação das dimensões dos moldes que deram origem aos biomodelos finais, em PDMS. Deste modo, dizer que foram realizadas duas medições em cada local e, posteriormente, foi feita a média desses valores.

Após a obtenção do valor médio, este foi então comparado com as dimensões do modelo STL original. Esta comparação foi feita através do cálculo do erro relativo percentual entre ambos.

Deste modo, na seguinte [Tabela 20,](#page-107-1) encontra-se a comparação efetuada entre as medições obtidas no *ImageJ* e as dimensões do modelo do ficheiro STL, para o molde de resina.

| <b>Nome</b>           | Comprimento ImageJ<br>(mm) | Comprimento<br><b>Inventor</b><br>(mm) | <b>Erro Relativo</b><br>Percentual |
|-----------------------|----------------------------|----------------------------------------|------------------------------------|
| Aneurisma             | 4,934                      | 5,00                                   | 1,33%                              |
| <b>Braço Esquerdo</b> | 1,883                      | 1,85                                   | 1,78%                              |
| <b>Braço Direito</b>  | 1,809                      | 1,85                                   | 2.22%                              |

<span id="page-107-1"></span>Tabela 20 - Comparação entre as medições obtidas no *ImageJ* e as dimensões do modelo do ficheiro STL, através do cálculo do erro relativo percentual, para o molde de resina.

Analisando os erros percentuais obtidos para o molde de resina, verifica-se a existência de reduzidos erros na ordem do 2%. O reduzido valor destes erros, acaba por comprovar, de certa forma, o bom acabamento superficial das peças que são obtidas pela técnica de fabricação aditiva MSLA.

De seguida, procedeu-se à medição dos moldes do aneurisma constituídos por *polysmooth*, aneurisma esse em que o ângulo entre os canais de entrada e saída é de 180.
Como referido, foi avaliada a estrutura geométrica antes e após a aplicação do tratamento superficial. Neste sentido, na [Tabela 21](#page-108-0) e na [Tabela 22,](#page-108-1) encontra-se a comparação efetuada entre as medições obtidas no *ImageJ* e as dimensões do modelo do ficheiro STL, através do cálculo do erro percentual, para o molde de *polysmooth* antes e após o tratamento superficial, respetivamente.

<span id="page-108-0"></span>Tabela 21 - Comparação entre as medições obtidas no *ImageJ* e as dimensões do modelo do ficheiro STL, através do cálculo do erro relativo percentual, para o molde de *polysmooth* antes do tratamento superficial.

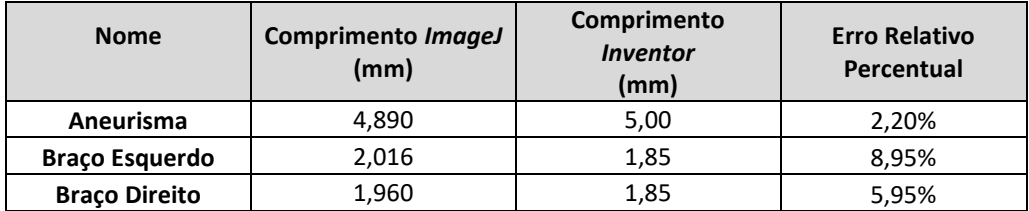

<span id="page-108-1"></span>Tabela 22 - Comparação entre as medições obtidas no *ImageJ* e as dimensões do modelo do ficheiro STL, através do cálculo do erro relativo percentual, para o molde de *polysmooth* após o tratamento superficial.

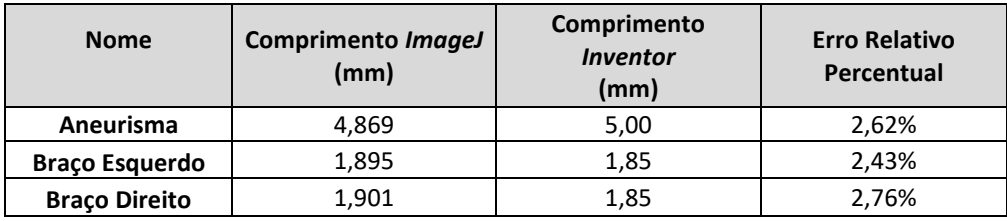

Pela observação dos resultados apresentados nas duas tabelas anteriores, é possível verificar que, no geral, ocorreu uma diminuição do erro com o tratamento superficial, o que acaba por comprovar a eficiência do tratamento químico superficial aplicado.

Posteriormente, procedeu-se à medição dos moldes do aneurisma constituídos por *polysmooth*, aneurisma esse agora em que o ângulo entre os canais de entrada e saída é de 60°. Uma vez mais, foi avaliada a estrutura geométrica antes e após a aplicação do tratamento superficial.

Deste modo, na [Tabela 23](#page-109-0) e na [Tabela 24,](#page-109-1) encontra-se a comparação efetuada entre as medições obtidas no *ImageJ* e as dimensões do modelo do ficheiro STL, para o molde de *polysmooth* antes e após o tratamento superficial, respetivamente.

<span id="page-109-0"></span>Tabela 23 - Comparação entre as medições obtidas no *ImageJ* e as dimensões do modelo do ficheiro STL, através do cálculo do erro relativo percentual, para o segundo molde de *polysmooth*, antes do tratamento superficial.

| <b>Nome</b>           | Comprimento ImageJ<br>(mm) | Comprimento<br><b>Inventor</b><br>(mm) | <b>Erro Relativo</b><br>Percentual |
|-----------------------|----------------------------|----------------------------------------|------------------------------------|
| Aneurisma             | 5,031                      | 5,00                                   | 0,62%                              |
| <b>Braço Esquerdo</b> | 1.974                      | 2,00                                   | 1,30%                              |
| <b>Braco Direito</b>  | 1,922                      | 2,00                                   | 3,90%                              |

<span id="page-109-1"></span>Tabela 24 - Comparação entre as medições obtidas no *ImageJ* e as dimensões do modelo do ficheiro STL, através do cálculo do erro relativo percentual, para o segundo molde de *polysmooth*, após o tratamento superficial.

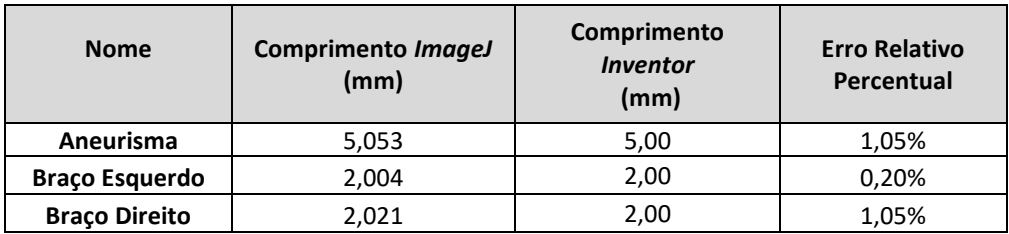

Pela observação dos resultados apresentados nas duas tabelas anteriores, é possível verificar que, no geral, ocorreu uma diminuição do erro com o tratamento superficial, o que acaba por comprovar, uma vez mais, a eficiência do tratamento químico superficial aplicado.

### **10.3. BIOMODELOS**

Numa segunda fase, foi feita a avaliação das dimensões dos biomodelos finais, em PDMS. Dizer que, independentemente de os testes experimentais apenas terem sido feitos nos biomodelos em *polysmooth*, foi feita uma avaliação das dimensões em todos os biomodelos fabricados para a presente dissertação.

Desta forma, dizer que foram realizadas também duas dimensões em cada local do biomodelo estudado e, posteriormente, foi feita a média desses valores.

Após a obtenção do valor médio, este foi então comparado com as dimensões do modelo STL original. Mais uma vez, esta comparação foi feita através do cálculo do erro relativo percentual entre ambos.

Assim, na [Tabela 25](#page-110-0) , encontra-se a comparação efetuada entre as medições obtidas no *ImageJ* e as dimensões do modelo do ficheiro STL, para o biomodelo em que o núcleo perdido era de sabão à base de glicerina.

<span id="page-110-0"></span>Tabela 25 - Comparação entre as medições obtidas no *ImageJ* e as dimensões do modelo do ficheiro STL, através do cálculo do erro percentual, para o biomodelo em PDMS (em que o núcleo perdido era de sabão à base de glicerina).

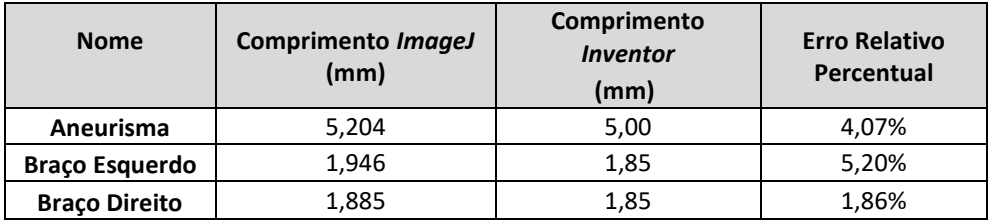

De seguida, procedeu-se às medições dos biomodelos finais, em PDMS, onde o núcleo perdido era de *polysmooth*, para as duas geometrias estudadas.

Neste sentido, na [Tabela 26](#page-110-1) e na [Tabela 27,](#page-110-2) encontra-se, respetivamente, a comparação efetuada para o biomodelo em que o ângulo entre os canais de entrada e saída é de 180° e para o biomodelo em que o respetivo ângulo era de 60°.

<span id="page-110-1"></span>Tabela 26 - Comparação entre as medições obtidas no *ImageJ* e as dimensões do modelo do ficheiro STL, através do cálculo do erro relativo percentual, para o biomodelo em PDMS, em que o núcleo perdido era de *polysmooth* (para o caso em que o ângulo entre os canais de entrada e saída é de 180°).

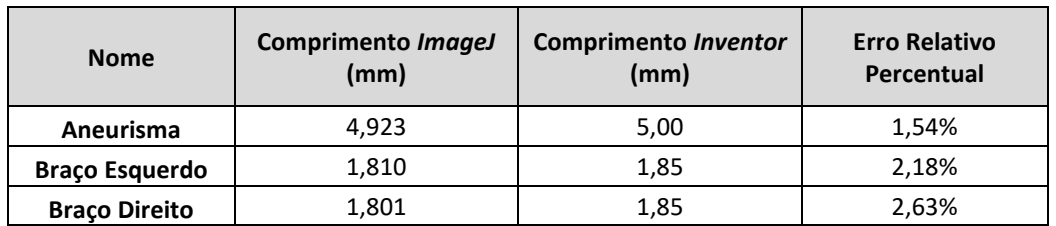

<span id="page-110-2"></span>Tabela 27 - Comparação entre as medições obtidas no *ImageJ* e as dimensões do modelo do ficheiro STL, através do cálculo do erro relativo percentual, para o biomodelo em PDMS, em que o núcleo perdido era de *polysmooth* (para a situação em que o ângulo entre os canais de entrada e saída é de 60°).

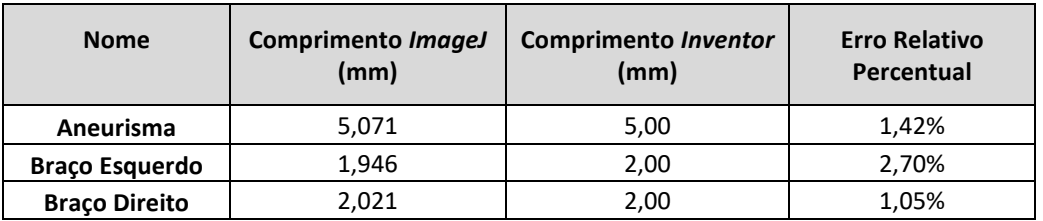

Posto isto, e fazendo uma avaliação crítica dos resultados obtidos para os três biomodelos estudados, constata-se que, dos três, o biomodelo onde o núcleo perdido era de *polysmooth* e em que o ângulo entre os canais de entrada e saída é de 60°, é o que apresenta menor percentagem de erro. Por sua vez, o biomodelo em que o núcleo perdido era de sabão à base de glicerina, é o que apresenta maior percentagem de erro. Contudo, acabam por não ser erros expressivamente elevados.

Deste modo, de uma forma geral, é possível constatar que o processo de fabrico utilizado permite, de certo modo, reproduzir de forma fiável e exequível o modelo do ficheiro STL.

## **11. CONSIDERAÇÕES FINAIS**

### **11.1. CONCLUSÕES**

A presente dissertação teve como principal objetivo o estudo do escoamento sanguíneo em biomodelos semi-rigidos, representativos de um aneurisma intracraniano. Para atingir este objetivo, foram propostos e fabricados biomodelos de um aneurisma intracraniano idealizado. De forma a validar os resultados experimentais, foram também executadas simulações numéricas.

Assim, relativamente ao fabrico dos biomodelos, em particular, aos resultados obtidos do estudo dos moldes que deram origem aos biomodelos em PDMS, foi possível constatar que o material *polysmooth*, utilizado na técnica de impressão FDM, revelou-se ser adequado para o fabrico de biomodelos. Isto porque apresenta uma satisfatória precisão dimensional, bem como permite a realização de ensaios experimentais de visualização de fluxo. Para além disso, apresenta ainda uma maior facilidade de remoção do interior do PDMS, em comparação, por exemplo, com o material do núcleo perdido de sabão à base de glicerina.

Através dos testes de visualização de fluxo, foi possível identificar não só as zonas do aneurisma onde ocorre a recirculação do fluido, mas também que a área central do aneurisma, especificamente onde ocorre a recirculação, é marcada por um local de baixa velocidade, quando comparada com as velocidades de entrada e saída. Verificou-se ainda que, à medida que o caudal considerado aumenta, a diferença entre a velocidade no interior do aneurisma e as velocidades de entrada e saída é maior. Isto justifica-se pelo aumento da área de recirculação no interior do aneurisma. Para além disso, verifica-se também que o aumento do caudal leva a que o foco de recirculação se aproxime cada vez mais da parede do aneurisma.

No que concerne à análise numérica realizada com o objetivo de validar os resultados experimentais, foi possível constatar que, quanto às linhas de corrente obtidas (análise qualitativa), os resultados obtidos nas duas análises foram muito semelhantes, para as duas geometrias estudadas. Neste sentido constatou-se que a recirculação começou a surgir para um caudal de 6,8 mL/min para o biomodelo em que o ângulo de entrada e saída é de 180°. Já

para o caso do biomodelo em que a entrada e a saída apresentam um ângulo de 60°, foi a partir de um caudal de 8 mL/min que se começou a verificar a recirculação.

Por sua vez, quanto à análise quantitativa, acabou por se verificar a existência de uma discrepância entre os valores de velocidade obtidos experimental e numericamente, embora esta diferença possa, eventualmente, ser justificada pela consideração de um regime estacionário na execução das simulações numéricas. Neste sentido, seria vantajoso voltar a executar as simulações, considerando um regime transitório, de modo a perceber se existe alguma alteração nos resultados da velocidade. Independentemente dessa diferença de valores, foi possível verificar que, o local onde ocorre recirculação do fluido, é marcado por uma baixa velocidade, em comparação com as velocidades de entrada e saída, tal como verificado experimentalmente.

### **11.2. PERSPETIVAS E TRABALHOS FUTUROS**

O presente trabalho teve como objetivo o fabrico de biomodelos idealizados semirigidos, representativos de um aneurisma intracraniano, adequados para a realização de ensaios experimentais, de modo a estudar o escoamento no interior de aneurismas. Neste sentido, sugere-se, como trabalho futuro, o fabrico de biomodelos idealizados flexíveis, com vista a permitirem não só o estudo de parâmetros hemodinâmicos no interior dos aneurismas, como também o efeito da parede, de modo a ser possível obter resultados mais próximos da realidade.

Por sua vez, no que concerne à análise numérica que foi realizada, como a finalidade desta foi apenas estudar o comportamento do fluxo no interior do aneurisma em regime estacionário, sugere-se que futuramente a mesma análise numérica seja replicada, mas agora considerando um regime transitório, de modo a perceber se existe alguma discrepância ao nível dos resultados. Para além disso, sugere-se ainda como trabalho futuro, e a par do que foi sugerido anteriormente em relação aos ensaios experimentais, a realização de simulações numéricas de modo a perceber qual a influência do fluxo na deformabilidade da parede arterial, em ambas as geometrias estudadas.

# **ANEXO A: CONFIGURAÇÃO DOS PARÂMETROS DE IMPRESSÃO UTILIZADOS NA TÉCNICA FDM**

Uma vez modelado o molde do biomodelo, procede-se então à configuração dos parâmetros de impressão 3D para o mesmo. Este passo acaba por ser tão importante como todos os outros envolvidos no processo de desenvolvimento de um biomodelo funcional e de qualidade, pois definirá a qualidade do molde e, consequentemente, a qualidade que o biomodelo terá.

Para esta tarefa recorre-se à utilização do *software Cura*, destinado especificamente à programação dos parâmetros de impressão lidos pela impressora. Esta ferramenta demonstra ser bastante útil, pois pela inserção dos valores pretendidos para cada parâmetro, esta gera o código de impressão para a impressora 3D.

O primeiro passo desta tarefa passa por efetuar o *upload* do ficheiro modelado no *software Cura*. De seguida, seleciona-se o modelo da impressora 3D onde será impresso o molde (*Ultimaker S3).*

Posto isto, torna-se fundamental a seleção do material a utilizar na impressão. No presente caso, os materiais utilizados foram o *polysmooth*, ou seja, um derivado do PLA, e o próprio PLA. Uma vez que a biblioteca do *software Cura* não englobava o *polysmooth*, selecionou-se o PLA.

Dizer que, um aspeto importante, é o posicionamento da peça a imprimir, ou seja, a peça deverá estar o mais apoiada possível, para que não sejam colocados apoios desnecessários, uma vez que os apoios acabam por ter uma influência negativa no acabamento final da peça.

Um outro parâmetro que influencia o rendimento do processo de fabrico é o tempo de produção. Por este motivo, é de salientar que se reduziu a massa sem comprometer a eficiência do processo.

Por último, foi ainda necessário modificar algumas propriedades, de modo a tornar a impressão mais eficaz. Assim, apresentam-se de seguida as especificações que foram necessárias padronizar:

• *"Profile": Fine* – 0,1 mm;

- *"Quality": Layer Height* 0,15 mm;
- *"Shell": Wall Thickness* 1,0 mm;
- *"Infill": Infill Density* 50%;
- *"Support": Generate Support*

Para além das propriedades mencionadas anteriormente, uma outra característica que se deve ter em consideração é a velocidade de impressão, uma vez que este valor influencia não só o tempo final de impressão, mas também a adesão entre camadas e ainda o acabamento da peça. Um outro aspeto importante, é a temperatura do bico extrusor. De referir que, para se definir os dois parâmetros mencionados no parágrafo anterior, é necessário ter-se em consideração o material que vai ser utilizado na impressão. Normalmente, esta indicação é dada pelo fabricante do filamento correspondente a cada material.

Isto posto, e tendo por base que os materiais estudados foram o PLA e o *polysmooth*, como referido já anteriormente, o próximo passo passou então pela definição do valor da velocidade e temperatura de impressão. Note-se que, apesar de, no *software Cura* se ter selecionado o PLA para ambos os casos, para a definição da velocidade e temperatura de impressão teve-se em consideração as informações especificas para cada um dos materiais, fornecidas pelos fabricantes.

Assim, no que toca ao intervalo de temperaturas especificado para o *polysmooth* e para o PLA, este era de 190°C a 220°C e 195°C a 215°C, respetivamente. Tendo por base esta informação, e uma vez que o intervalo dos dois materiais é muito semelhante, considerou-se 200°C como sendo a temperatura de impressão quer para o *polysmooth*, quer para o PLA.

Por sua vez, no que concerne à velocidade de impressão, foi considerada uma velocidade de 60 mm/s para ambos os materiais.

De notar que, todas as especificações abordadas anteriormente foram as consideradas na impressão de todos os objetos impressos segundo a técnica FDM.

Em suma, apresenta-se na [Figura 64,](#page-116-0) um exemplo ilustrativo da segmentação feita pelo *software Cura* para o caso do biomodelo reduzido a uma escala de 50%. Na referida figura é ainda possível verificar e comprovar a questão de o *software* fornecer a indicação do tempo de impressão, quantidade de material e ainda algumas especificações que foram consideradas.

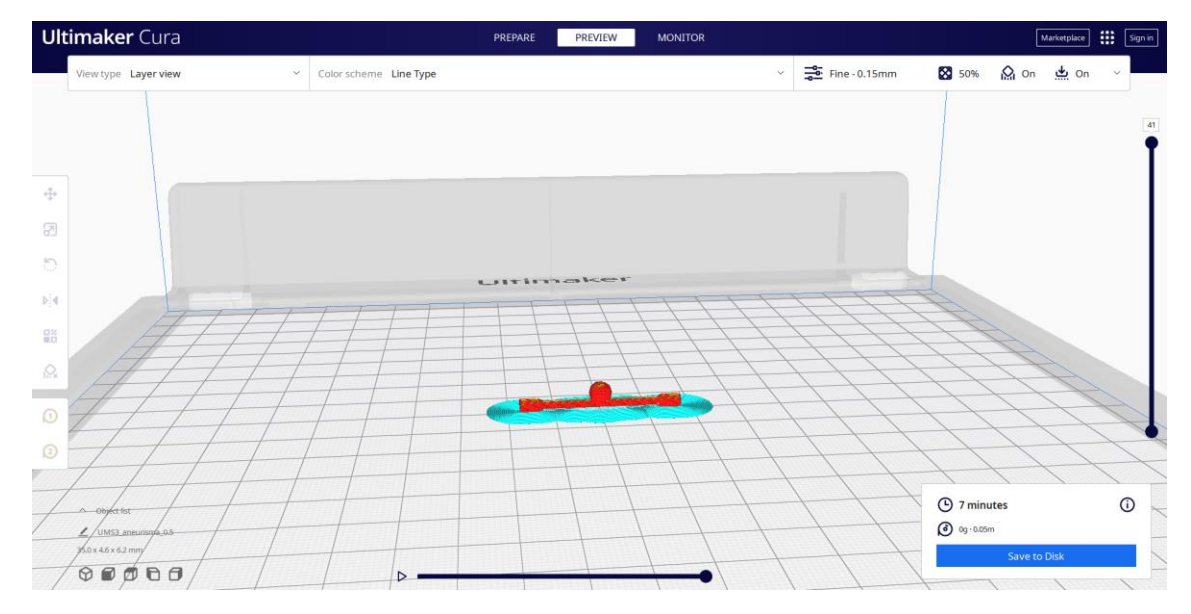

<span id="page-116-0"></span>Figura 64 - Exemplo da segmentação do biomodelo reduzido a uma escala de 50%, recorrendo ao *software Cura*.

# **ANEXO B: CONFIGURAÇÃO DOS PARÂMETROS DE IMPRESSÃO UTILIZADOS NA TÉCNICA MSLA**

A par do já referido para os casos de impressão 3D segundo a técnica FDM, é necessário, numa primeira instância, criar o modelo CAD 3D do biomodelo. Neste sentido, dizer que o modelo CAD 3D utilizado foi o que já havia sido considerado para a técnica FDM

Após a criação do modelo CAD 3D do biomodelo, este foi então convertido para o formato STL. Posteriormente, este ficheiro STL foi agora transferido para um outro *software* que não o *Cura* mas que apresenta a mesma finalidade. Foi, assim, transferido para o *ChiTuBox*, sendo este um *software* direcionado para impressoras 3D de resina. De referir que, a impressora 3D utilizada para o efeito foi a *Elegoo Mars 3*.

Transferido o ficheiro STL para o *ChiTuBox*, este fatia então o biomodelo para impressão 3D. Foi necessário proceder ainda à configuração dos parâmetros de impressão. Para tal, encontra-se exposto na [Figura 65](#page-117-0) os valores que foram considerados para cada um dos parâmetros exigidos pelo *software*.

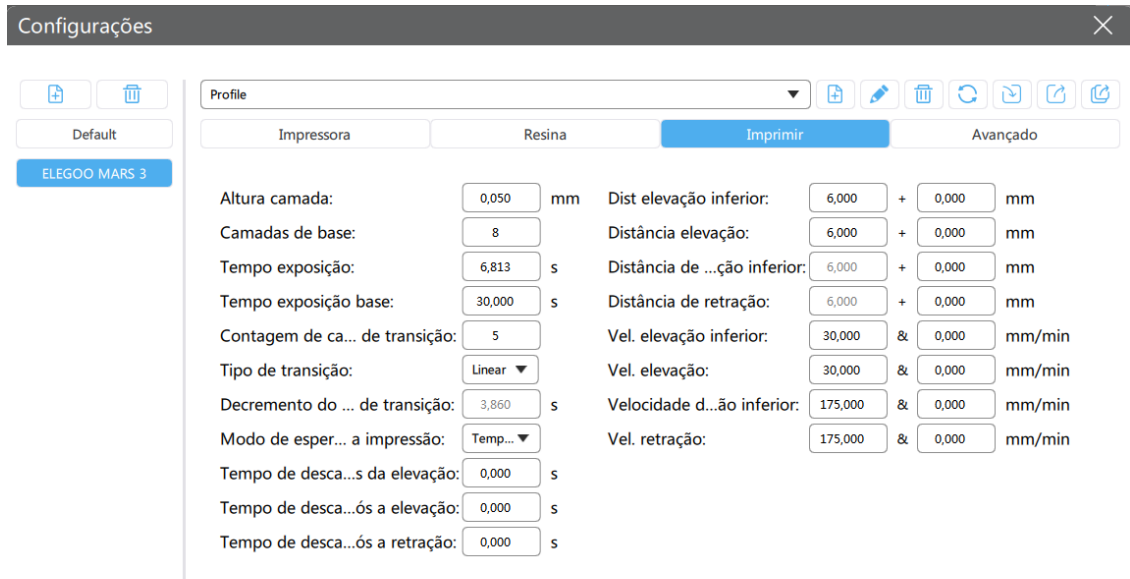

<span id="page-117-0"></span>Figura 65 - Configuração dos parâmetros de impressão no *software ChiTuBox.*

De salientar que, as configurações referidas anteriormente foram as consideradas na impressão de todos os objetos impressos segundo a técnica MSLA, referidos na presente dissertação.

Foi ainda necessário ter em atenção a colocação de suportes. Dizer que estes foram colocados essencialmente onde existiam uma espécie de "ilhas", ou seja, zonas da peça em que a sua primeira camada inferior está desligada da restante peça e, portanto, é necessário colocar suporte para que seja possível efetuar a impressão. Para além disso, foi ainda necessário ter em atenção a elevação e inclinação da peça, isto para evitar eventuais problemas de retração do objeto durante a impressão.

Posto isto, e tal como o *software Cura, também o ChiTuBox fornece* a indicação não só do tempo que, eventualmente, a impressão irá demorar, mas também da quantidade de material que virá a ser necessário. Contudo, torna-se importante referir que, o conceito de tempo de impressão numa impressora de resina acaba por ser ligeiramente diferente de uma impressora FDM, por exemplo. Isto porque, numa impressora de resina, o tempo de impressão não está relacionado diretamente com a quantidade de objetos que são impressos, mas sim com o número de camadas. Neste sentido, o tempo de impressão será influenciado não só pela altura das camadas, mas também pela altura do objeto que se está a imprimir.

Em suma, apresenta-se na [Figura 66,](#page-119-0) um exemplo ilustrativo da segmentação feita pelo *software ChiTuBox* para o caso do biomodelo reduzido a uma escala de 50%. Na referida figura é, ainda, possível verificar a questão de o *software* fornecer a indicação do tempo de impressão, quantidade de material e ainda algumas especificações que foram consideradas. Para além disso, é ainda possível observar a colocação dos suportes, que têm como objetivo facilitar a impressão.

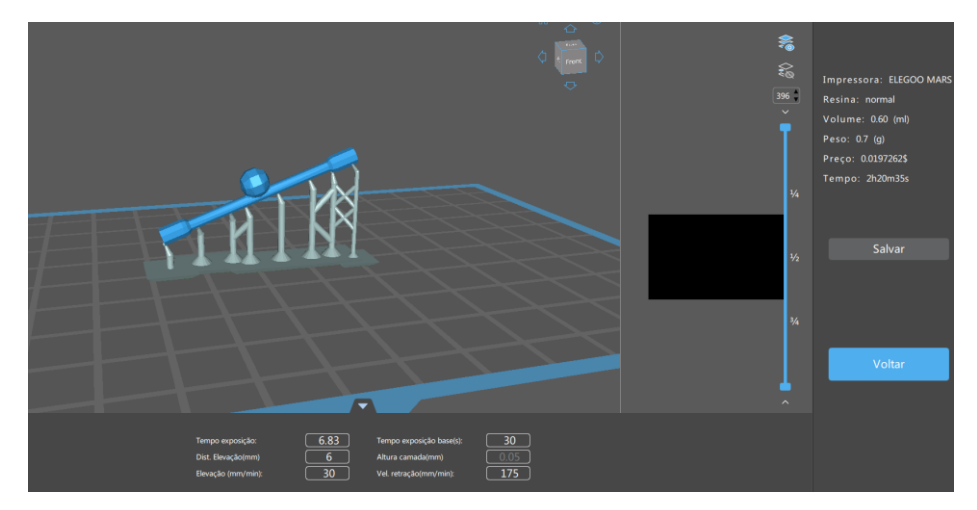

<span id="page-119-0"></span>Figura 66 - Exemplo da segmentação do biomodelo reduzido a uma escala de 50%, recorrendo ao *software ChiTuBox*.

<span id="page-119-1"></span>Na [Tabela 28](#page-119-1) encontram-se algumas propriedades da resina que foi utilizada no processo de impressão.

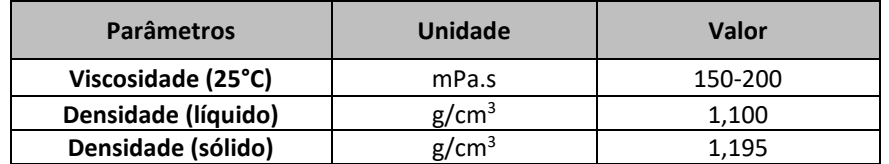

Tabela 28 - Propriedades da resina utilizada na técnica MSLA.

## **ANEXO C: RUGOSIDADE DOS PROVETES DE CADA MATERIAL ESTUDADO**

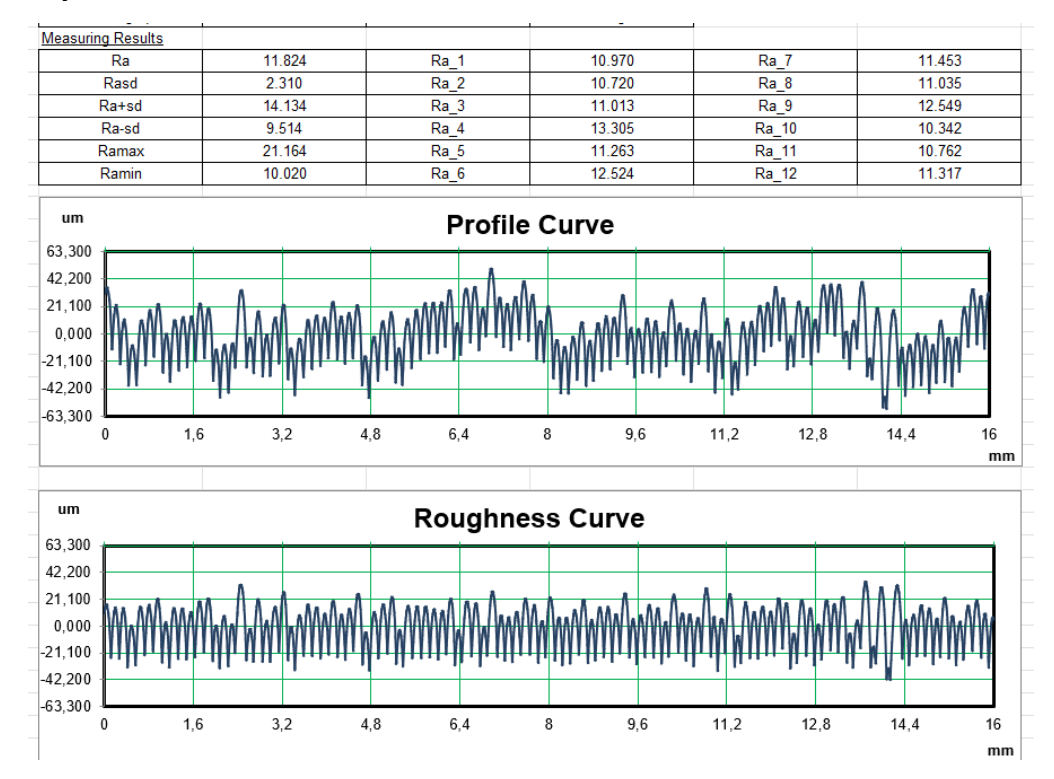

### *Polysmooth*

Figura 67 - Gráficos referentes à rugosidade superficial e representação dos restantes valores da rugosidade relativos à 1ª medição do provete sem tratamento superficial, de *polysmooth.*

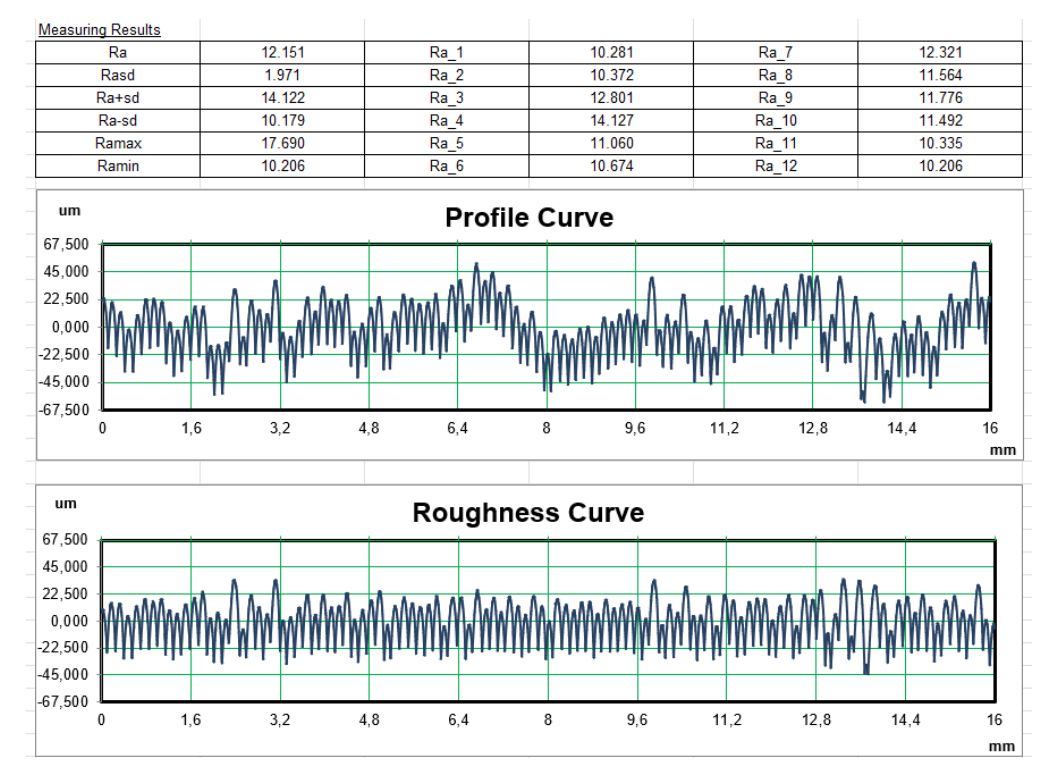

Figura 68 - Gráficos referentes à rugosidade superficial e representação dos restantes valores da rugosidade relativos à 2ª medição do provete sem tratamento superficial, de *polysmooth*.

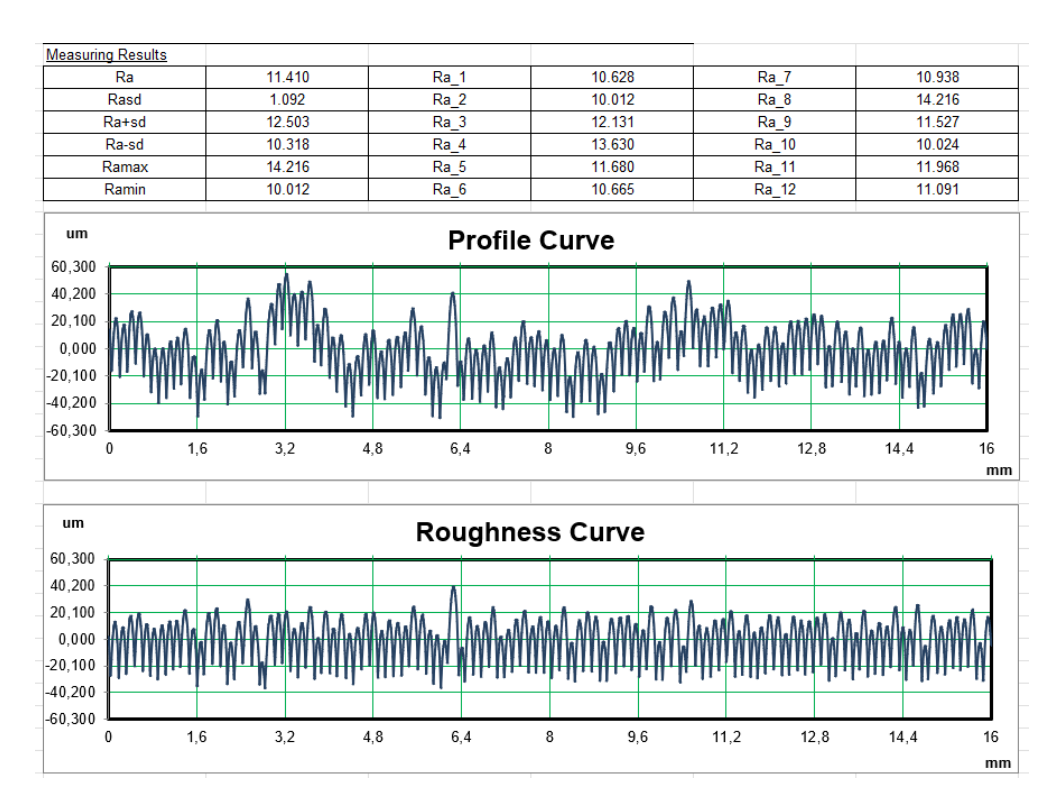

Figura 69 - Gráficos referentes à rugosidade superficial e representação dos restantes valores da rugosidade relativos à 3ª medição do provete sem tratamento superficial, de *polysmooth*.

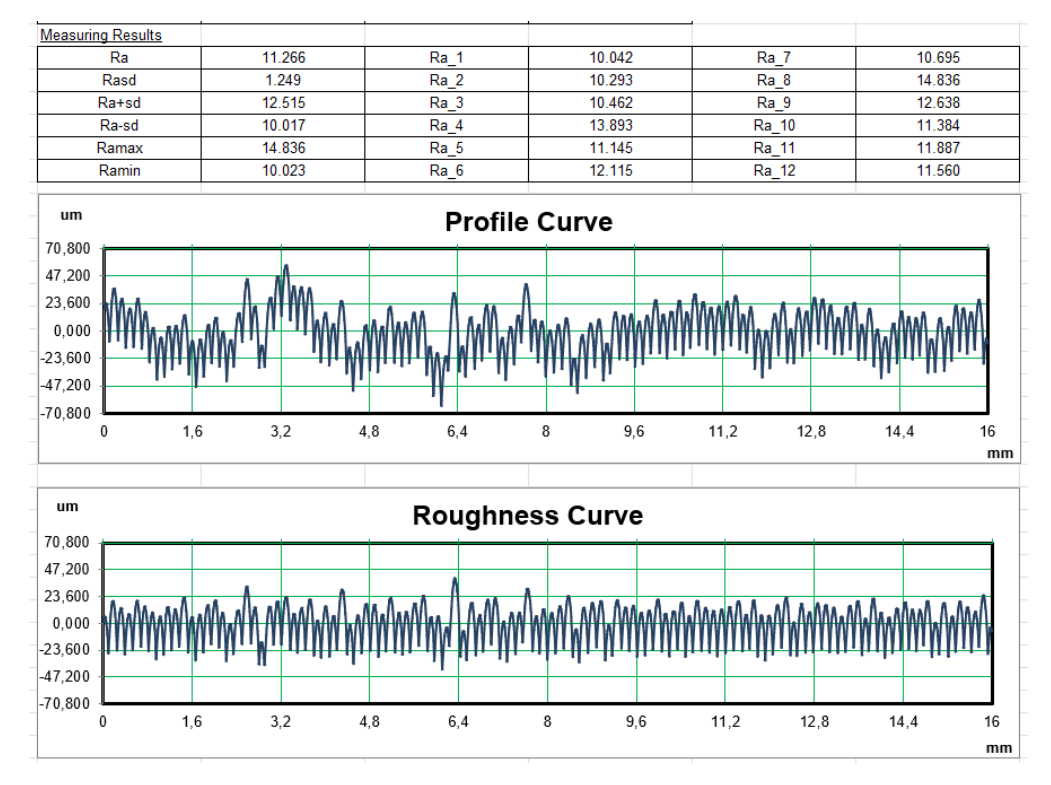

Figura 70 - Gráficos referentes à rugosidade superficial e representação dos restantes valores da rugosidade relativos à 4ª medição do provete sem tratamento superficial, de *polysmooth*

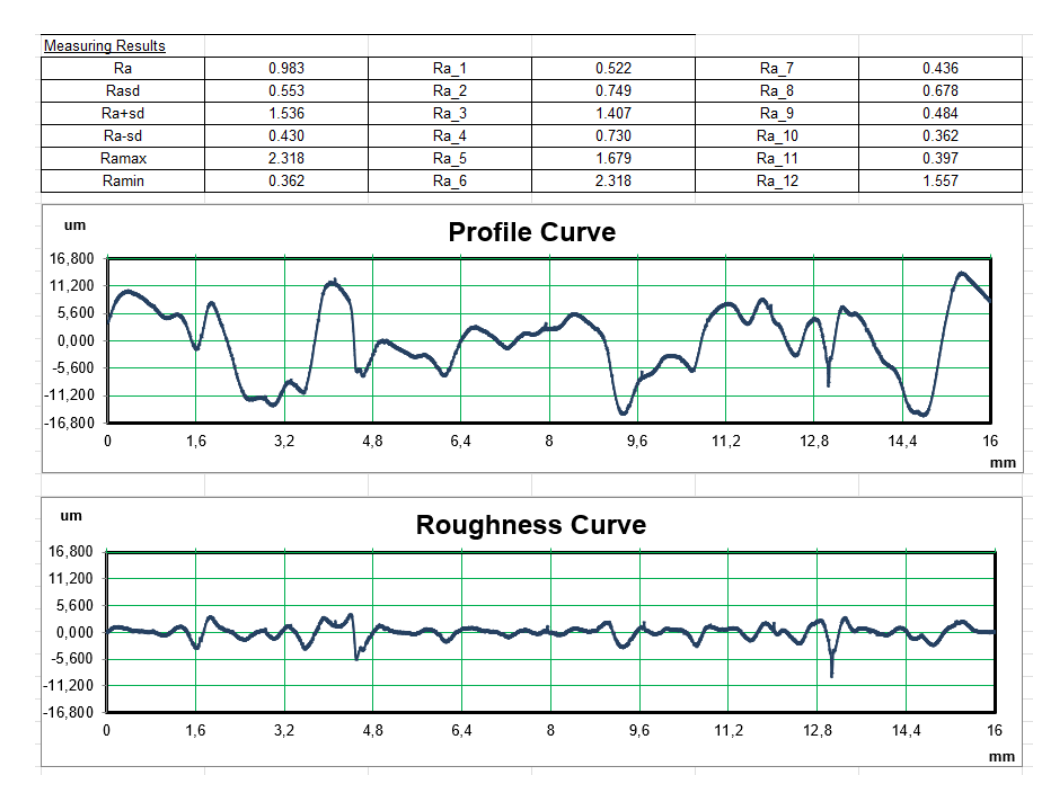

Figura 71 - Gráficos referentes à rugosidade superficial e representação dos restantes valores da rugosidade relativos à 1ª medição do provete com tratamento superficial, de *polysmooth*.

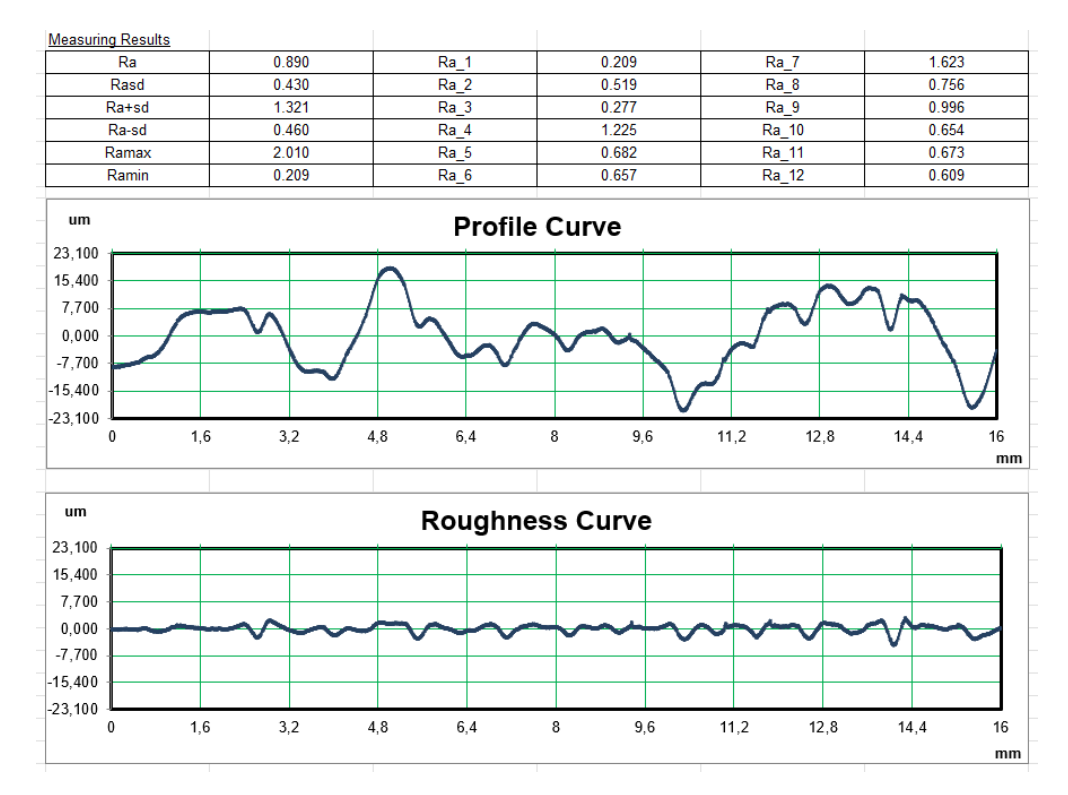

Figura 72 - Gráficos referentes à rugosidade superficial e representação dos restantes valores da rugosidade relativos à 2ª medição do provete com tratamento superficial, de *polysmooth*.

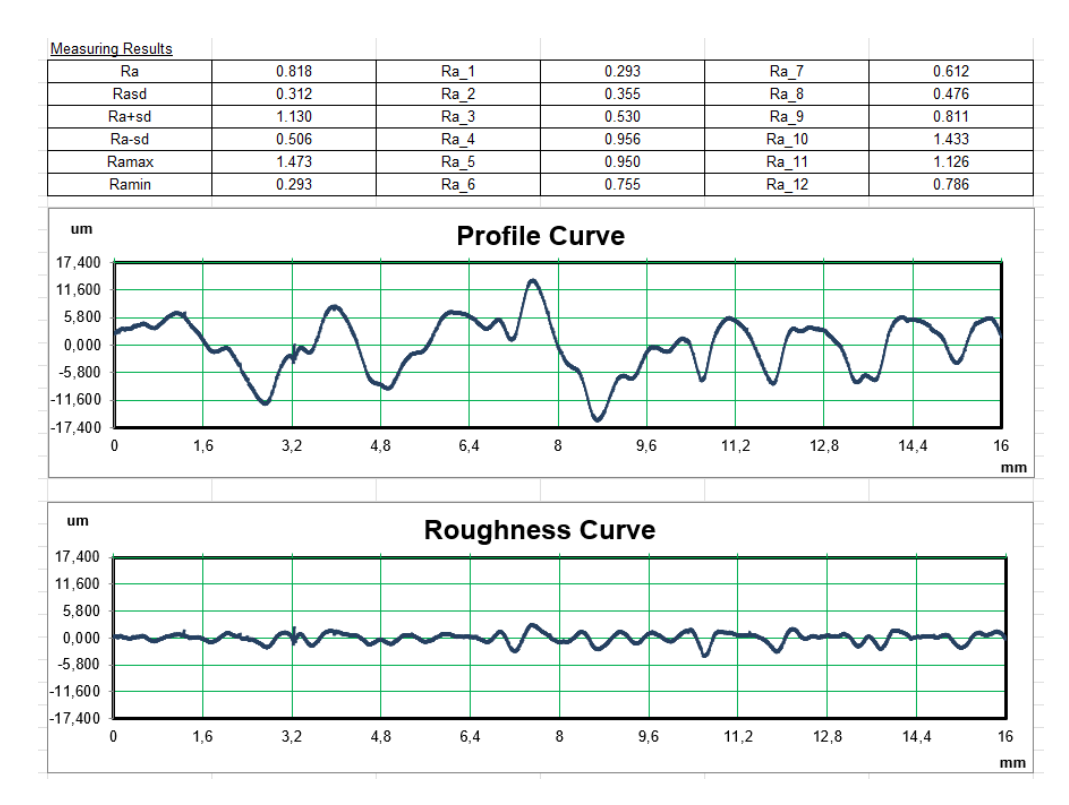

Figura 73 - Gráficos referentes à rugosidade superficial e representação dos restantes valores da rugosidade relativos à 3ª medição do provete com tratamento superficial, de *polysmooth*

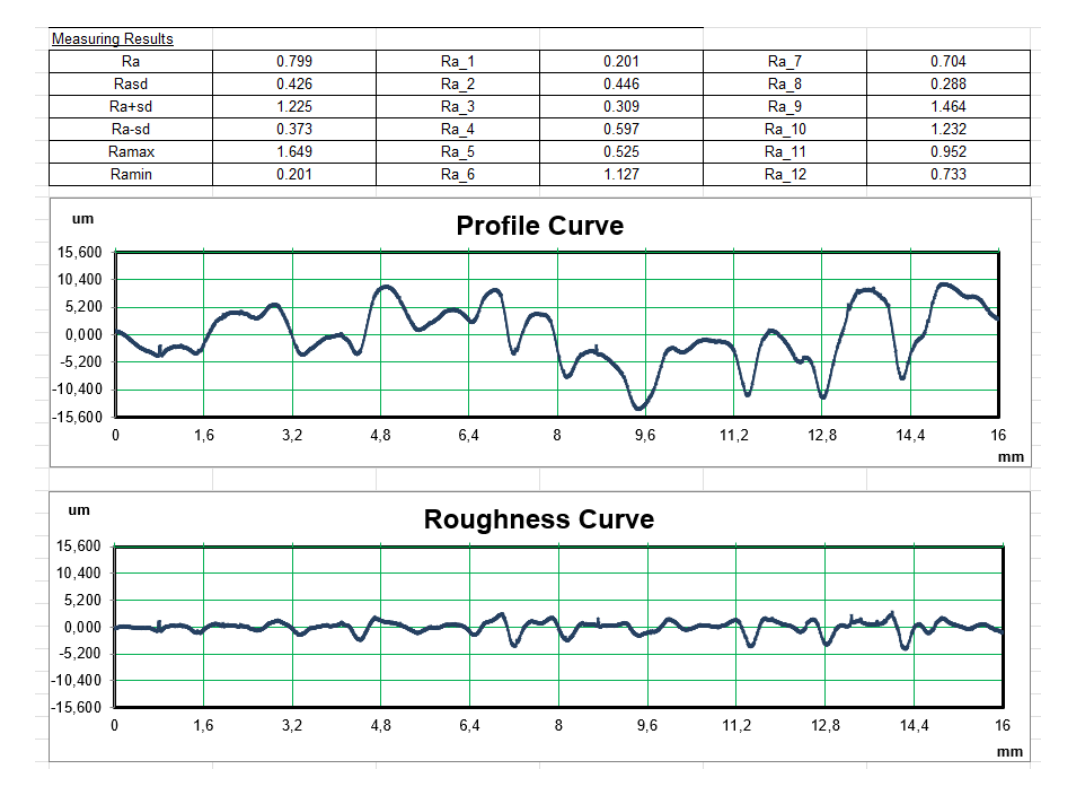

Figura 74 - Gráficos referentes à rugosidade superficial e representação dos restantes valores da rugosidade relativos à 4ª medição do provete com tratamento superficial, de *polysmooth*.

**PLA**

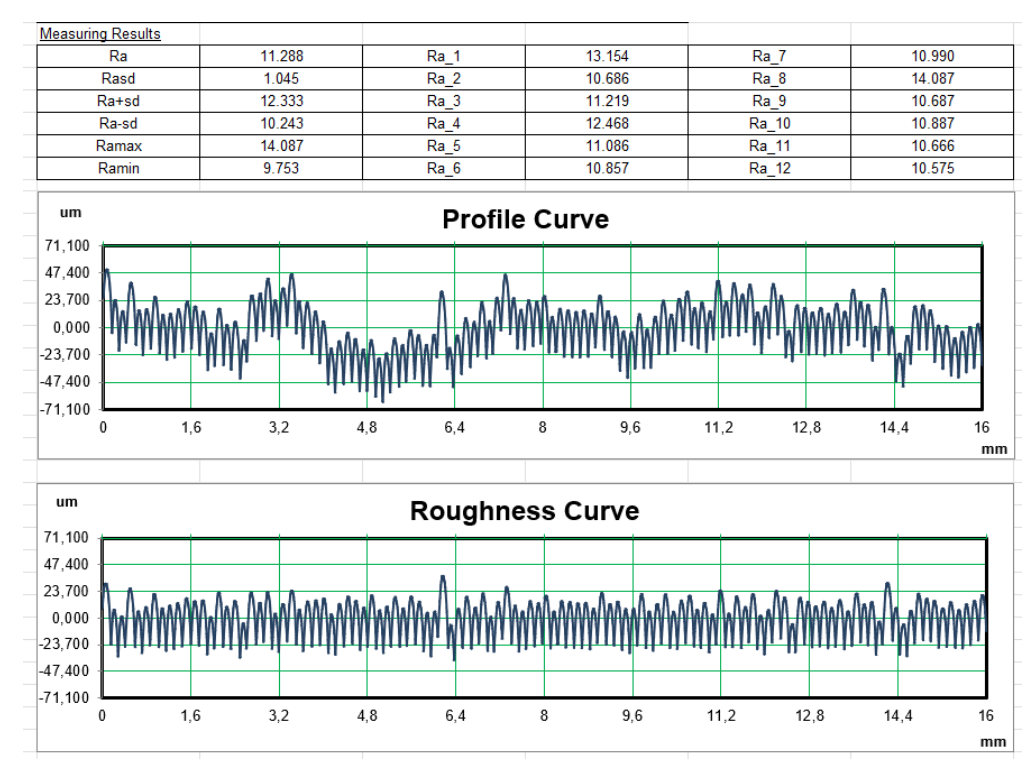

Figura 75 - Gráficos referentes à rugosidade superficial e representação dos restantes valores da rugosidade relativos à 1ª medição do provete de PLA.

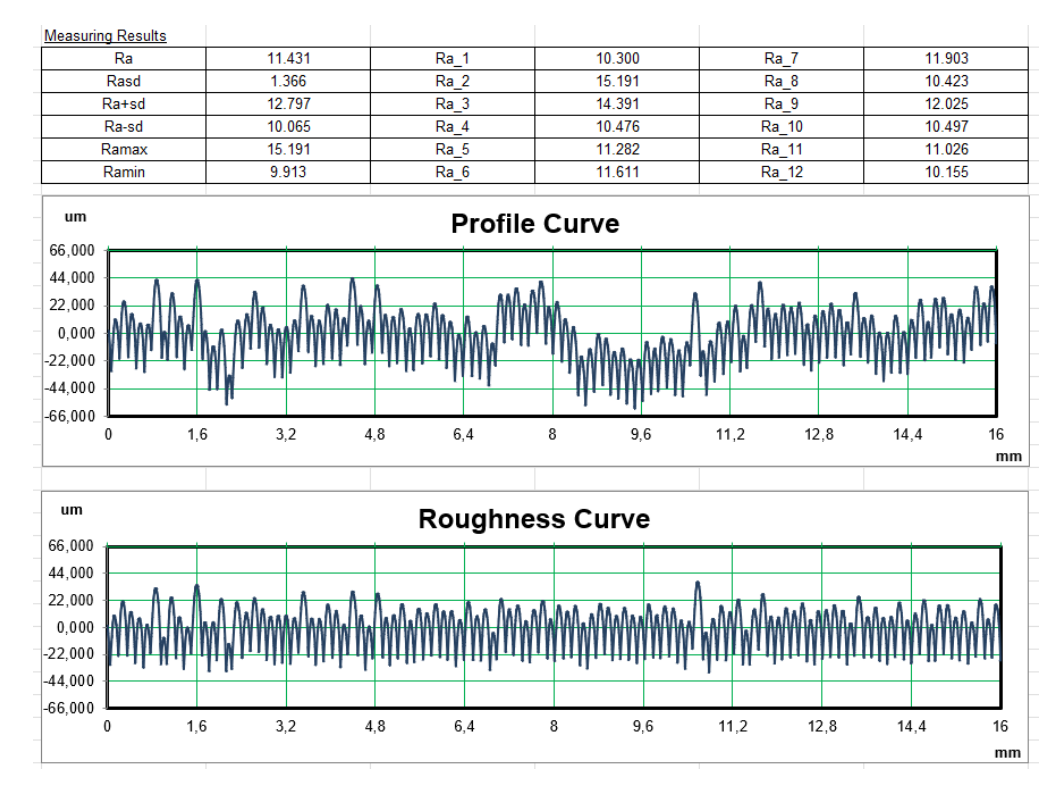

Figura 76 - Gráficos referentes à rugosidade superficial e representação dos restantes valores da rugosidade relativos à 2ª medição do provete de PLA.

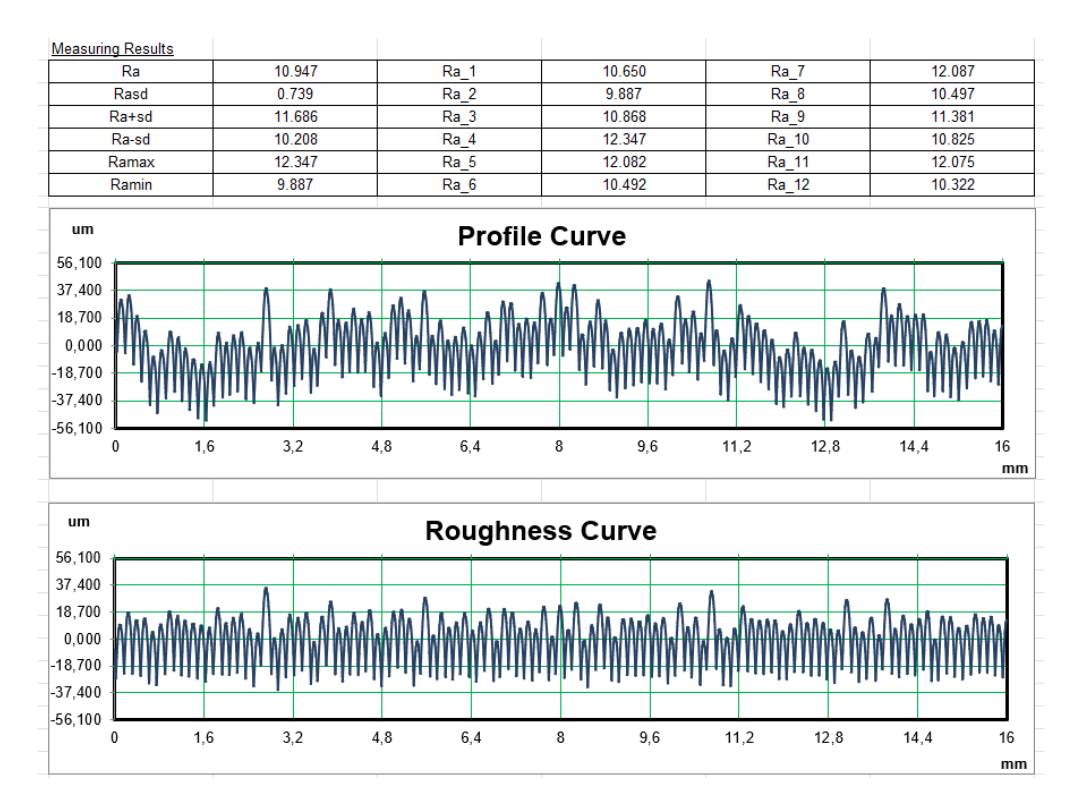

Figura 77 - Gráficos referentes à rugosidade superficial e representação dos restantes valores da rugosidade relativos à 3ª medição do provete de PLA.

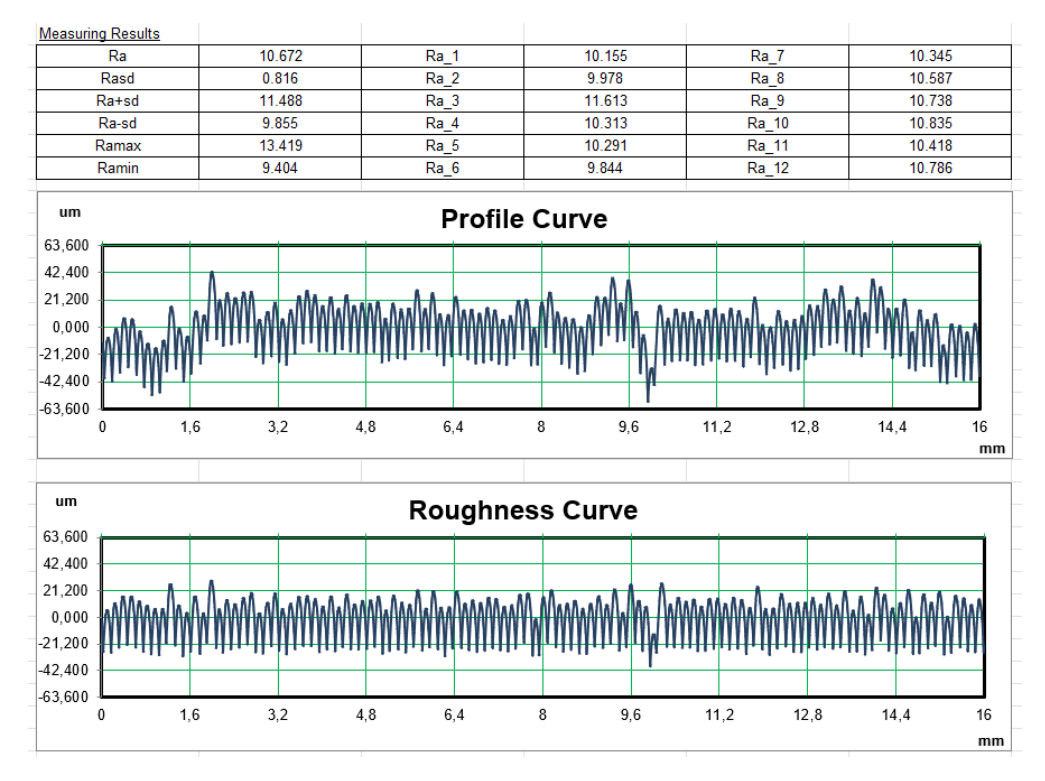

Figura 78 - Gráficos referentes à rugosidade superficial e representação dos restantes valores da rugosidade relativos à 4ª medição do provete de PLA.

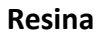

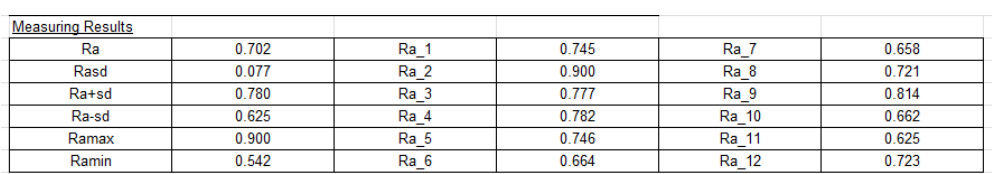

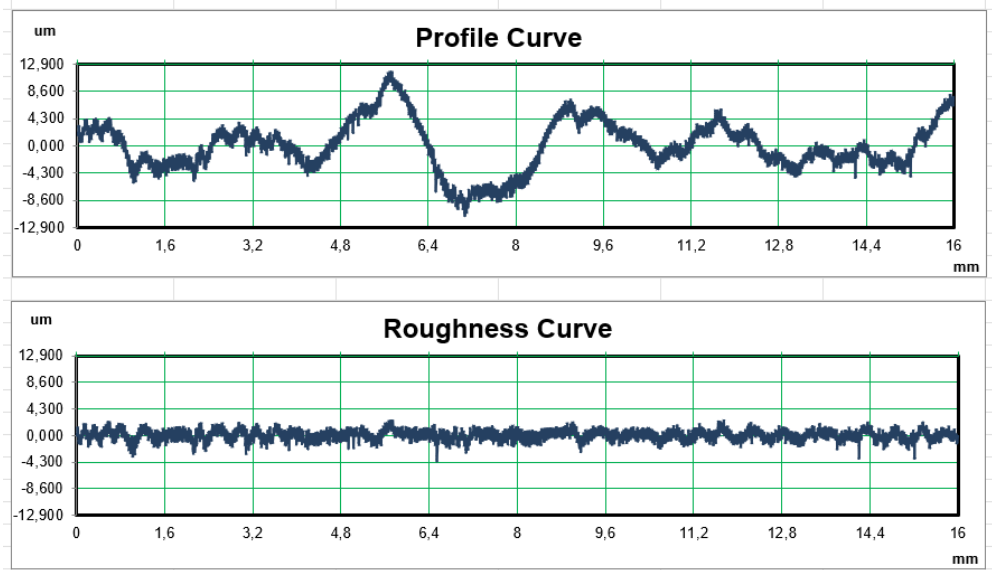

Figura 79 - Gráficos referentes à rugosidade superficial e representação dos restantes valores da rugosidade relativos à 1ª medição do provete de resina.

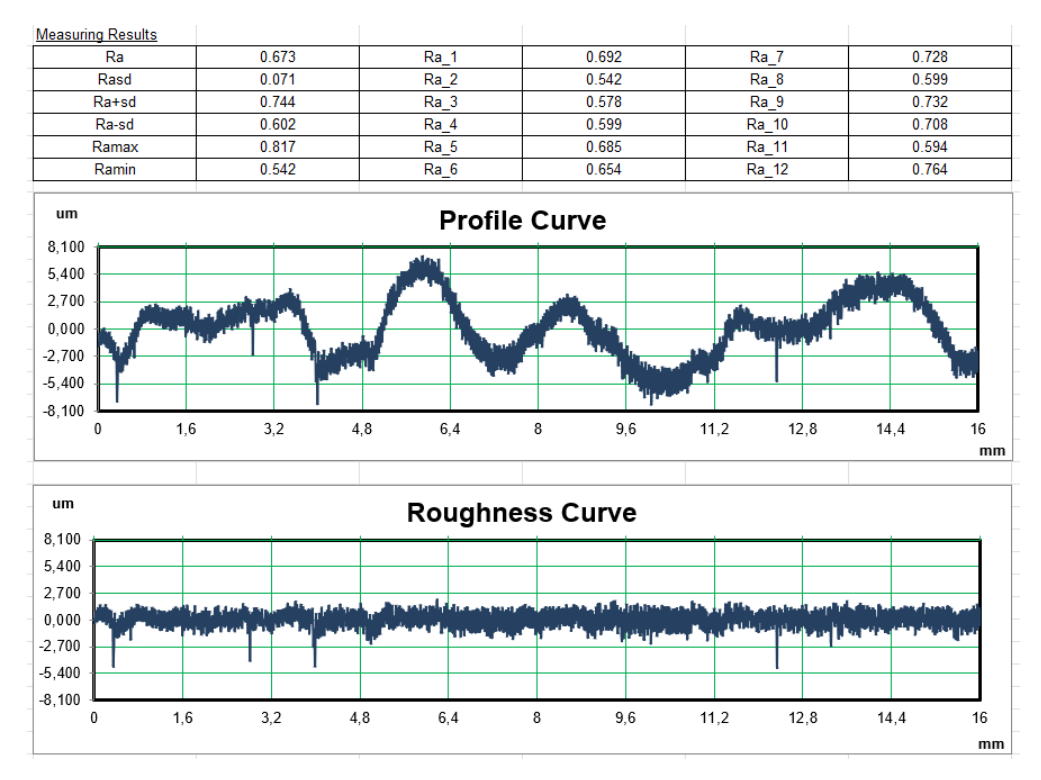

Figura 80 - Gráficos referentes à rugosidade superficial e representação dos restantes valores da rugosidade relativos à 2ª medição do provete de resina.

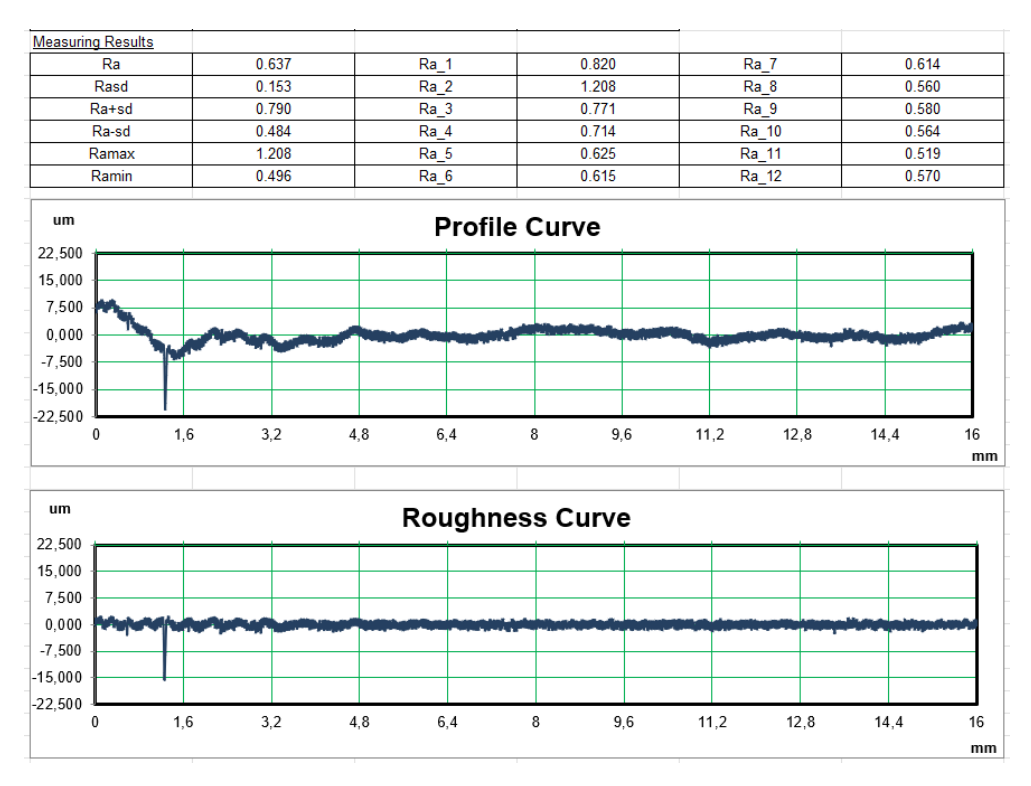

Figura 81 - Gráficos referentes à rugosidade superficial e representação dos restantes valores da rugosidade relativos à 3ª medição do provete de resina.

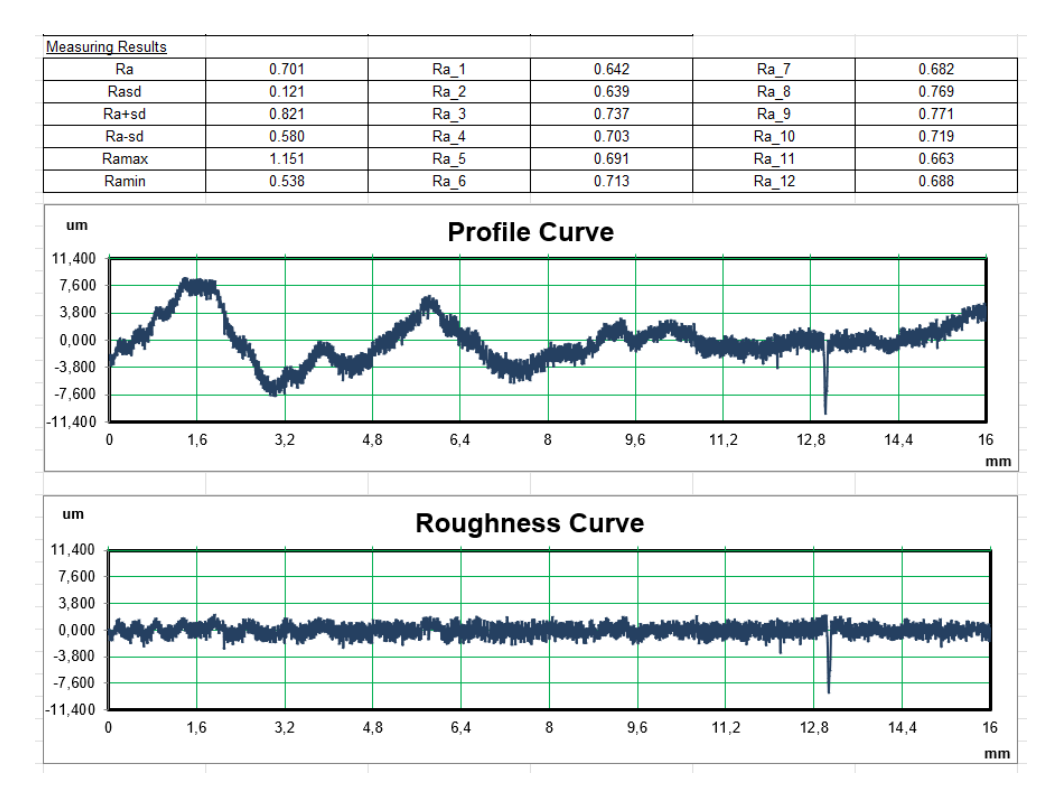

Figura 82 - Gráficos referentes à rugosidade superficial e representação dos restantes valores da rugosidade relativos à 4ª medição do provete de resina.

## **ANEXO D: PROCEDIMENTO PARA OBTENÇÃO QUALITATIVA DO**

## **COMPORTAMENTO DO FLUXO**

### **1ª Etapa**

Após introduzir o vídeo, obtido nos ensaios experimentais, no *ImageJ*, foi necessário fazer a conversão de *pixels* para a unidade de medida com que se pretende trabalhar*,* que neste caso foi o mm*.* 

Como a relação *pixels*/mm difere não só de microscópio para microscópio, mas também entre as próprias objetivas do microscópio, foi essencial perceber qual a relação entre *pixels* e mm para os equipamentos utilizados no presente trabalho.

Assim, verificou-se que a cada mm correspondiam 162 *pixels*, tal como é possível observar pela [Figura 83.](#page-129-0)

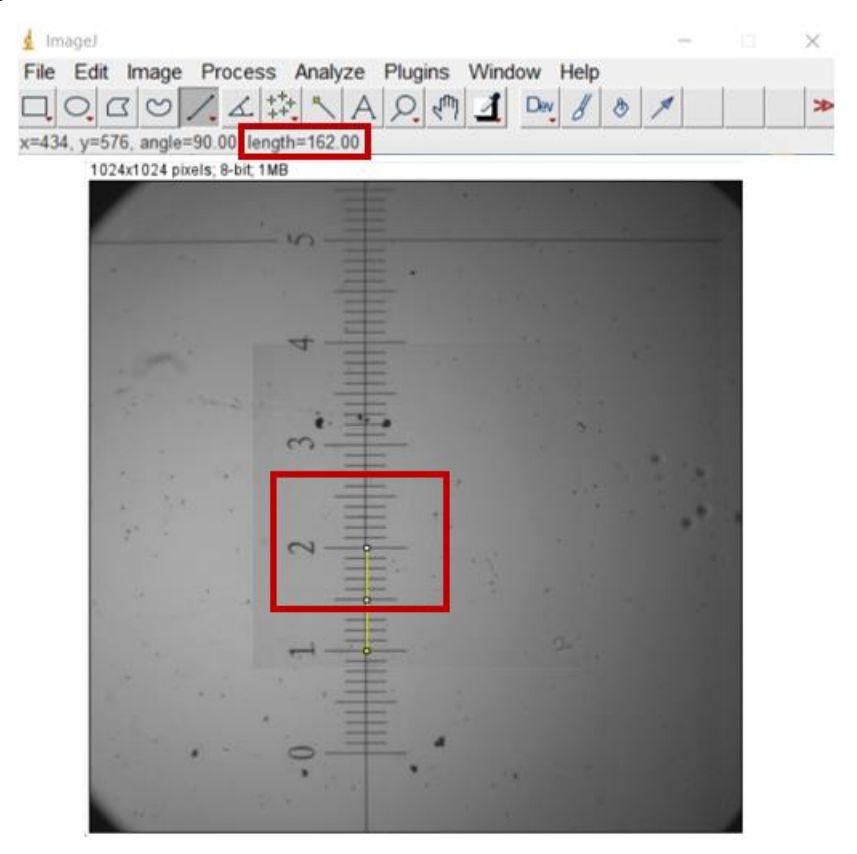

Figura 83 - Conversão de *pixels* para mm, *ImageJ.*

<span id="page-129-0"></span>Posto isto, procedeu-se então à conversão. Para tal, utilizaram-se os comandos *Analyze – Set Scale,* obtendo-se o resultado apresentado de seguida [\(Figura 84\)](#page-130-0).

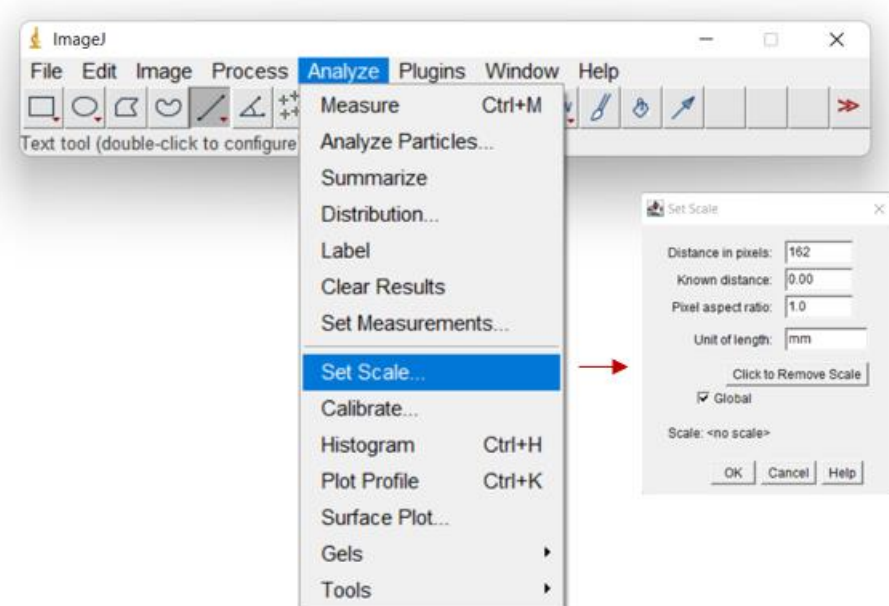

Figura 84 - Comando *Set Scale, Image J*.

<span id="page-130-0"></span>Por fim, de forma a obter as linhas de corrente, utilizaram-se os comandos *Image – Stacks e Z Project*. De notar que no "*Projection type*" foi necessário selecionar a opção *"Min Intensity".* Esta etapa encontra-se exemplificada na [Figura 85.](#page-130-1)

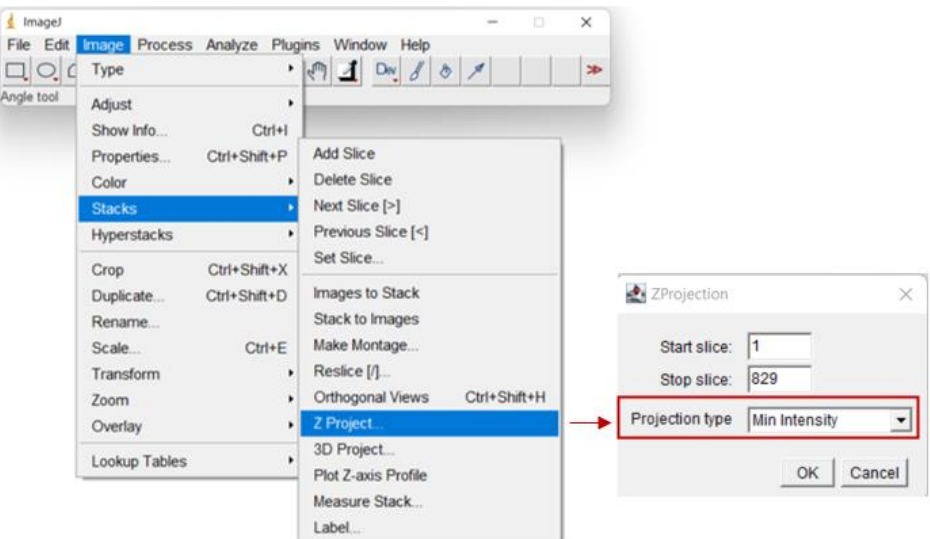

Figura 85 - Comando *Z Project, Image J*, utilizado para obtenção das linhas de fluxo.

<span id="page-130-1"></span>Seguido este procedimento, obtiveram-se, assim, as linhas de corrente de cada biomodelo, em função de cada caudal considerado.

# **ANEXO E: PROCEDIMENTO PARA ANÁLISE QUANTITATIVA DO COMPORTAMENTO DO FLUXO**

### **1ª Etapa**

Após introduzir o vídeo obtido, nos ensaios experimentais, no *ImageJ*, foi necessário verificar a conversão de *pixels* para mm. De notar que a explicação deste passo já foi abordada na primeira etapa presente no anexo anterior.

### **2ª Etapa**

Concluída a primeira etapa, e com o objetivo de normalizar as imagens/vídeo, tanto ao nível de cinzentos, como de brilhos, foi utilizado o *plugin "Stack Deflicker*", e foi colocado o valor -1. Na [Figura 86](#page-131-0) encontra-se a exemplificação desta etapa.

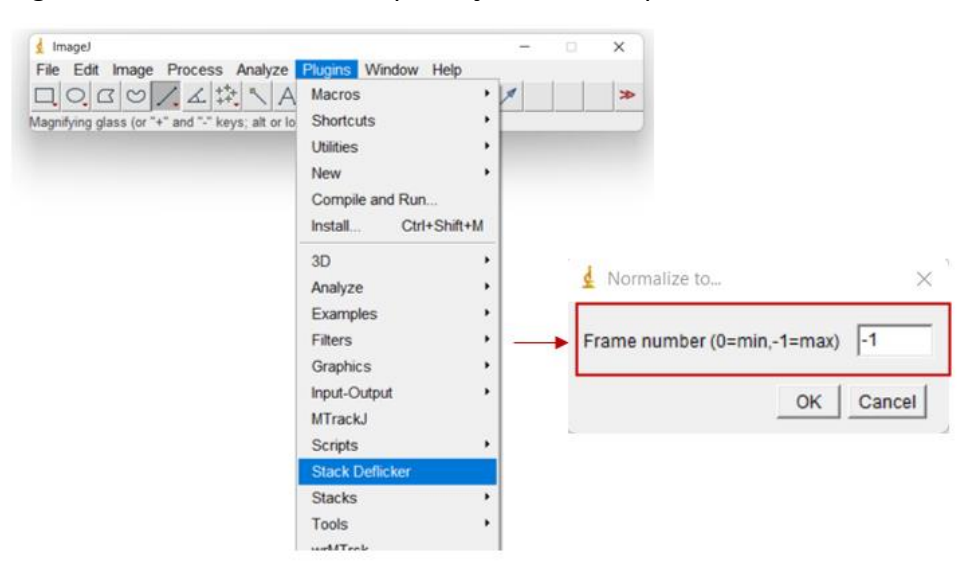

Figura 86 - Comando *Stack Deflicker, ImageJ*.

### <span id="page-131-0"></span>**3ª Etapa**

De seguida, e com o objetivo de separar do vídeo aquilo que era, ou não, importante para a deteção de movimento das partículas, foi utilizado o *comando "Z Project*". Note-se que, em "*Projection type*" foi necessário selecionar a opção *"Median".*

Na [Figura 87](#page-132-0) encontra-se a exemplificação desta etapa.

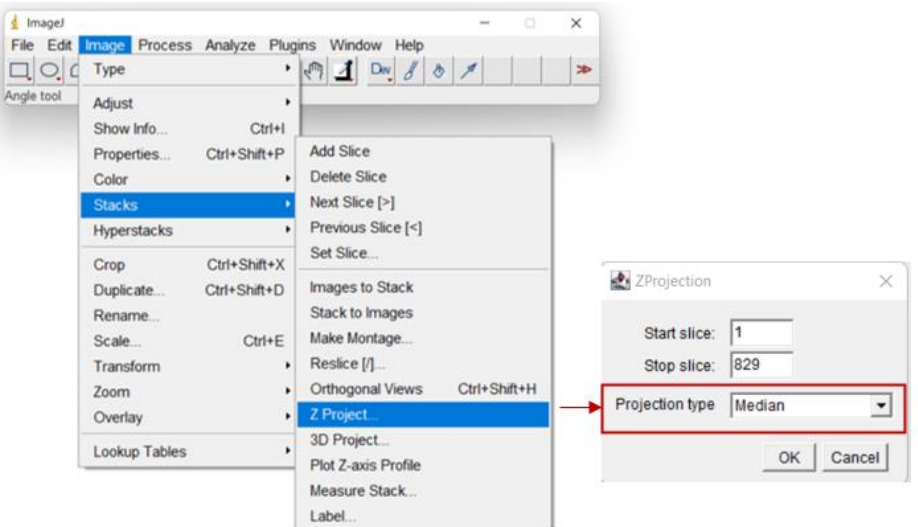

Figura 87 - Comando *Z Project, Image J*, utilizado na obtenção das velocidades.

### <span id="page-132-0"></span>**4ª Etapa**

Executada a etapa anterior, é agora necessário retirar do vídeo original, a informação que foi gerada na etapa anterior e que não é importante para a deteção das partículas. Ou seja, esta etapa tem como objetivo, no fundo, retirar o "ruído" do vídeo.

Para tal, é utilizado o comando "*Image Calculator*", sendo que em "*operation*" é necessário selecionar a opção "*Difference*" e em "*image 2*" é necessário selecionar a imagem gerada na etapa 3.

A exemplificação desta etapa encontra-se na [Figura 88.](#page-132-1)

<span id="page-132-1"></span>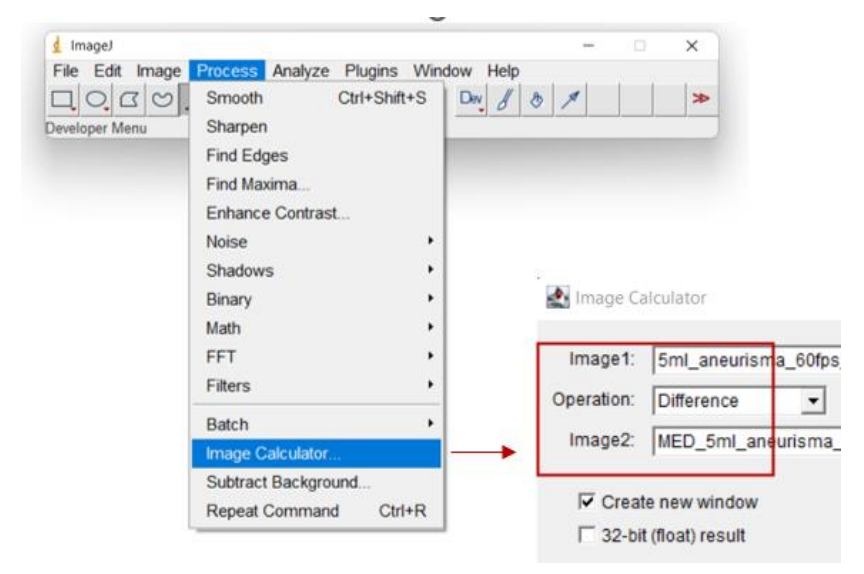

Figura 88 - Comando *Image Calculator*, *Image J.*

### **5ª Etapa**

De seguida, foi utilizado o comando "*Threshold*", de modo a efetuar a linearização do vídeo e, consequentemente, as partículas serem mais facilmente detetadas. De referir que, de seguida, foi necessário selecionar "*MaxEntropy*". Este passo encontra-se demonstrado na [Figura 89.](#page-133-0)

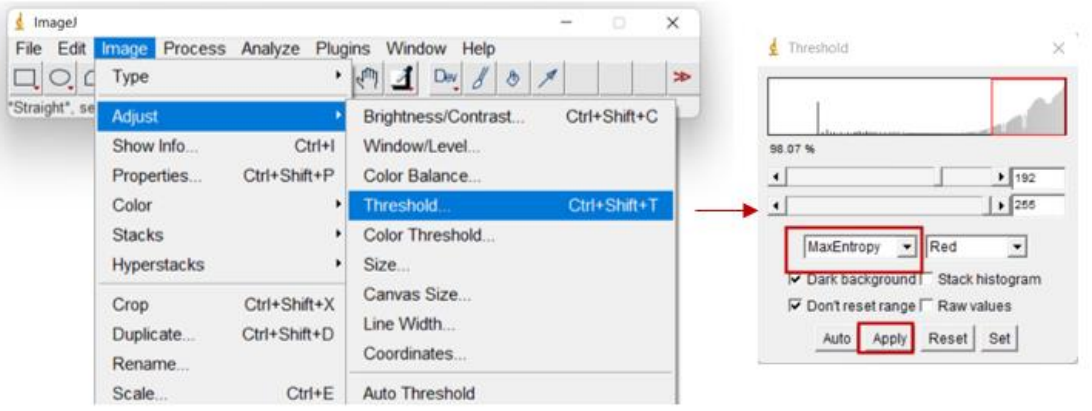

Figura 89 - Comando *Threshold*, *Image J*.

### <span id="page-133-0"></span>**6ª Etapa**

Por fim, foi utilizado o *plugin MTrackJ* para fazer o rastreamento das partículas PMMA e, consequentemente, determinar as respetivas velocidades. Esta operação encontra-se exemplificada pela [Figura 90.](#page-133-1)

<span id="page-133-1"></span>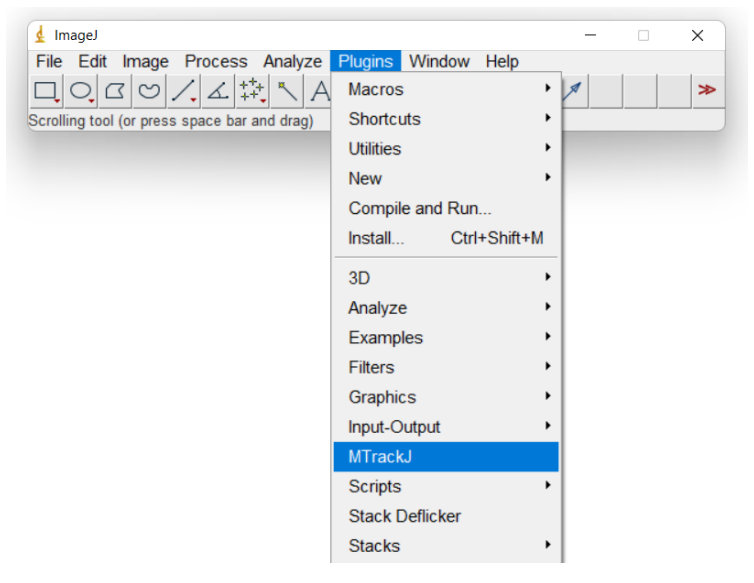

Figura 90 - *Plugin MTrackJ*, *Image J.*

# **ANEXO F: PROCEDIMENTO PARA OBTENÇÃO DOS RESULTADOS NUMÉRICOS**

De forma a comparar os resultados entre a simulação numérica e o ensaio experimental, foi necessário um modelo numérico com geometria e dimensões semelhantes ao biomodelo experimental fabricado em PDMS. Dizer que, o modelo utilizado para as simulações do escoamento do fluido, correspondem ao interior dos biomodelos experimentais.

Deste modo, o modelo usado nas simulações numéricas foi previamente modelado num *software* CAD, denominado *Inventor.* Após a obtenção do modelo tridimensional no *software* CAD, este foi gravado com extensão *parasolid* (.x\_t) para, consequentemente, ser exportado para o *software Ansys*. De salientar que, a simulação do escoamento foi realizada no módulo do *Ansys Workbench* denominado *Fluent.*

Posto isto, a geometria é então importada no *Ansys*. De notar que, como no ensaio experimental foram estudados dois biomodelos com geometrias diferentes, também nas simulações numéricas foram estudadas duas geometrias, para fins de validação.

Desta forma, dizer ainda que, as dimensões e geometrias dos modelos utilizados nas simulações numéricas são as que se encontram apresentadas n[a Figura 10](#page-50-0) e [Figura 15.](#page-55-0)

Posteriormente, foi gerada a malha de elementos finitos, em que o tamanho dos elementos, regra geral, deve ser suficientemente reduzido para que a simulação tenha a precisão desejada.

Neste sentido, e por forma a validar a malha escolhida para cada modelo, foram estudadas duas malhas em cada modelo. Deste modo, para o modelo em que a geometria e dimensões estão presentes n[a Figura 10,](#page-50-0) a primeira malha apresentava um total de elementos de 231688 e a segunda malha de 473983 (cerca do dobro). Por sua vez, para o modelo em que a geometria e dimensões estão presentes n[a Figura 15,](#page-55-0) a primeira malha apresentava um total de elementos de 282327 e a segunda malha de 495378 (cerca do dobro também). Posto isto, em cada modelo, foi calculada a velocidade num ponto com as mesmas coordenadas para cada uma das malhas e, de seguida, foi calculado o erro relativo percentual. Assim, para o primeiro modelo [\(Figura 10\)](#page-50-0) obteve-se um erro relativo percentual de 2,2%. Já para o segundo modelo [\(Figura 15\)](#page-55-0) obteve-se um erro relativo percentual de 0,35%.

Posto isto, tendo em conta o mencionado no parágrafo anterior, dizer que, apesar de existir alguma diferença nos resultados, diferença essa comprovada pelos erros relativos percentuais calculados, como esta diferença não é muito significativa, optou-se por escolher a malha com o menor número de elementos. Esta escolha foi também baseada tendo em conta o tempo de simulação, ou seja, ao escolher uma malha com um número de elementos menor, consequentemente, o tempo necessário para as simulações também será menor.

Após a validação da malha considerada, procedeu-se à especificação de outras variáveis importantes para o estudo. Assim, seguidamente, foi necessário especificar que se estava perante uma simulação CFD, tal como é possível observar pela [Figura 91.](#page-135-0)

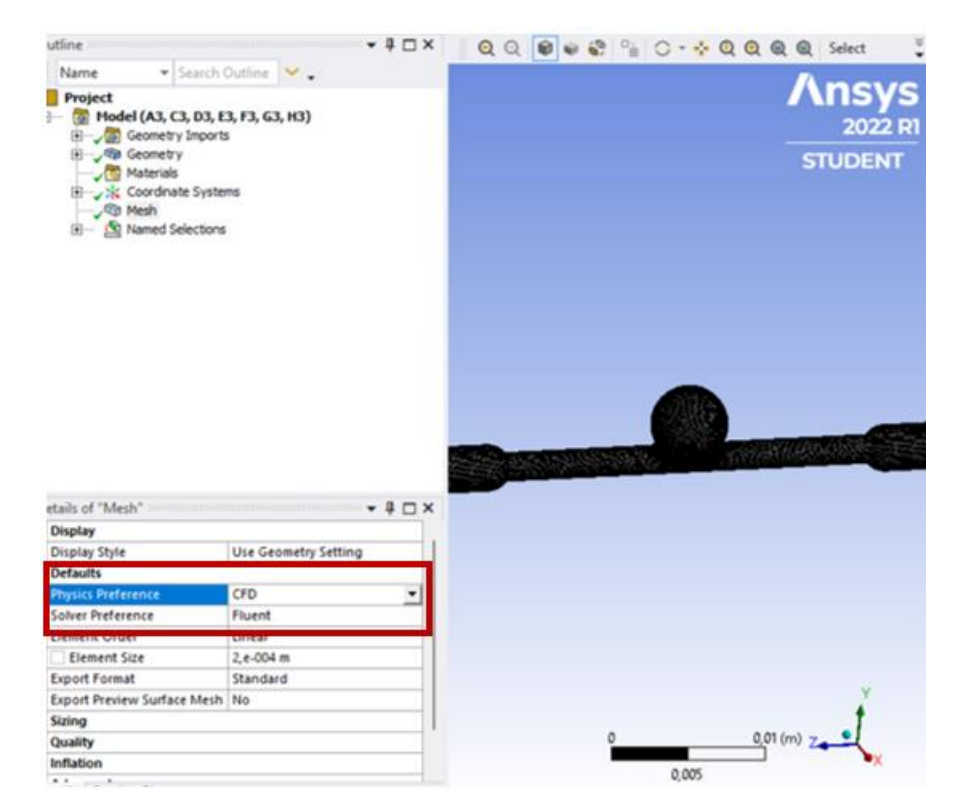

Figura 91 - Uma das etapas da definição da malha (especificação que se estava perante uma simulação CFD).

<span id="page-135-0"></span>Numa fase seguinte, foi necessário especificar a entrada e a saída do fluído, uma vez que, tudo o que não tem nome, o *software* reconhece como parede. Deste modo, ao colocar "*inlet*" e "*outlet*" o *software,* automaticamente, reconhece como entrada e saída, respetivamente. Para tal, recorre-se ao comando "*Create Named Selection*". Encontra-se na [Figura 92](#page-136-0) , de forma esquemática, o resultado desta etapa.

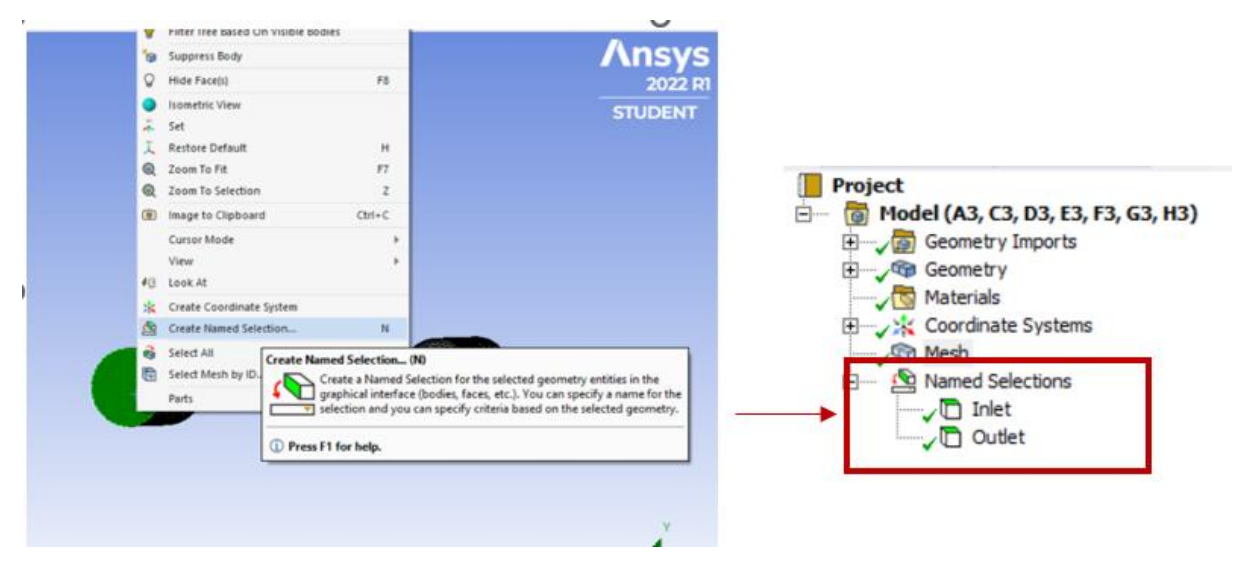

Figura 92 - Comando "*Create Named Selection*", *Ansys.*

<span id="page-136-0"></span>Posto isto, e tendo por base que a velocidade nas paredes é zero, procedeu-se à criação de camadas muito finas na zona da parede do modelo, para replicar melhor a questão da camada limite. Para tal, recorreu-se ao comando "*Inflation*". Os parâmetros definidos encontram-se apresentados na [Figura 93.](#page-136-1)

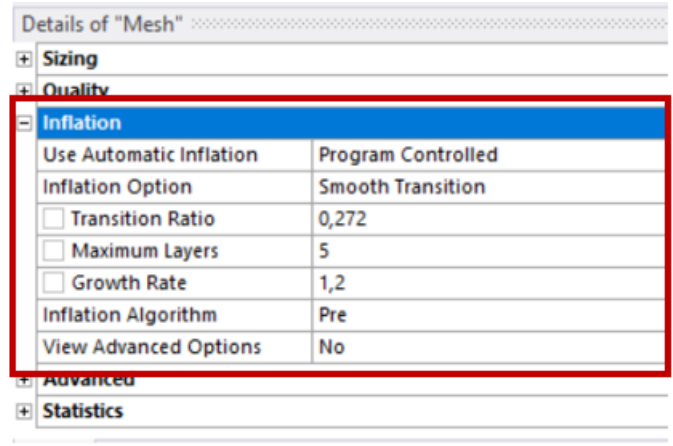

<span id="page-136-1"></span>Figura 93 - Criação de finas camadas na zona da parede do modelo, para replicar a questão da camada limite.

Posteriormente, passou-se para a simulação do escoamento propriamente dita. De seguida, encontra-se muito resumidamente, as etapas mais relevantes que foram necessárias cumprir para se obterem os resultados numéricos.

Deste modo, foi necessário, numa primeira instância, definir o fluido com que se estava a trabalhar e, portanto, foram definidos os valores de densidade e viscosidade, que haviam sido considerados no ensaio experimental. Este passo, é possível observar pel[a Figura 94.](#page-137-0)

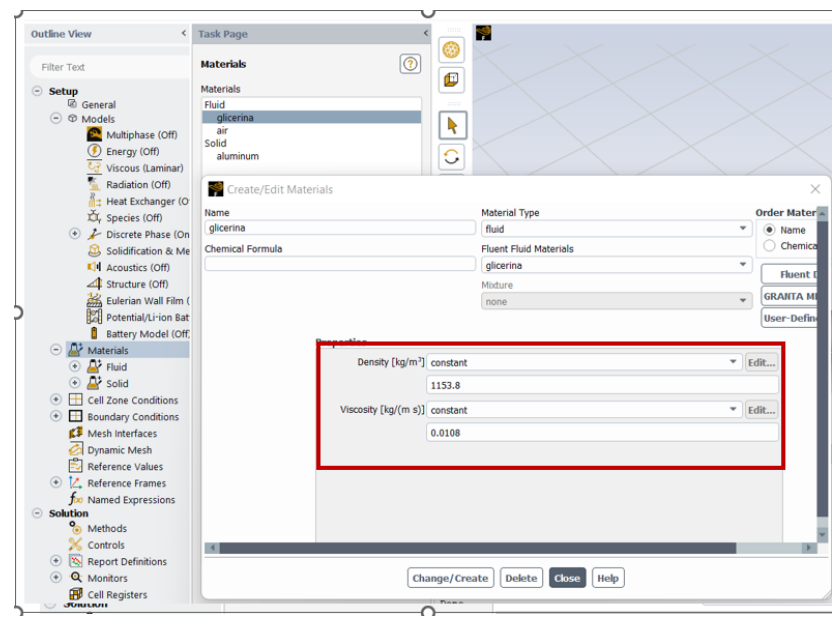

Figura 94 - Definição das propriedades do fluido utilizado nas simulações, no *Ansys*.

<span id="page-137-0"></span>Numa fase seguinte, procedeu-se à definição das condições de fronteira. Como condições de fronteira na entrada do aneurisma, foi inserido o fluxo mássico (caudal) convertido em m/s. Na [Tabela 29](#page-137-1) encontram-se todos os caudais, e respetiva conversão, que foram utilizados nas simulações (para os dois modelos estudados).

| Caudal | Velocidade  |  |
|--------|-------------|--|
| mL/min | m/s         |  |
| 5      | 0,011789255 |  |
| 6,8    | 0,016033387 |  |
| 8      | 0,018862808 |  |
| 10     | 0,02357851  |  |
| 15     | 0,035367765 |  |
| 20     | 0,04715702  |  |
| 30     | 0,07073553  |  |
| 50     | 0,11789255  |  |
| 100    | 0,235785101 |  |

<span id="page-137-1"></span>Tabela 29 - Valores considerados nas condições de fronteira (na entrada), no *Ansys.*

Na [Figura 95,](#page-138-0) encontra-se um esquema representativo da definição das condições de fronteira no *software.* 

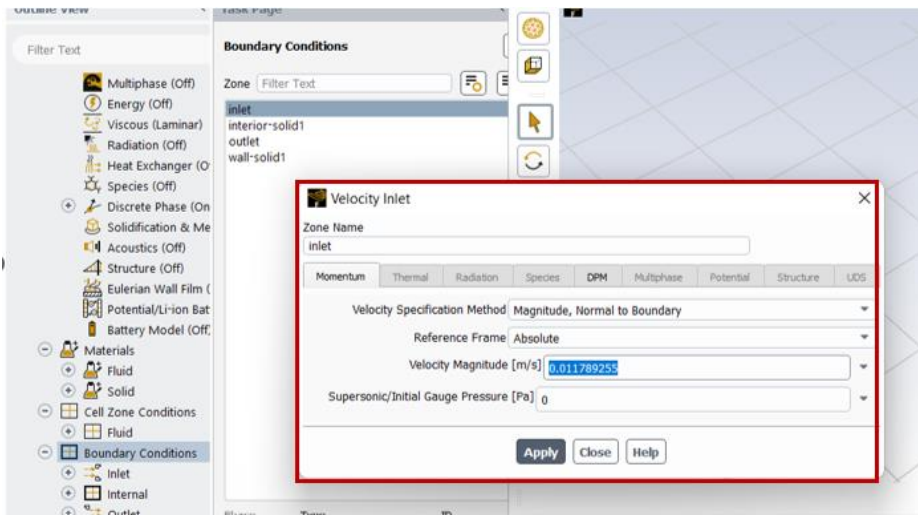

Figura 95 - Definição da condição de fronteira (entrada), no *Ansys*

<span id="page-138-0"></span>Posto isto, e antes de correr o programa, procedeu-se à avaliação dos resíduos. Para tal, selecionou-se "*Solutions*", que aparece na barra superior, e de seguida "*Residuals*". Em consequência, abre-se um separador que contém todas as equações que estão a ser trabalhadas. Dizer que, os resíduos são, de uma forma geral, uma comparação do resultado de uma iteração em relação ao resultado da iteração anterior. Quando esta variação é inferior ao limite que foi imposto, o cálculo é finalizado. Neste sentido, na [Figura 96,](#page-138-1) encontram-se os limites que foram impostos para as simulações da presente dissertação.

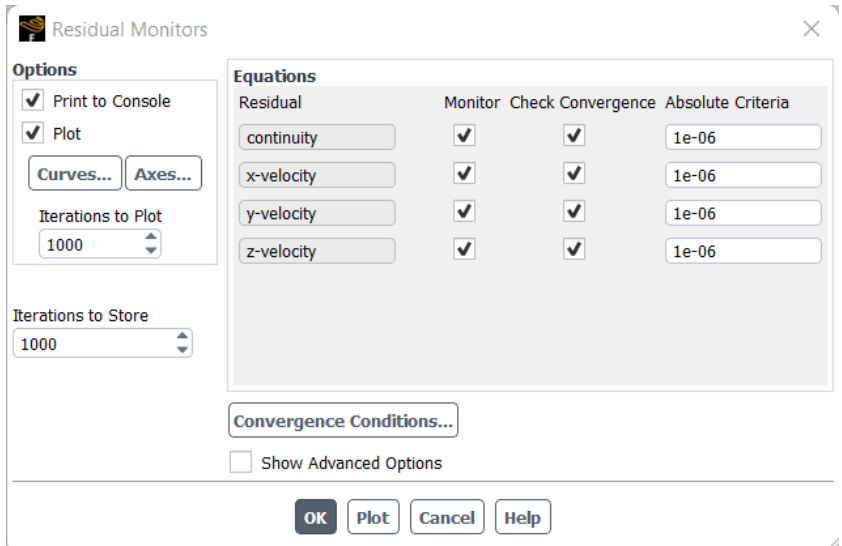

Figura 96 - Avaliação dos resíduos, no *Ansys*.

<span id="page-138-1"></span>Por fim, selecionou-se "*Run Calculation*", definiu-se o número de iterações (que neste caso foi 1000) e de seguida iniciou-se o cálculo. De referir apenas que, foram definidas 1000

iterações, de modo a garantir um número de iterações suficientemente elevado que permitisse a convergência dos resultados.

Após o cálculo ser finalizado, é, assim, possível obter os resultados que se pretende avaliar.

No presente caso, para obter os vetores de velocidade no plano central, foi necessário ir a "*Graphics*" – "*Vectors*" e de seguida definir a propriedade que se pretende avaliar e em que superfície se pretende avaliar.

Por sua vez, para obter quantitativamente os valores de velocidade, foi necessário, numa primeira instância ir a *"Surfaces" – "New"- "Plane"*. Deste modo, foram então criados os três planos onde se pretendia obter o valor de velocidade. Foram criados planos à entrada, saída e no plano central. Numa fase posterior, foi necessário ir a *"Report Definitions"* – "New" – "Surface Report" – "*Area weighted Average*" para cada superfície onde se pretendia calcular a velocidade.

### **BIBLIOGRAFIA**

- [1] C. Rodriguez-Régent *et al.*, "Non-invasive diagnosis of intracranial aneurysms," *Diagnostic and Interventional Imaging*, vol. 95, no. 12. Elsevier Masson SAS, pp. 1163– 1174, Dec. 01, 2014. doi: 10.1016/j.diii.2014.10.005.
- [2] J. C. Lasheras, "The biomechanics of arterial aneurysms," *Annual Review of Fluid Mechanics*, vol. 39. pp. 293–319, 2007. doi: 10.1146/annurev.fluid.39.050905.110128.
- [3] T. Inagawa, "Site of Ruptured Intracranial Saccular Aneurysms in Patients in Izumo City, Japan," *Cerebrovascular Diseases*, vol. 30, no. 1, pp. 72–84, 2010, doi: 10.1159/000314623.
- [4] J. Ye, P. Zheng, M. Hassan, S. Jiang, and J. Zheng, "Relationship of the angle between the A1 and A2 segments of the anterior cerebral artery with formation and rupture of anterior communicating artery aneurysm," *J Neurol Sci*, vol. 375, pp. 170–174, Apr. 2017, doi: 10.1016/j.jns.2017.01.062.
- [5] K. M. Saqr *et al.*, "What does computational fluid dynamics tell us about intracranial aneurysms? A meta-analysis and critical review," *Journal of Cerebral Blood Flow & Metabolism*, vol. 40, no. 5, pp. 1021–1039, Jun. 2019, doi: 10.1177/0271678X19854640.
- [6] N. Etminan and G. J. Rinkel, "Unruptured intracranial aneurysms: development, rupture and preventive management," *Nat Rev Neurol*, vol. 12, no. 12, pp. 699–713, 2016, doi: 10.1038/nrneurol.2016.150.
- [7] Ph. D. Gary G. Ferguson M.D., "Physical factors in the initiation, growth, and rupture of human intracranial saccular aneurysms," *J Neurosurg*, vol. 37, pp. 666–677, 1972.
- [8] H. J. Steiger, D. W. Liepsch, A. Poll, and H. J. Reulen, "Hemodynamic stress in terminal saccular aneurysms: A laser-doppler study," *Heart Vessels*, vol. 4, no. 3, pp. 162–169, 1988, doi: 10.1007/BF02058429.
- [9] A. Souza *et al.*, "3D manufacturing of intracranial aneurysm biomodels for flow visualizations: Low cost fabrication processes," *Mech Res Commun*, vol. 107, Jul. 2020, doi: 10.1016/j.mechrescom.2020.103535.
- [10] C. Roloff *et al.*, "Investigation of the velocity field in a full-scale model of a cerebral aneurysm," *Int J Heat Fluid Flow*, vol. 43, pp. 212–219, 2013, doi: https://doi.org/10.1016/j.ijheatfluidflow.2013.06.006.
- [11] A. V. A. Souza, "Hemodynamic study in a real intracranial aneurysm: an in vitro and in silico approach," Dissertação de Mestrado, Instituto Politécnico de Bragança, Bragança, 2020.
- [12] P. J. T. de Sousa, "Estudo e otimização de estruturas em PDMS para dispositivos microfluídicos ," Dissertação de Mestrado, Universidade do Minho, 2011.
- [13] R. O. Rodrigues, D. Pinho, D. Bento, R. Lima, and J. Ribeiro, "Wall expansion assessment of an intracranial aneurysm model by a 3D Digital Image Correlation System," *Measurement*, vol. 88, pp. 262–270, 2016, doi: https://doi.org/10.1016/j.measurement.2016.03.045.
- [14] R. R. Seeley, T. D. Stephens, and P. Tate, *Anatomia e Fisiologia*, 6th ed. Loures: Lusociência, 2007.
- [15] T. Chaichana, Z. Sun, and J. Jewkes, "Computation of hemodynamics in the left coronary artery with variable angulations," *J Biomech*, vol. 44, no. 10, pp. 1869–1878, 2011, doi: https://doi.org/10.1016/j.jbiomech.2011.04.033.
- [16] M. R. Roach, S. Scott, and G. G. Ferguson, "The Hemodynamic Importance of the Geometry of Bifurcations in the Circle of Willis (Glass Model Studies)," *Stroke*, vol. 3, no. 3, pp. 255–267, May 1972, doi: 10.1161/01.STR.3.3.255.
- [17] D. Katritsis, L. Kaiktsis, A. Chaniotis, J. Pantos, E. P. Efstathopoulos, and V. Marmarelis, "Wall Shear Stress: Theoretical Considerations and Methods of Measurement," *Prog Cardiovasc Dis*, vol. 49, no. 5, pp. 307–329, 2007, doi: https://doi.org/10.1016/j.pcad.2006.11.001.
- [18] W. M. P. F. Bosman *et al.*, "Aortic customize: An in vivo feasibility study of a percutaneous technique for the repair of aortic aneurysms using injectable elastomer," *European Journal of Vascular and Endovascular Surgery*, vol. 40, no. 1, pp. 65–70, 2010, doi: 10.1016/j.ejvs.2010.02.019.
- [19] W. M. P. F. Bosman *et al.*, "The effect of injectable biocompatible elastomer (PDMS) on the strength of the proximal fixation of endovascular aneurysm repair grafts: An in vitro

study," *J Vasc Surg*, vol. 52, no. 1, pp. 152–158, Jul. 2010, doi: 10.1016/j.jvs.2010.01.026.

- [20] E. Doutel, J. Carneiro, M. Oliveira, J. B. L. M. Campos, and J. Miranda, "Fabrication of 3d mili-scale channels for hemodynamic studies," *J Mech Med Biol*, vol. 5, p. 21, Mar. 2015, doi: 10.1142/S0219519415500049.
- [21] N. Shahrubudin, T. C. Lee, and R. Ramlan, "An overview on 3D printing technology: Technological, materials, and applications," in *Procedia Manufacturing*, 2019, vol. 35, pp. 1286–1296. doi: 10.1016/j.promfg.2019.06.089.
- [22] J. R. C. Dizon, A. H. Espera, Q. Chen, and R. C. Advincula, "Mechanical characterization of 3D-printed polymers," *Additive Manufacturing*, vol. 20. Elsevier B.V., pp. 44–67, Mar. 01, 2018. doi: 10.1016/j.addma.2017.12.002.
- [23] P. Navarrete-Segado, M. Tourbin, C. Frances, and D. Grossin, "Masked stereolithography of hydroxyapatite bioceramic scaffolds: From powder tailoring to evaluation of 3D printed parts properties," *Open Ceramics*, vol. 9, Mar. 2022, doi: 10.1016/j.oceram.2022.100235.
- [24] J. Y. Lee, J. An, and C. K. Chua, "Fundamentals and applications of 3D printing for novel materials," *Applied Materials Today*, vol. 7. Elsevier Ltd, pp. 120–133, Jun. 01, 2017. doi: 10.1016/j.apmt.2017.02.004.
- [25] A. C. de Leon, Q. Chen, N. B. Palaganas, J. O. Palaganas, J. Manapat, and R. C. Advincula, "High performance polymer nanocomposites for additive manufacturing applications," *Reactive and Functional Polymers*, vol. 103. Elsevier B.V., pp. 141–155, Jun. 01, 2016. doi: 10.1016/j.reactfunctpolym.2016.04.010.
- [26] A. K. Sood, R. K. Ohdar, and S. S. Mahapatra, "Parametric appraisal of mechanical property of fused deposition modelling processed parts," *Mater Des*, vol. 31, no. 1, pp. 287–295, Jan. 2010, doi: 10.1016/j.matdes.2009.06.016.
- [27] H. Quan, T. Zhang, H. Xu, S. Luo, J. Nie, and X. Zhu, "Photo-curing 3D printing technique and its challenges," *Bioactive Materials*, vol. 5, no. 1. KeAi Communications Co., pp. 110–115, Mar. 01, 2020. doi: 10.1016/j.bioactmat.2019.12.003.
- [28] M. Arvinth Davinci, N. L. Parthasarathi, U. Borah, and S. K. Albert, "Effect of the tracing speed and span on roughness parameters determined by stylus type equipment,"

*Measurement (Lond)*, vol. 48, no. 1, pp. 368–377, 2014, doi: 10.1016/j.measurement.2013.11.023.

- [29] M. S. Alsoufi and A. E. Elsayed, "Surface Roughness Quality and Dimensional Accuracy— A Comprehensive Analysis of 100% Infill Printed Parts Fabricated by a Personal/Desktop Cost-Effective FDM 3D Printer," *Materials Sciences and Applications*, vol. 09, no. 01, pp. 11–40, 2018, doi: 10.4236/msa.2018.91002.
- [30] M. D. Atkins, "Chapter 5 Velocity Field Measurement Using Particle Image Velocimetry (PIV)," in *Application of Thermo-Fluidic Measurement Techniques*, T. Kim, T. J. Lu, and S. J. Song, Eds. Butterworth-Heinemann, 2016, pp. 125–166. doi: https://doi.org/10.1016/B978-0-12-809731-1.00005-8.
- [31] S. Saalfeld, S. Voß, O. Beuing, B. Preim, and P. Berg, "Flow-splitting-based computation of outlet boundary conditions for improved cerebrovascular simulation in multiple intracranial aneurysms," *Int J Comput Assist Radiol Surg*, vol. 14, no. 10, pp. 1805–1813, 2019, doi: 10.1007/s11548-019-02036-7.
- [32] V. Carvalho, D. Pinho, R. A. Lima, J. C. Teixeira, and S. Teixeira, "Blood flow modeling in coronary arteries: A review," *Fluids*, vol. 6, no. 2, Feb. 2021, doi: 10.3390/fluids6020053.
- [33] M. S. Souza *et al.*, "Fluid Flow and Structural Numerical Analysis of a Cerebral Aneurysm Model," *Fluids*, vol. 7, no. 3, Mar. 2022, doi: 10.3390/fluids7030100.
- [34] B. Chung and J. R. Cebral, "CFD for Evaluation and Treatment Planning of Aneurysms: Review of Proposed Clinical Uses and Their Challenges," *Ann Biomed Eng*, vol. 43, no. 1, pp. 122–138, 2015, doi: 10.1007/s10439-014-1093-6.
- [35] P. Bouillot *et al.*, "Computational fluid dynamics with stents: quantitative comparison with particle image velocimetry for three commercial off the shelf intracranial stents," *J Neurointerv Surg*, vol. 8, no. 3, p. 309, Mar. 2016, doi: 10.1136/neurintsurg-2014- 011468.
- [36] D. M. Sforza, C. M. Putman, and J. R. Cebral, "Hemodynamics of cerebral aneurysms," *Annual Review of Fluid Mechanics*, vol. 41. pp. 91–107, Jan. 2009. doi: 10.1146/annurev.fluid.40.111406.102126.
- [37] K. M. Saqr *et al.*, "What does computational fluid dynamics tell us about intracranial aneurysms? A meta-analysis and critical review," *Journal of Cerebral Blood Flow &*
*Metabolism*, vol. 40, no. 5, pp. 1021–1039, Jun. 2019, doi: 10.1177/0271678X19854640.

- [38] Y. Li, D. I. Verrelli, W. Yang, Y. Qian, and W. Chong, "A pilot validation of CFD model results against PIV observations of haemodynamics in intracranial aneurysms treated with flow-diverting stents," *J Biomech*, vol. 100, p. 109590, 2020, doi: https://doi.org/10.1016/j.jbiomech.2019.109590.
- [39] M. S. Souza, "Estudo numérico do fluxo num aneurisma intracraniano real para diferentes números de Reynolds," Dissertação de Mestrado, Instituto Politécnico de Bragança , 2020.
- [40] J. Xiang *et al.*, "Hemodynamic–Morphologic Discriminants for Intracranial Aneurysm Rupture," *Stroke*, vol. 42, no. 1, pp. 144–152, Jan. 2011, doi: 10.1161/STROKEAHA.110.592923.
- [41] L. Parlea, R. Fahrig, D. W. Holdsworth, and S. P. Lownie, "An analysis of the geometry of saccular intracranial aneurysms.," *AJNR. American journal of neuroradiology*, vol. 20, no. 6. pp. 1079-1079–89, 1999. [Online]. Available: https://search.ebscohost.com/login.aspx?direct=true&db=cmedm&AN=10445447&sit e=eds-live
- [42] J. Hernesniemi *et al.*, "Microneurosurgical management of anterior communicating artery aneurysms," *Surg Neurol*, vol. 70, no. 1, pp. 8–28, 2008, doi: https://doi.org/10.1016/j.surneu.2008.01.056.
- [43] O. Manual, "Polysher TM Operation Manual".
- [44] L. M. Hopkins, J. T. Kelly, A. S. Wexler, and A. K. Prasad, "Particle image velocimetry measurements in complex geometries," *Exp Fluids*, vol. 29, no. 1, pp. 91–95, 2000, doi: 10.1007/s003480050430.
- [45] D. Pinho, L. Campo-Deaño, R. Lima, and F. T. Pinho, "In vitro particulate analogue fluids for experimental studies of rheological and hemorheological behavior of glucose-rich RBC suspensions," *Biomicrofluidics*, vol. 11, no. 5, p. 054105, Sep. 2017, doi: 10.1063/1.4998190.
- [46] L. Campo-Deaño, R. P. A. Dullens, D. G. A. L. Aarts, F. T. Pinho, and M. S. N. Oliveira, "Viscoelasticity of blood and viscoelastic blood analogues for use in

polydymethylsiloxane in vitro models of the circulatory system," *Biomicrofluidics*, vol. 7, no. 3, p. 034102, May 2013, doi: 10.1063/1.4804649.